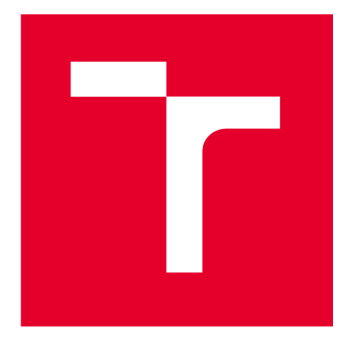

# **VYSOKÉ UCENI TECHNICKE V BRNE**

**BRNO UNIVERSITY OF TECHNOLOGY** 

### **FAKULTA STAVEBNÍ**

**FACULTY OF CIVIL ENGINEERING** 

## **ÚSTAV POZEMNÍCH KOMUNIKACÍ**

**INSTITUTE OF ROAD STRUCTURES** 

# **DIGITÁLNÍ MODEL SKUTEČNÉHO PROVEDENÍ STAVBY**

**DIGITAL MODEL OF THE ACTUAL CONSTRUCTION** 

**BAKALÁŘSKÁ PRÁCE BACHELOR'S THESIS** 

**AUTOR PRÁCE Martin Salíni AUTHOR** 

**SUPERVISOR** 

**VEDOUCÍ PRÁCE Ing. Michal Kosňovský, Ph.D.** 

**BRNO 2024** 

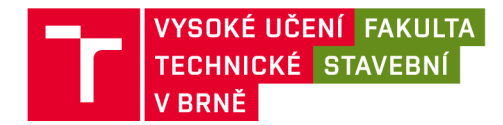

# Zadání bakalářské práce

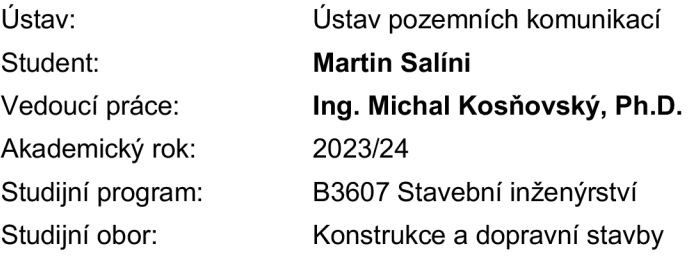

Děkan Fakulty Vám v souladu se zákonem č.111/1998 o vysokých školách a se Studijním a zkušebním řádem VUT v Brně určuje následující téma bakalářské práce:

#### **Digitální model skutečného provedení stavby**

#### **Stručná charakteristika problematiky úkolu:**

Předmětem bakalářské práce je zpracování části digitálního modelu skutečného provedení stavby (DiMS) na dálnici D4 v úseku Lety - Mirotice. Jedná se o velice inovativní projekt, neboť DiMS skutečného provedení stavby musí respektovat zaměření realizace stavby a zahrnovat všechny požadované informace pro následné užití modelu při provozu a správě, pro efektivní zpracování je tak nutné využít postupy nad rámec standardních projekčních SW nástrojů pro modelování dopravní infrastruktury.

#### **Cíle a výstupy bakalářské práce:**

Cílem bakalářské práce bude popis jednotlivých dílčích problémů při tvorbě digitálního modelu provedené stavby.

#### **Seznam doporučené literatury a podklady:**

- digitální mapové podklady
- příslušné ČSN , Technické podmínky a Vzorové listy platné v době vypracování bakalářské práce

Termín odevzdání bakalářské práce je stanoven časovým plánem akademického roku.

V Brně, dne 28. 10. 2023

L. S.

prof. Dr.techn. Ing. Michal Varaus Ing. Michal Kosňovský, Ph.D. vedoucí ústavu vedoucí práce

prof. Ing. Rostislav Drochytka, CSc., MBA, dr. h. c. děkan

# **Abstrakt**

Bakalárska práca sa v teoretickej časti zaoberá využitím informačného modelovania stavieb (BIM) v stavebnom procese, aplikáciou klasifikačného systému CCI a dátového štandardu stavby pri tvorbe digitálneho modelu stavby (DiMS). V praktickej časti práce je v rámci tvorby dokumentácie skutočného vyhotovenia stavby (DSPS) vybraných častí diaľnice ukázaný proces vytvárania digitálneho modelu jednotlivých častí stavby a sú v nej opísané jednotlivé problémy pri tvorbe digitálneho modelu zhotovenej stavby.

# **Klíčová slova**

Informačné modelovanie stavieb (BIM), digitálny model stavby (DiMS), spoločné dátové prostredie (CDE), klasifikácia, Construction Classification International (CCI), dátový štandard, dokumentácia skutočného zhotovenia stavby (DSPS), diaľnica D4,

## **Abstract**

The theoretical part of the bachelor thesis deals with the use of Building Information Modelling (BIM) in the construction process, the application of CCI classification system and construction data standard in the creation of a digital building model. In the practical part of the thesis, the process of creating a digital model of individual parts of the construction is shown in the context of elaboration of the documentation of the actual construction of selected parts of a motorway and the individual problems in the creation of the digital model of the constructed structure are described.

### **Keywords**

Building information modelling (BIM), digital building model, common data environment (CDE), classification, Construction Classification International (CCI), data standard, documentation of the actual construction, D4 motorway

### **Bibliografická citace**

SALÍNI, Martin. *Digitální model skutečného provedení stavby* [online]. Brno, 2024. Dostupné z: [https://www.vut.cz/studenti/zav-prace/detail/158064.](https://www.vut.cz/studenti/zav-prace/detail/158064) Bakalářská práce. Vysoké učenítechnické v Brně, Fakulta stavební, Ústav pozemních komunikací. Vedoucí práce Ing. Michal Kosňovský, Ph.D.

# **Prohlášení o původnosti závěrečné práce**

Prohlašuji, že jsem bakalářskou práci s názvem *Digitální model skutečného provedení stavby* zpracoval samostatně a že jsem uvedl všechny použité informační zdroje.

V Brně dne: 24. května 2024

podpis autora

---------------

### **Poďakovanie**

Ďakujem firme HBH Projekt spal. s. r. o. za možnosť spracovania praktickej bakalárskej práce v rámci môjho zamestnania a za pomoc a trpezlivosť mojich kolegov pri spracovávaní práce. Ďakujem tiež vedúcemu mojej bakalárskej práce Ing. Michalovi Kosňovskému, Ph.D za porozumenie a prívetivý prístup pri konzultovaní práce.

# **OBSAH**

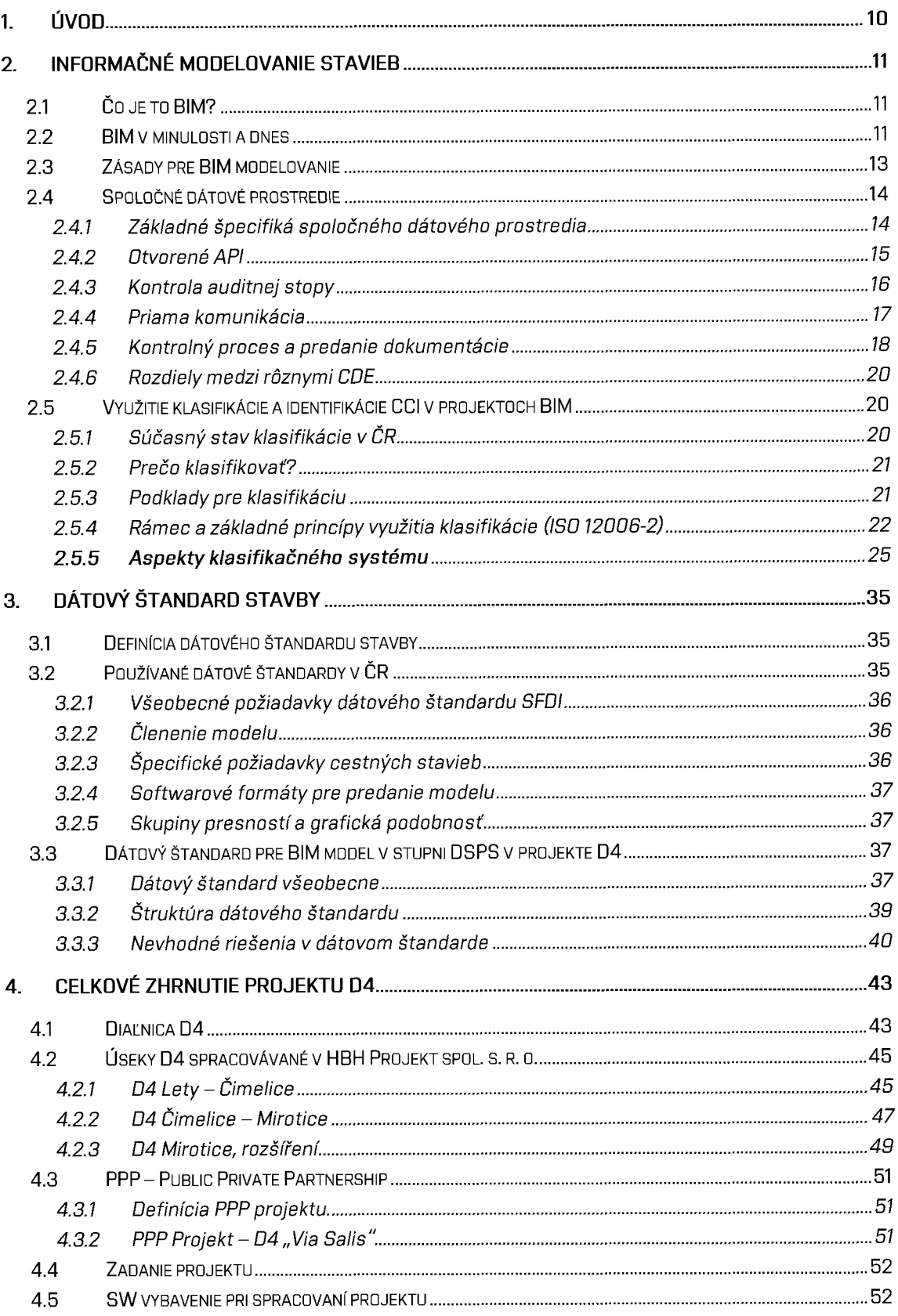

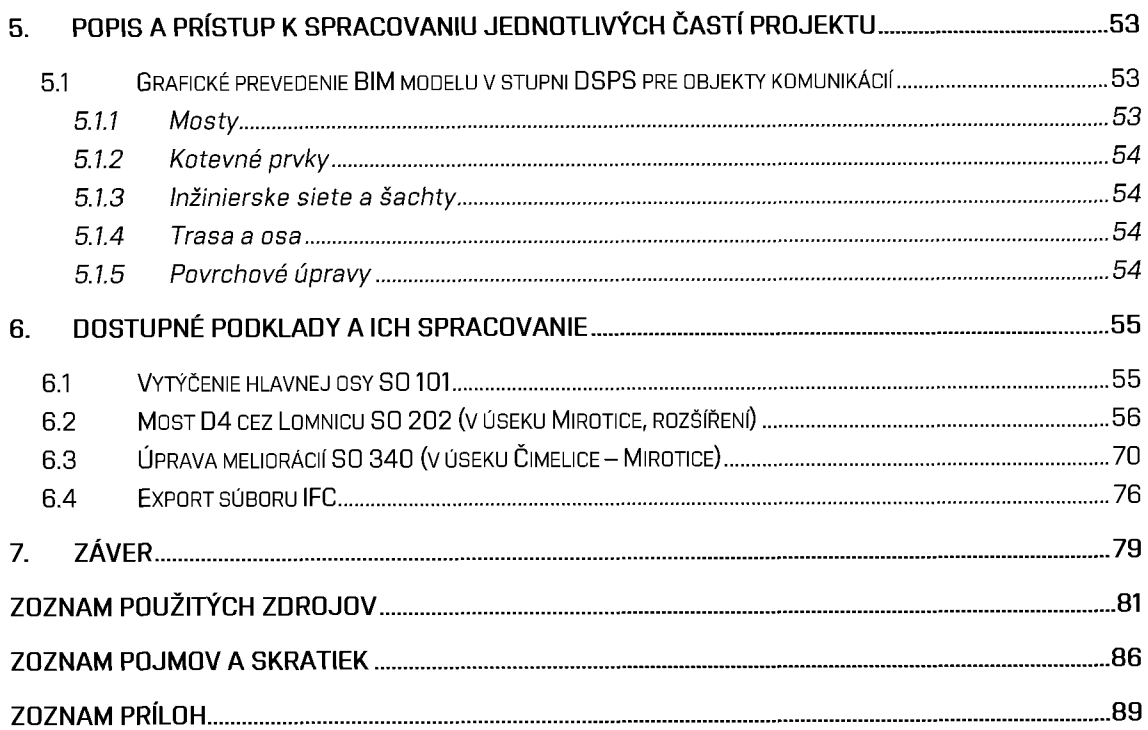

### **1. ÚVOD**

V poslednej dobe prechádzajú mnohé inžinierske odvetvia digitálnou transformáciou a tento trend sa nevyhol ani oblasti stavebníctva. Práve táto technická oblasť ešte donedávna patrila medzi jedno z najmenej digitalizovaných technických odvetví. [2]

Veľkú revolúciu v stavebnom priemysle prinieslo predstavenie informačného modelovania stavieb, známeho tiež ako BIM modelovanie. Cieľ, ktorý sa použitím tejto metódy v stavebných procesoch snažíme dosiahnuť, je zvýšenie produktivity práce, efektivity vynaložených finančných prostriedkov či už zo súkromných alebo verejných zdrojov či zníženie mnohých rizík spojených so stavebnými projektmi.

Informačné modelovanie stavieb (BIM modelovanie), klasifikácia CCI či spoločné dátové prostredie predstavujú kľúčové koncepty, ktoré umožňujú komplexné riadenie stavebných procesov od počiatku plánovania stavebného projektu až po jeho dokončenie a prevádzku. Úzko súvisia so strojovou čitateľnosťou a spracovaním dokumentov v stavebnom procese, a to nie len samotnej výkresovej dokumentácie, ale aj iných dokumentov, výkazov či komunikácie v stavebnom procese a teda hrajú dôležitú rolu v pri jeho digitalizácii.

V kontexte tejto problematiky sa bakalárska práca zameriava na detailné preskúmanie a použitie týchto konceptov v bežnej stavebnej praxi, ako aj konkrétne pri tvorbe digitálneho modelu skutočného vyhotovenia stavby. Práca sa venuje aj výstavbe diaľnice D4, ktorá predstavuje významný infraštruktúrny projekt v Českej republike. Cieľom práce je nielen predstaviť procesy spojené s tvorbou BIM modelu vo všeobecnosti, ale aj spôsob použitia metódy BIM, klasifikácie CCI a dátových štandardov stavieb v tomto konkrétnom projekte.

V práci sú spracovávané časti digitálneho modelu skutočného zhotovenia stavby diaľnice D4 v úseku Lety - Mirotice. Digitálny model skutočného zhotovenia stavby je oproti iným stupňom projektovej dokumentácie špecifický vtom, že nevychádza z "papierového návrhu" stavby ale musí v ňom byť rešpektované zameranie jej skutočného vyhotovenia a tiež zahŕňa informácie pre následné využitie modelu pri prevádzke a údržbe stavby.

# **2. INFORMAČNÉ MODELOVANIE STAVIEB**

### **2.1 Čo je to BIM?**

Informačné modelovanie stavieb, anglicky "Building information modeling", v súčasnosti označované skôr ako "Building information management" - správa informácií o stavbe, skrátene BIM, je základom modernej revolúcie a digitálnej transformácie v oblasti architektúry a stavebného inžinierstva. Ako napovedá samotný názov tohto inžinierskeho prístupu, BIM prináša inovatívny a moderný prístup v stavebnom procese práve v oblasti práce s informáciami o stavbe.

Historicky a často aj v súčasnosti sa potrebné údaje o stavbe nachádzajú na rôznych miestach a v rôznych formách - na papierových výkresoch a dokumentoch, na digitálnych výkresoch a dokumentácii umiestnenej na pevných diskoch či cloudových úložiskách. Nemenej dôležité je spomenúť aj samotnú komunikáciu týkajúcu sa stavebného procesu - tá je často vedená formou papierovej pošty, emailov, správ, alebo v ústnej forme fyzicky či telefonátom.

Pri rozsahu a detailnosti dnešnej stavebnej dokumentácie preto často nie je ľahké sa vo veľkom množstve rôznych informácií vedených na viacerých médiách a v odlišných formách vyznať a zachovať si dostatočný prehľad. Tým sa logicky zvyšuje riziko vzniku chýb a nedorozumení v stavebnom procese, znižujúcich jeho časovú či finančnú efektivitu.

BIM je teda v skratke moderný nástroj, ktorý výrazne uľahčuje nakladanie s informáciami o stavbe, zjednodušuje vzájomnú spoluprácu a zvyšuje efektivitu celého stavebného procesu od stavebného zámeru, návrhu až po samotnú výstavbu a prevádzku.

### **2.2 BIM v minulosti a dnes**

#### **• História BIM modelovania**

Koncept informačného modelovania stavieb bol celosvetovo prvýkrát predstavený už v70-tych rokoch 20. storočia. Konkrétne americký profesor Charles Eastman zverejnil v časopise AIA Journal svoj interaktívny pracovný prototyp. V publikácii načrtol prvky kombinujúce informácie o mapách, fasádach, pohľadoch a rezoch v jedinom dokumente. Prvky mali byť vzájomne previazané a interagovali by spolu tak, že zmena prvku v jednom dokumente či výkrese by sa automaticky premietla do celej dotknutej dokumentácie. Týmto malo zároveň byť umožnené jednoduché vytvorenie súhrnu o finančných nákladoch, použitých materiáloch na stavbe a ich dodávkach. [1]

Fundamentálnym základom pre využitie BIM technológii je samozrejme aj nástup počítačov a prestavenie počítačom podporovaného projektovania (anglicky "Computer Aided Design", skrátene CAD) v80-tych rokoch 20. storočia. Takýto projekčný software umožnil vymeniť ručne spracované papierové výkresy za výkresy digitálne, čo prinieslo zvýšenie presnosti spracovania, zjednodušenú orientáciu vo výkresovom priestore zavedením výkresových hladín a nespočetné množstvo iných výhod. Dôležité je však spomenúť umožnenie jednoduchého zdieľania, prezerania a upravovania dokumentácie. [1]

#### **• BIM modelovanie v súčasnosti**

Súčasný informačný model stavby (skrátene IMS) sa skladá z digitálneho modelu stavby (DiMS) a príslušných dokumentov, procesov a komunikácie v spoločnom dátovom prostredí. Reprezentuje súhrn informácií o stavbe obsahujúci údaje týkajúce sa celého stavebného procesu od jej návrhu po prevádzku, tiež nazývaného takzvaným "životným cyklom stavby". Takýto informačný model stavby môže dokonca obsahovať aj informácie o demolácií a ekologickej likvidácii stavby po skončení jej životnosti. BIM model zhromažďuje informácie od všetkých zainteresovaných strán stavebného procesu v spoločnom dátovom prostredí. Je žiadané, aby boli do BIM modelu vždy vkladané aktuálne dáta všetkými zúčastnenými stranami, keďže spolupráca a prístup k najaktuálnejším dátam je jedným zo základných pilierov BIM modelovania. [2]

Dôležité je zdôrazniť že BIM model nie je akýkoľvek 3D model stavby. BIM model je síce zo značnej časti tvorený 3D modelom stavby, ďalej ale obsahuje veľké množstvo negeometrických doplňujúcich informácií definujúcich konštrukčné či materiálové vlastnosti a parametre jednotlivých prvkov, ich cenu, dobu životnosti a plán ich výmen, ako aj celkový časový plán výstavby a finančné náklady spojené s prípravou, výstavbou a prevádzkou stavby. [2]

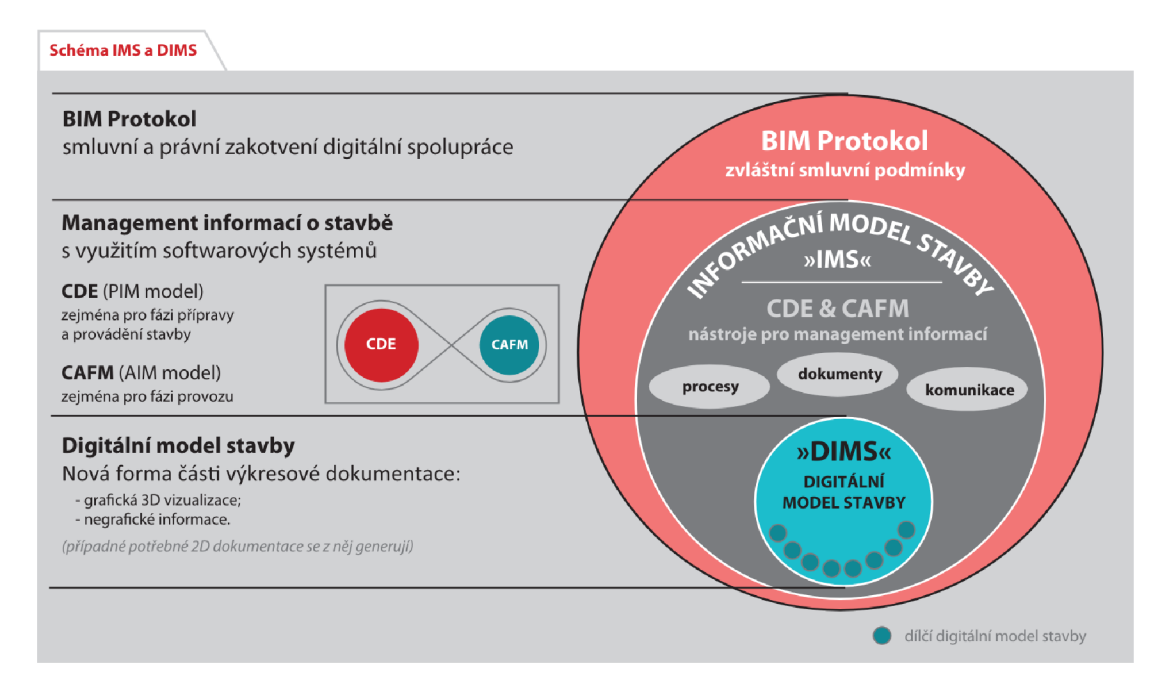

*Obrázok 1: Schéma informačného modelu stavby (IMS), digitálneho modelu stavby (DiMS) a ich vztahy v rámci modelu BIM [zdroj: Agentura ČAS - Společné dátové prostředí-zavedenia využívaní v organizaci veřejného zadavatele, kapitola 3.2, str. 7]* [8]

### **2.3 Zásady pre BIM modelovanie**

Je samozrejmé, že takto komplexný systém pre jeho správne fungovanie potrebuje zreteľne stanovené pravidlá a zásady. Základom potrebných usmerneníje takzvaný BIM protokol. Ten upravuje metódy komunikácie, zdieľania údajov a pravidlá tvorby, odovzdania a užívania informačného modelu stavby. V BIM protokole je určená zostava členov projektových tímov a sú v ňom definované dátové požiadavky na informačný model. [3]

Jednou zo súčastí BIM protokolu je takzvaný výkonný plán realizácie BIM (anglicky "BIM Exectution Pian", skrátene BEP). Tento dokument vzniká na základe požiadaviek zadávateľa (anglicky "Exchange Information Requirements" alebo "Employer's Information Requirements", skrátene EIR) a zvyčajne predchádza uzatvoreniu zmluvy. Tento dokument prispieva k určeniu jasných cieľov a koordinuje všetky aspekty projektu. V BEP je záväzne určený spôsob realizácie informačného modelu stavby z jednotlivých hľadísk. Sú v ňom špecifikované jednotlivé úlohy a zodpovednosti zainteresovaných subjektov či technológie a štandardy ktoré sa majú pri modelovaní uplatniť. BEP tiež zahŕňa dôležité míľniky projektu, časový priebeh projektu či napríklad požiadavky na používaný softvér. [4][5][6]

Ďalším dôležitým pilierom BIM modelovania je takzvané spoločné dátové prostredie (anglicky "Common data environment", skratka CDE). To predstavuje ústrednú databázu určenú k sústredeniu, správe a zdieľaniu údajov o stavbe skrz všetkých účastníkov projektu. [8]

### **2.4 Spoločné dátové prostredie**

#### **2.4.1 Základné špecifiká spoločného dátového prostredia**

Norma ČSN EN ISO 19650-1 definuje CDE ako dohodnutý zdroj informácií pre akýkoľvek projekt alebo aktívum pre uchovávanie, spravovanie a šírenie jednotlivých informačných kontajnerov prostredníctvom riadeného procesu.

Informáciou podľa normy je opakovane interpretovateľná formalizovaná reprezentácia dát vhodných pre komunikáciu, interpretáciu alebo spracovanie. Aktívum norma definuje ako položku, vec či entitu s potenciálnou alebo skutočnou hodnotu pre organizáciu a informačný kontajner ako pomenovanú trvalú množinu informácií, opätovne získateľnú zo súboru, systému alebo hierarchie úložiska aplikácie. [7]

Spoločné dátové prostredie slúži pre výmenu, zdieľanie a koordináciu informácií s využitím otvorených štandardov a jednoznačne určených postupov. Zabezpečuje bezpečný prístup všetkým zapojeným organizáciám, stranám či jednotlivcom podieľajúcim sa na vytváraní, používaní alebo udržovaní informácií. [7]

Všetkým účastníkom musia byť informácie v spoločnom dátovom prostredí poskytnuté v zrozumiteľnej forme, ktorú je možné dosiahnuť dohodou používaných informačných a předávacích formátov, štruktúry informačného modelu a klasifikácie dát či názvov atribútov pre metadáta ako napríklad vlastností stavebných elementov. [7]

Zároveň však všetci účastníci nemajú prístup k všetkým informáciám, ale prístupové práva k informáciám sú pre jednotlivých účastníkov udeľované na základe ich role v projekte individuálne, či tiež hromadne podľa skupín – napr. projektanti, tím objednávateľa a pod.

Informácie dostupné v spoločnom dátovom prostredí nepredstavuje iba dokumentácia zahrňujúca 3D modely, 2D výkresy, tabuľky, textové dokumenty a pod. V CDE sa nachádza aj všetky procesy projektu a celá komunikácia. [9]

V spoločnom dátovom prostredí je riešený projekt od úplného počiatku po jeho prevádzku. Za pomoci jedného CDE je možné vytvorenie plánu, konceptu a návrhu projektu, cenovej ponuky, koordinácia výroby a výstavby a následne jeho prevádzka a správa s údajmi o využívaní objektov umožňujúcich ich optimalizáciu.

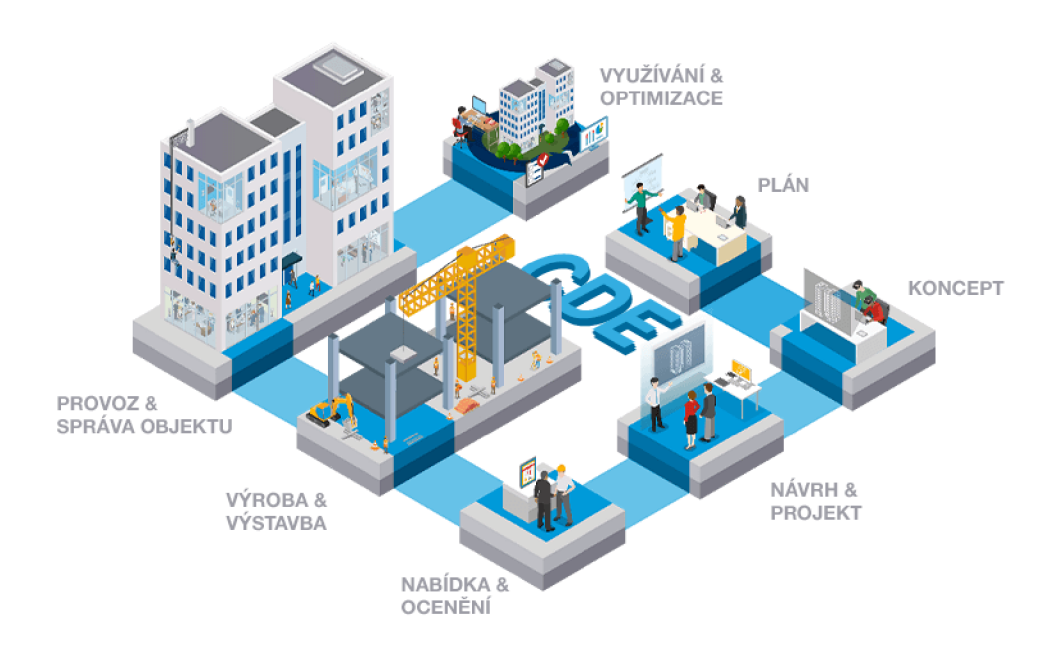

*Obrázok 2: Využitie CDE v rámci celého stavebného procesu [zdroj: [https://najdicde.cz/\]](https://najdicde.cz/)* 

Spoločné dátové prostredie nutné nemusí pozostávať iba z jediného spoločného informačného systému. Variant jediného systému je síce najjednoduchšie udržovaným technickým riešením, je však možné aby sa CDE skladalo z viacerých dátovo spojených informačných systémov. [8]

Uložením a správou dát v jednom spoločnom prostredí je docielené výrazné uľahčenie kooperácie jednotlivých účastníkov. Zároveň sa definovaním jedinej platnej verzie informácií a dát v projekte znižuje riziko vzniku nedorozumení, chýb či duplikovaniu dát. [8]

Ďalšími výhodami sú urýchlenie práce s informáciami, uľahčenie ich vyhľadávania, či monitorovanie a auditovanie nakladania a práce s dátami. [9]

#### **2.4.2 Otvorené API**

Application programming interface, skrátene API je rozhraním pre programovanie aplikácií. Zjednodušene povedané, API je akýmsi prostriedkom komunikácie medzi serverom, používateľom zadávajúcim požiadavku a vlastnou databázou, teda možnosť za použitia internetu stiahnuť určité dáta automatizovaným spôsobom.

V prípade dôvernejších dát je možné použitie overenia užívateľa prihlásením tak, aby API rozoznalo či má daný používateľ k predmetným dátam prístup. [10]

Otvorené API, tiež nazývané verejné API (anglicky "Open API") sa vyznačuje jeho verejnou dostupnosťou pre vývojárov ako aj spotrebiteľov. Výhodou využitia otvoreného API v spoločnom dátovom prostredí je vytvorenie spoločného rozhrania ktoré umožňuje poskytovateľom CDE napojenie na odlišné CDE či iných klientských poskytovateľov softvéru, vytvárajúc celý projektový ekosystém. Poskytovateľom CDE sa rozumie napríklad ThinkProject, Autodesk BIM 360 či Trimble Connect. Za klientského poskytovateľa sa považuje napríklad GraphiSoft Archicad či BIMLauncher. [12]

Pre rôznych vývojárov teda výhodu predstavuje možnosť integrovania svojho softwaru u poskytovateľov CDE založenom na otvorenom API, bez nutnosti ďalšieho vývoja za účelom integrácie produktu u iných poskytovateľov. [12]

Dôležitým článkom používania Open API v CDE (označovaného tiež ako Open CDE) je formát IFC (Industry Foundation Classes). Tento otvorený formát vyvinutý skupinou buildingSMART je nezávislý na používanej platforme a tiež nie je pod kontrolou jediného poskytovateľa či skupiny poskytovateľov. Dátový model IFC umožňuje výmenu BIM informácií medzi rôznymi softvérovými programami a teda zdieľanie modelov založených na IFC skrz rôzne aplikácie. Formát zahŕňa údaje geometrické ako aj negeometrické – materiály, harmonogramy, množstvo a vzťahy medzi stavebnými prvkami. Schéma IFC má formu XML a presne definuje aké údaje môžu byť v IFC súbore zahrnuté a ako sú jednotlivé údaje navzájom previazané. [16]

Ďalším z otvorených štandardov používaných pri informačnom modelovaní stavieb je napríklad takzvaný "BIM Collaboration Format" (skrátene BCF). Tento formát, založený skupinou buildingSMART je možné používať na spoluprácu aj mimo projektov využívajúcich BIM modelovanie. BCF pozostáva z dvoch častí - prenos súborov XML aAPI. Tento štandard určuje spôsob pripojenia špecifických dát k všeobecnému problému. Umožňuje napríklad priradenie časového termínu, popisu, alebo určenie zodpovedného zástupcu k danému problému strojovo čitateľným spôsobom. Tiež umožňuje určenie stavu daného problému, či je daný problém rozpracovaný, dokončený či schválený. [13] [14]

Často používaným formátom spojeným s používaním OpenAPI v spoločnom dátovom prostredí je formát JavaScriptového zápisu objektov (anglicky JavaScript Obejet Notation, skrátene JSON). Pri zápise kratších štruktúrovaných dát predstavuje oproti klasickému formátu XML pre formát JSON výhodu jednoduchosť jeho zápisu v JavaScripte bez potreby návrhu špeciálnej dátovej štruktúry. Priamo vo formáte JSON vieme zaznamenať textový reťazec, číslo, logickú hodnotu, hodnotu "null", pole či objekt a teda podľa našich požiadaviek bližšie definovať rôzne atribúty spracovávaných dát. [15]

#### **2.4.3 Kontrola auditnej stopy**

Jedným zo základných kameňov správneho a efektívneho fungovania CDE je takzvaná kontrola auditnej stopy. Pod týmto pojmom sa rozumie schopnosť administrátora či iných vybraných strán nepretržite sledovať a byť upozornený na každé nakladanie s dátami nahranými do CDE. Základnými aspektmi ktoré by mala takáto kontrola zabezpečovať sú:

- viesť záznamy o nakladaní s dátami, vkladaní nových dát a dokumentov, ich prezeranie, úprava či odstránenie
- znemožnenie trvalého odstránenia dát a tým zabezpečenie neustáleho prístupu ku všetkým dátam vybraným používateľom (vyplývajúce zo všeobecnej vlastnosti CDE - uchovávanie všetkých verzií nahraných dokumentov)
- zabezpečenie dôveryhodnosti užívateľov CDE skrz kontrolu prístupových údajov: znemožnenie prihlásenia sa do CDE účtom iného používateľa, upozornenie na prihlásenie z nového zariadenia a pod. [9]

Aj keď teoreticky možnosť nepretržitého sledovania nakladania s dátami v spoločnom dátovom prostredí musí byť dostupná, v stavebnej praxi doposiaľ nie je takáto nepretržitá kontrola zvykom. Aj napriek tomu však stále platí fakt, že každý používateľ CDE za sebou zanecháva digitálnu stopu ktorú nie je možné nijakým spôsobom zmazať či inak upraviť. [9]

Dôležité je však opäť zdôrazniť že v CDE sú presne určené a obmedzené prístupové práva jednotlivých účastníkov a zúčastnené strany majú poskytnutý prístup individuálne, a to vždy iba k dôležitým či inak relevantným údajom na základe ich rolí a zodpovedností v projekte.

#### **2.4.4 Priama komunikácia**

Obľúbeným spôsobom komunikácie v súčasnosti je typicky elektronická pošta, známejšia ako e-mail. Tento spôsob komunikovania je však v dnešnej dobe, ponúkajúcej modernejšie metódy, jedným z faktorov znižujúcich efektivitu práce a zvyšujúcich možnosti vzniku nedorozumení a chýb. [8]

Jednou z výhod komunikácie v rámci spoločného dátového prostredia je možnosť odoslania správy s použitím šablón, do ktorý systém automaticky doplní rôzne informácie už automaticky a po doplnení údajov používateľom ju odošle všetkým zainteresovaným stranám. Nie je teda nutné zadávať konkrétne e-mailové adresy, alebo zbytočne opisovať o aký prvok v digitálnom modeli sa jedná, čím sa znižuje riziko nedorozumení pri predávaní informácií. [8]

Tým že sa celá komunikácia presúva do spoločného prostredia zároveň nie je nutné na všetky jednotlivé podnety odpovedať na rôznych platformách a rozosielať všetkým zainteresovaným účastníkom odpoveď osobitne. Na informácie a podnety zverejnené v CDE je možné odpovedať priamo v spoločnom dátovom prostredí a reakcia ja viditeľná okamžite všetkým dotknutým stranám. [8]

Výhodou je tiež možnosť rôzneho označovania informácií na základe rôznych kritérií a následné triedenie či filtrovanie.

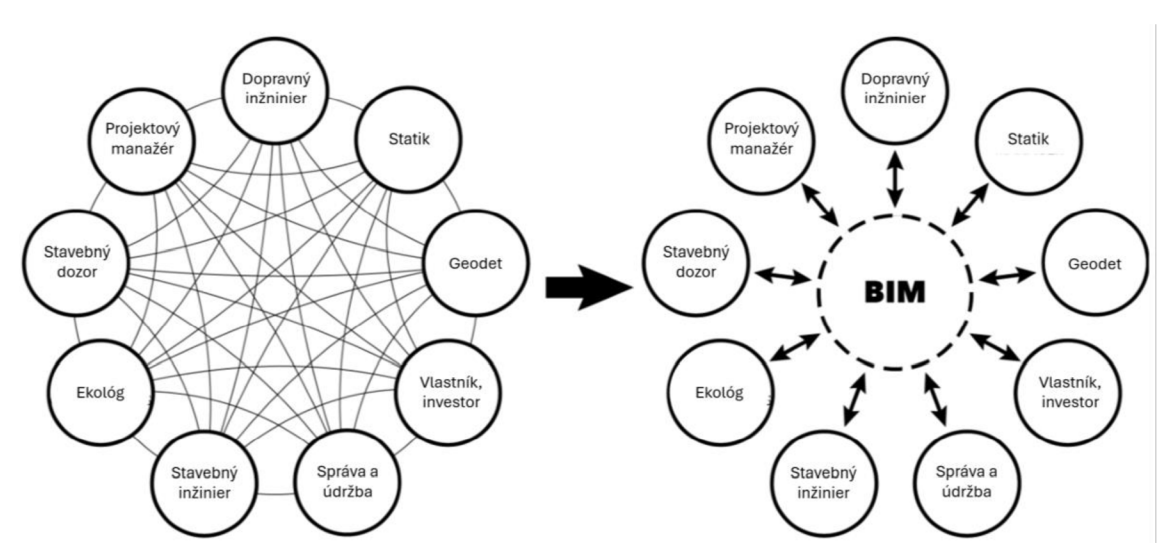

*Obrázok 3: Grafické znázornenie priamej komunikácie pri využití BIM metódy -vľavo chaotické sieť komunikovania medzi jednotlivými účastníkmi, vpravo zefektívnenie komunikácie zavedením jediného centrálneho komunikačného prostriedku.* 

#### **2.4.5 Kontrolný proces a predanie dokumentácie**

V súvislosti s triedením informáciímôže byťjedným z kritériífiltrovania napríklad stav spracovania danej informácie či dokumentu. To súvisí s ďalšou z popredných výhod vedenia stavebného projektu s použitím spoločného dátového prostredia nastavením procesu kontroly a predania jednotlivých dokumentov.

Napríklad v rámci spracovávaného projektu "PPP projekt - D4 Via Salis" bol pre spoločné dátové prostredie jednou z využitých platforiem "thinkproject TP CDE". Prispôsobený aj špecifikám PPP projektu umožňuje filtrovanie zapracovanosti dokumentov z pohľadu rôznych zúčastnených strán podľa kritérií:

- stav Technická skupina DlVia (zhotovitel'):
	- o bez komentára
	- o s komentárom
	- o nevyjadruje sa
	- o čakanie
- stav kontrolór:
	- o bez komentára
	- o s komentárom
	- o nevyjadruje sa
	- o čakanie
- stav nezávislý dozor:
	- o schválené
	- o schválené s pripomienkami
	- o vrátené a označené pre opätovné predloženie
	- o nevyjadruje sa
- stav koncesionár:
	- o bez komentára
	- o nevyjadruje sa
	- o podpísané (s priloženým podpísaným protokolom)

Takéto rozdelenie teda ponúka jednoduché a rýchle overenie aktuálnosti a použiteľnosti jednotlivých dostupných dát.

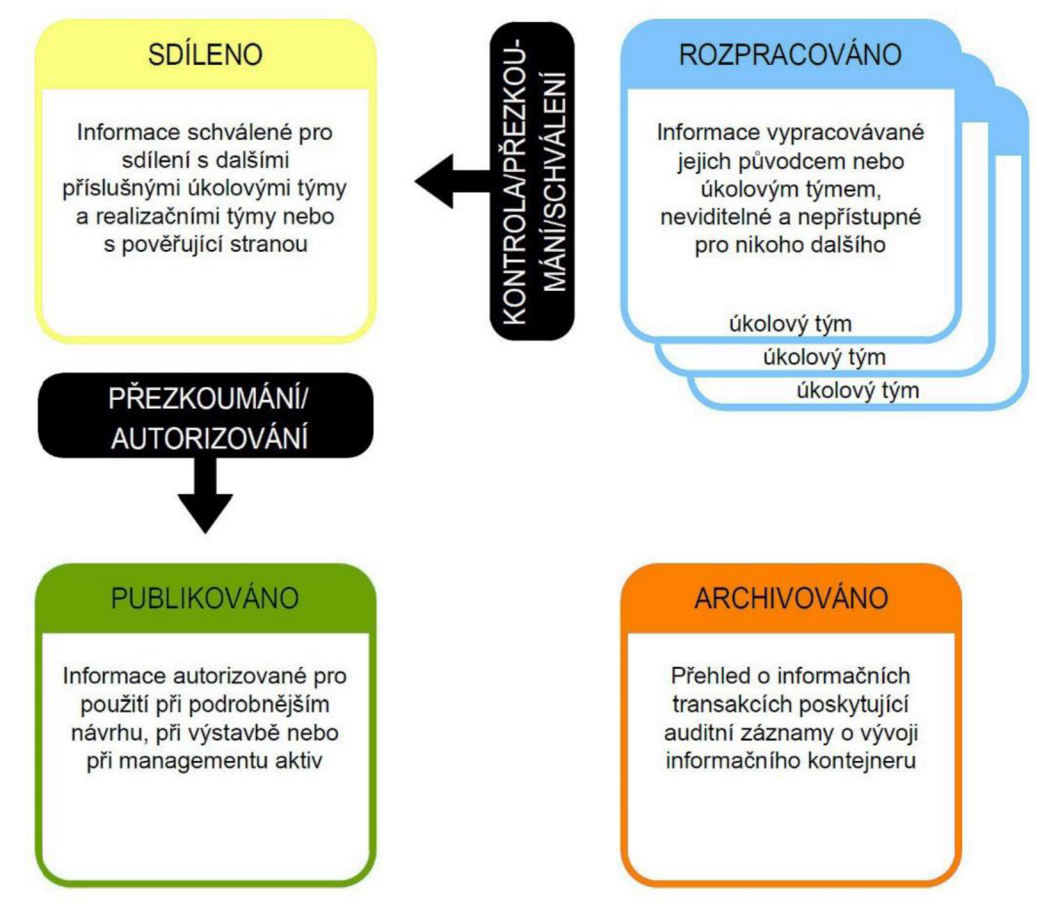

*Obrázok 4: Celý kolobeh toku informácií v rámci CDE [zdroj: ČSN EN ISO 19650-1, Kapitola 12.1, Obrázek 10]* [7]

#### **2.4.6 Rozdiely medzi rôznymi CDE**

Napriek spoločným charakteristikám platným pre akékoľvek spoločné dátové prostredie, ponúka každý poskytovatel' CDE svojim klientom rozdielne funkcie. Rozdiely môžu byť viditeľné napríklad v možnosti práce v off-line režime, možnostiach exportu dát, vyhľadávania na základe metadát, možnosti zobrazenia 3D modelu (.ifc) a 2D výkresu (.dgn) súčasne, detekcii kolízií medzi viacerými IFC modelmi, možnosti vkladania komentárov - textov či tzv. revíznych obláčikov, do dokumentov rôznych formátov, doplnenia či rozšírenia vlastnej funkcionality, zobrazenia modelu vo virtuálnej, rozšírenej či zmiešanej realite a iné. [17]

Rozdiely sú viditeľné aj v zariadeniach, na ktorých je možné funkcie CDE využívať. Niektoré CDE umožňujú zobraziť model vo formáte IFC iba vo webovom prehliadači, zatiaľ čo pri použití CDE od iných poskytovateľov je možné model zobraziť tiež v samostatnej počítačovej či mobilnej aplikácii. V neposlednom rade sa jednotlivý poskytovatelia CDE líšia ponúkanou cenou pre zakúpenie licencie. [17]

### **2.5 Využitie klasifikácie a identifikácie CCI v projektoch BIM**

#### **2.5.1 Súčasný stav klasifikácie v ČR**

V Českej republike je v súčasnosti používaných viacero rozdielnych prístupov ku klasifikácii stavieb, častí stavieb alebo prác na stavbe. Nemilou skutočnosťou však je fakt, že žiaden z bežne používaných klasifikačných systémov nespĺňa v celej miere všetky požiadavky na klasifikáciu a prácu s podrobným informačným modelom stavby dopravnej infraštruktúry. [19]

Pre popis stavby bolo v minulosti v oblasti dopravných stavieb pomerne typické využitie bežného cenníka stavebných prác, popisujúceho práce potrebné pre dokončenie stavby. Voľba cenníku prác však nie je práve ideálna pre tvorbu a prácu s informačným modelom vzhľadom na ich zameranie na práce namiesto konkrétnych súčastí stavby, a teda nespĺňa požiadavky na klasifikáciu výsledného modelu a nakladanie s jeho dátami. [19]

Informačný model stavby bežne obsahuje rádovo tisíce rôznych prvkov a preto pre dostatočne efektívnu prácu so všetkými dátami v modeli potrebujeme dostatočne systematicky prepracovaný klasifikačný systém, ktorý má zaistiť:

- Klasifikáciu elementov umožňujúcu priradiť elementom zodpovedajúce vlastnosti podľa dátových štandardov  $\zeta$ čo je čo?" – určenie typu elementu – vzťah rod-druh)
- Jednoznačnú identifikáciu elementov pre jednoduchú prácu, triedenie a automatické spracovanie dát ("čo je súčasťou čoho?" – určenie štruktúry elementov-vzťah celok-časť) [19]

V Českej republike pri tvorbe BIM koncepcie stanovila agentúra ČAS ako jednotný český klasifikačný systém stavieb klasifikačný systém CCI, ktorý vychádza najmä z medzinárodnej normy IS012006-2 a radu noriem 81346. Spomenuté normy sa však problematike klasifikácie venujú všeobecne a popisujú najmä všeobecné princípy. Celkovo je v Českej republike doposiaľ nedostatočne spracovaná metodika pre využitie klasifikačných modelov. [19][45]

#### 2**.5**.2 **Prečo klasifikovať?**

Zavedenie klasifikačného systému v stavebníctve zaisťuje používanie jednoznačných definícií a termínov. Jednotnou klasifikáciou je umožnená strojová identifikácia stavieb a ich častí, čo so sebou prináša množstvo výhod. Pri vytváraní informačného modelu sa model spáruje s dátovým štandardom, ktorý doň umožní priradenie popisných informácií. [24]

Stáva sa oveľa jednoduchším určiť presnú štruktúru stavieb a modelov a rozlišovať čo je súčasťou čoho. To následne umožní výrazne jednoduchšiu orientáciu v projekte, s možnosťou vyhľadávania či filtrovania prvkov na základe želaných kritérií. Umožnením strojového čítania jednotlivých častí stavby je zároveň možné detegovať vzniknuté kolízie a po definovaní požiadaviek a pravidiel pre kontrolu informácií aj overovať správnosť modelu automatickou kontrolou rôznymi algoritmami. [18][24]

Použitím klasifikácie sa tiež otvárajú možnosti vývoja rôzneho softvéru ktorý umožňuje zadávanie informácií do modelu aj mimo samotným model, v iných aplikáciách, z ktorých sa dáta do modelu jednoducho importujú. Zároveň je možné exportovať z informačného modelu široké spektrum dát akými sú napríklad výkaz výmer, časový harmonogram a iné. [18], [24]

#### 2**.5**.3 **Podklady pre klasifikáciu**

Klasifikácia CCI sa zakladá na projekte "CCIC" – Construction Classifiaction International Collaboration, vychádzajúceho zo spolupráce viacerých Európskych krajín. Rolu jedného zo zakladajúcich členov v projekte "CCIC" zastávala aj Česká republika. Klasifikácia je definovaná medzinárodnými normami ISO 12006-2 a radom noriem 81346. V Českej republike bol ešte prostredníctvom agentúry ČAS dodatočne vydaný krátky metodický popis dôvodov pre používanie klasifikácie CCI a na webových stránkach agentúry boli sprístupnené základné tabuľky klasifikácie CCI.  $[19] [45]$ 

V norme EN ISO 12006-2 je opísaný rámec pre klasifikáciu vystavaného prostredia. V rámci radu noriem 81346 nájdeme popisy pravidiel a spôsobov klasifikácie vnorme 81346-1, tabuľky všeobecných kódov vnorme 81346-2 a odborové tabuľky pre konkrétne odbory klasifikácie – napríklad norma 81346-12 zahŕňa kódy pre klasifikáciu stavebných prác avšak z veľkým zameraním skôr na oblasť stavieb pozemných, než na tie infraštruktúrne. [19] [20] [21] [22] [45]

V oblasti infraštruktúrnych a dopravných stavieb doposiaľ chýba konkrétna odborová norma z radu noriem 81346 špecifikujúca kódy pre dopravné stavby. V praxi je teda využívaná norma 81346-12 aktouto normou zahrnutým tabuľkám bývajú podľa konkrétnych potrieb doplnené kódy pre dopravné stavby. [19][22]

Pri tvorení klasifikačného systému CCI bolo prihliadané aj k dánskej príručke k využitiu noriem radu 81346 "A Guide to RDS - Referrence Designation Systems" -DS-Handbook 166:2020, ktorá vysvetľuje problematiku noriem radu 81346 zrozumiteľnejším spôsobom. [19][23]

#### **2.5.4 Rámec a základné princípy využitia klasifikácie (IS012006-2)**

Rámec pre klasifikačné systémy v oblasti stavebníctva stanovený v norme 12006-2 tvorí objektový a procesný model zahŕňajúci definície "Vybudovaný priestor", "Stavebný výsledok", "Stavebný proces" a "Stavebný zdroj". pre ktoré následne určuje klasifikačné triedy a medzitriedne väzby. [19][45]

Z pohľadu zhotoviteľa rozumieme v spoločnosti HBH Projekt v súvislosti s použitím klasifikácie pri informačnom modelovaní stavby definíciu "Stavebného výsledku" tak, že zahŕňa tri základné triedy klasifikácie:

- 1. Stavebný komplex
- 2. Stavebná entita
- 3. Stavebný prvok

ktoré sú medzi sebou vzájomne previazané nasledovne:

Stavebný komplex predstavuje súbor stavebných entít. Stavebným komplexom sa rozumie stavba či stavebný projekt ako napríklad "Diaľnica D4". Stavebné entity sú zložené zo súčastí - stavebných prvkov. Stavebné entity reprezentujú jednotlivé stavebné objekty ako napríklad SO 202 - Most cez Lomnicu. Stavebné prvky, nazývané aj elementy stavby je možné hlbšie členiť na základe požiadaviek na podrobnosť. [18][19]

Medzi triedou Stavebný výsledok a (pod)triedami Stavebný komplex, Stavebná entita a Stavebný prvok je vzťah "rod-druh", zatiaľ čo klasifikácia častí stavebného výsledku ako stavebného prvku patriaceho do stavebnej entity, patriacej do stavebného komplexu je definovaná vzťahom "časť-celok". [19]

Pomocou klasifikácie CCI vieme tiež rozdeliť stavbu na ľubovoľný počet funkčných či konštrukčných celkov a komponentov. [24]

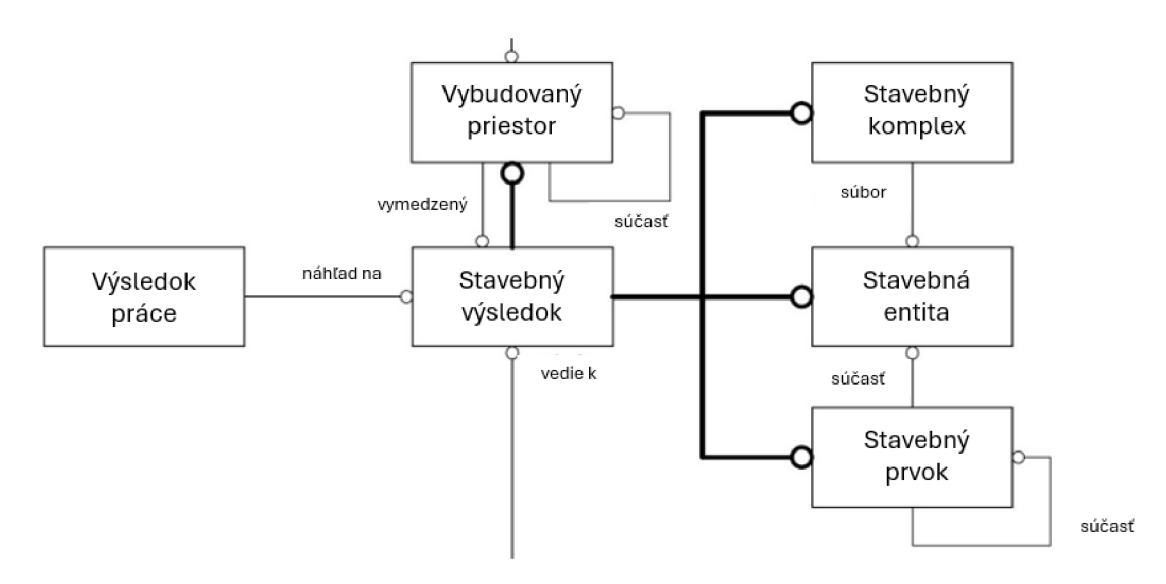

*Obrázok 5: Triedy a všeobecné vzťahy medzi nimi [zdroj: ČSN ISO 12006-2, kapitoia 4.1 - Obrázek 1]*  [45]

Pevne definované delenie Stavebného výsledku na Stavebné komplexy, Stavebné entity a Stavebné prvky umožňuje popis prakticky neobmedzene rozsiahlej stavby a jej jednotlivých súčastí kľúčom dostatočne jednoznačným a čitateľným nie len ľudsky, ale i strojovo. [19]

Konkrétne spôsoby klasifikácie jednotlivých tried norma 12006-2 neurčuje, v rámci klasifikačného systému CCI spôsob klasifikácie špecifikujú normy radu 81346. Tie však k problematike klasifikácie pristupujú všeobecne a sú použiteľné pre akúkoľvek klasifikačnú triedu. Pri príprave a realizácií stavbyje najväčšídôraz kladený na klasifikáciu a organizáciu Stavebných prvkov. Pri zvyšných stavebných triedach, t. j. Stavebných entitách či Stavebných komplexoch môže byť zvolený zjednodušený postup, ktorý sa zakladá na zvyčajných požiadavkách stavebných projektov v rámci Českej republiky. [19]

| TŘÍDY VZTAŽENÉ K VÝSLEDKU |                                                               |      |
|---------------------------|---------------------------------------------------------------|------|
| Stavební komplex          | Tvar nebo funkce nebo činnost uživatele nebo jejich kombinace | A.8  |
| Stavební entita           | Tvar nebo funkce nebo činnost uživatele nebo jejich kombinace | A.9  |
| Vybudovaný prostor        | Tvar nebo funkce nebo činnost uživatele nebo jejich kombinace | A.10 |
| Stavební prvek            | Funkce nebo tvar nebo poloha nebo jejich kombinace            | A.11 |
| Výsledek práce            | Provedená práce a použité zdroje                              | A.12 |

*Obrázok 6: Princípy špecializácie uplatnenej na triedy objektov odkazujúce na prílohu A [zdroj: ČSN ISO 12006-2, kapitola 5 - Tabulka 1]* [45]

#### **Stavebný komplex**

Podľa normy 12006-2 je stavebný komplex "súbor jednej alebo viacerých stavebných entít, určený k tomu, aby slúžil aspoň k jednej funkcii alebo činnosti používateľa".

Stavebný komplex je na vrchole hierarchie stavebných tried a je najvyššou úrovňou klasifikácie stavebného výsledku. Táto stavebná trieda teda opisuje stavbu najvšeobecnejšie a spája stavebný výsledok podľa vlastností akými sú tvar, funkcia či činnosti jeho užívateľov, alebo i kombináciami takýchto vlastností.

V súčasnosti neexistuje metodika pre praktickú aplikáciu klasifikácie CCI na úrovni stavebných komplexov a v praxi sú stavebné komplexy chápané ako zadávateľom zadané stavebné diela označené na základe kategorizácie zadávateľa.  $[19] [45]$ 

#### **Stavebná entita**

Podľa normy 12006-2 je stavebná entita "nezávislá jednotka vybudovaného prostredia s charakteristickým tvarom a priestorovou štruktúrou, určená k tomu, aby slúžila aspoň jednej funkcii alebo činnosti používateľa"

Stavebná entita, podobne ako stavebný komplex, určuje vzťah súčastí stavebného výsledku na základe vlastností ako tvar, funkcia, činnosť používateľov čí kombináciou takýchto vlastností. Súbor stavebných entít spolu tvorí stavebný komplex.

V praxi sú stavebné entity chápané ako časti stavebného diela odpovedajúce uceleným stavebným objektom. Každý jednotlivý stavebný objekt je teda konkrétnou stavebnou entitou. [19][45]

#### **Stavebný prvok**

Podľa normy 12006-2 je stavebný prvok "súčasť stavebnej entity s charakteristickou funkciou, tvarom alebo polohou"

Stavebný prvok, označovaný tiež ako stavebný element či dátový objekt obdobne ako stavebný komplex, či stavebné entity určuje vzťah súčastí stavebného výsledku na základe vlastností ako tvar, funkcia, činnosť používateľov čí kombináciou takýchto vlastností. Stavebné prvky sú súčasťou stavebných entít a môžu pozostávať z častí s rôzne definovanými požiadavkami vzhľadom na podrobnosť a úroveň hĺbky rozpadu.

Hĺbka rozpadu stavby na jednotlivé časti – stavebné prvky/elementy/dátové objekty nie je pevne definovaná a líši sa podľa zložitosti stavby, čo umožňuje klasifikáciu ľubovoľne zložitej štruktúry. Pravidlá a spôsoby klasifikácie stavebného prvku sú predpísané v normovom rade 81346. Stavebný rozpad je spravidla definovaný dátovým štandardom, respektíve EIR ktorého súčasťou je dátový štandard. [19][45]

#### **Klasifikácia stavebných prvkov podľa CCI (normový rad 81346)**

Kľúčom pre možnosť širšieho a všeobecného využitia klasifikácie v rámci CCI sú tzv. klasifikačné aspekty. Tie sú všeobecne definované v norme 81346-2 a v Českej republike momentálne neexistuje iné konkrétne usmernenie či metodika používania klasifikačných aspektov. V mnohých stavebných odboroch, vrátane dopravných stavieb, chýba aj samotná odborová norma zradu 83146, čo vedie k nutnosti doplnenia nedefinovaných aspektov užívateľskými kódmi čím sa zhoršuje univerzálnosť použitia a jednoznačnosť takejto klasifikácie. [19][21]

Klasifikačné aspekty jednotlivého stavebného prvku je možné definovať ako isté filtre vyzdvihujúce dôležité informácie stavebného prvku podľa ktorých je zatriedený. Jeden stavebný prvok môže byť zatriedený viacerými rôznymi aspektmi. Prvokje však naďalej len jeden a viacnásobné zatriedenie nemá na prvok ako taký vplyv. [19]

Zatriedenie pomocou viacerých rôznych aspektov tak poskytuje možnosť jednoznačne a jednoducho nahliadať na stavebný výsledok a jeho časti z rôznych perspektív na základe špecifických požiadaviek, pri zachovaní jednej spoločnej klasifikácie. [19]

Vhodnosť a správnosť definovania stavebného prvku viacerými aspektami je predpísaná v norme 81346-1. Na druhej strane však každý prvok musí byť jedinečne určený použitím minimálne jedného klasifikačného aspektu. [19][20]

*"Aspoň jedno referenčné označenie v súbore referenčných označení musí jednoznačne identifikovať predmet"* [Pravidlo 18; ČSN EN IEC 81346-1, kapitola 7] [20]

V normách radu 81346 sa v rámci klasifikácie rozlišujú štyri klasifikačné aspekty, z ktorých tri základné (produktový aspekt, funkčný aspekt a polohový aspekt) sú určené normou 81346-1 a odborová časť normy 81346-12 pridáva štvrtý aspekt typový. Normy radu 81346 obsahujú tabuľky slúžiace pre popis stavebných prvkov v rámci jednotlivých aspektov a v prípadoch, kedy nie je možné použitie normových tabuliek, sú využívané používateľsky doplnené kódy. [19][20][22]

#### **2.5.5 Aspekty klasifikačného systému**

Aspekty klasifikačného systému umožňujú rôzny pohľad na ten istý dátový objekt. V klasifikačnom systéme CCI sa rozlišujú nasledovné klasifikačné aspekty:

- **•** produktový aspekt  $(\text{značí sa} -)$
- funkčný aspekt (značí sa =)
- polohový aspekt (značí sa +)
- typový aspekt (značí sa %)
- **•** iný aspekt  $(2nab)$  (značí sa  $#$ )

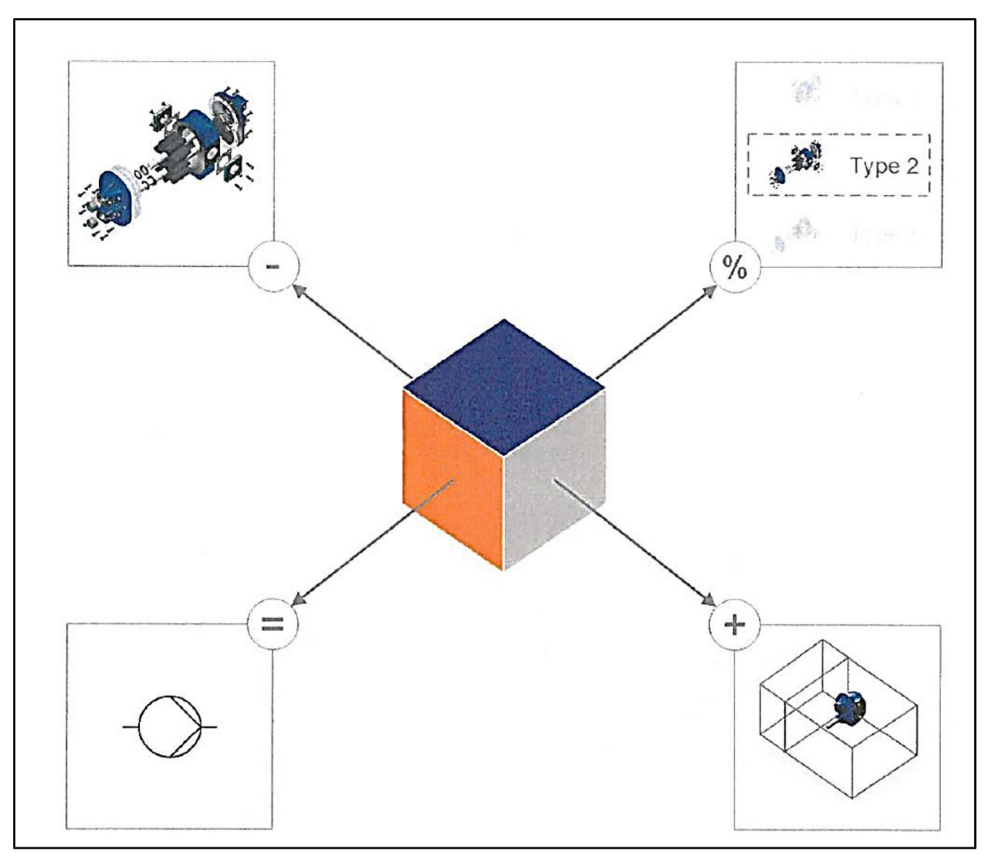

*Obrázok 7: Rôzne klasifikačné aspekty čerpadla: funkčný (=), produktový (-), polohový (+) a typový (%) [zdroj: DS Handbook 166:2020, Chapter 4.4, Figuře 25]* [23]

#### **Produktový aspekt**

Produktový klasifikačný aspekt označuje výskyt dátového objektu. Je možné označit ho za primárny aspekt pre identifikáciu prvkov stavby a je kľúčovým aspektom pre určenie úplného rozpadu stavby alebo jej informačného modelu. Rolu produktového aspektu v klasifikácii je možné nahradiť využitím iného rozpadu dovoľujúceho úplný rozpad stavby - s využitím iných druhov klasifikácií alebo náhradných označení ako rozdelenie na základe stavebných objektov, podobjektov a iných častí, klasifikácia na základe polohového aspektu alebo rozdelenie na základe štruktúry definovanej v dátovom štandarde stavieb či IFC formáte. [18] [19]

Základom klasifikácie podľa produktového aspektu je vzájomný vzťah "celoksúčasť", ktorý určuje čo je súčasťou čoho a definuje že existencia fyzickej časti predchádza výskytu celku. Násobný výskyt v tomto prípade nie je možný. Pri tvorbe informačného modelu stavby s použitím klasifikácie na základe produktového aspektu je kľúčovým faktorom spôsob vzniku a skladba príslušného prvku. [18][19]

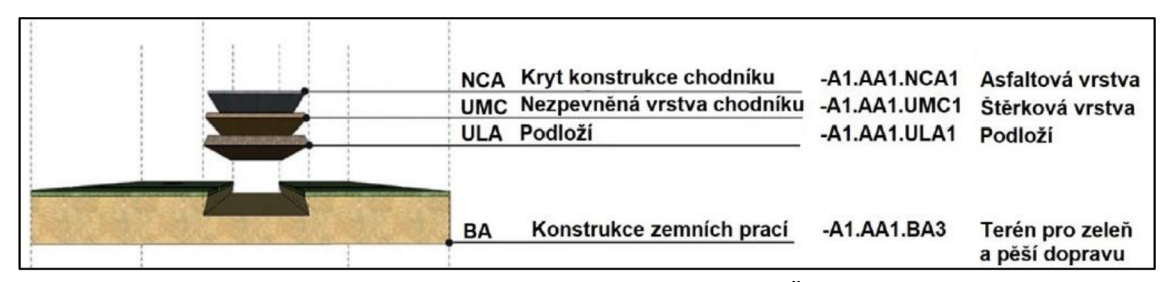

*Obrázok 8: Znázornenie zemného systému a jeho zložiek [zdroj: ČSN ISO 81346-12, Příloha B, Kapitola B.2.1, Obrázek B.1]* [22]

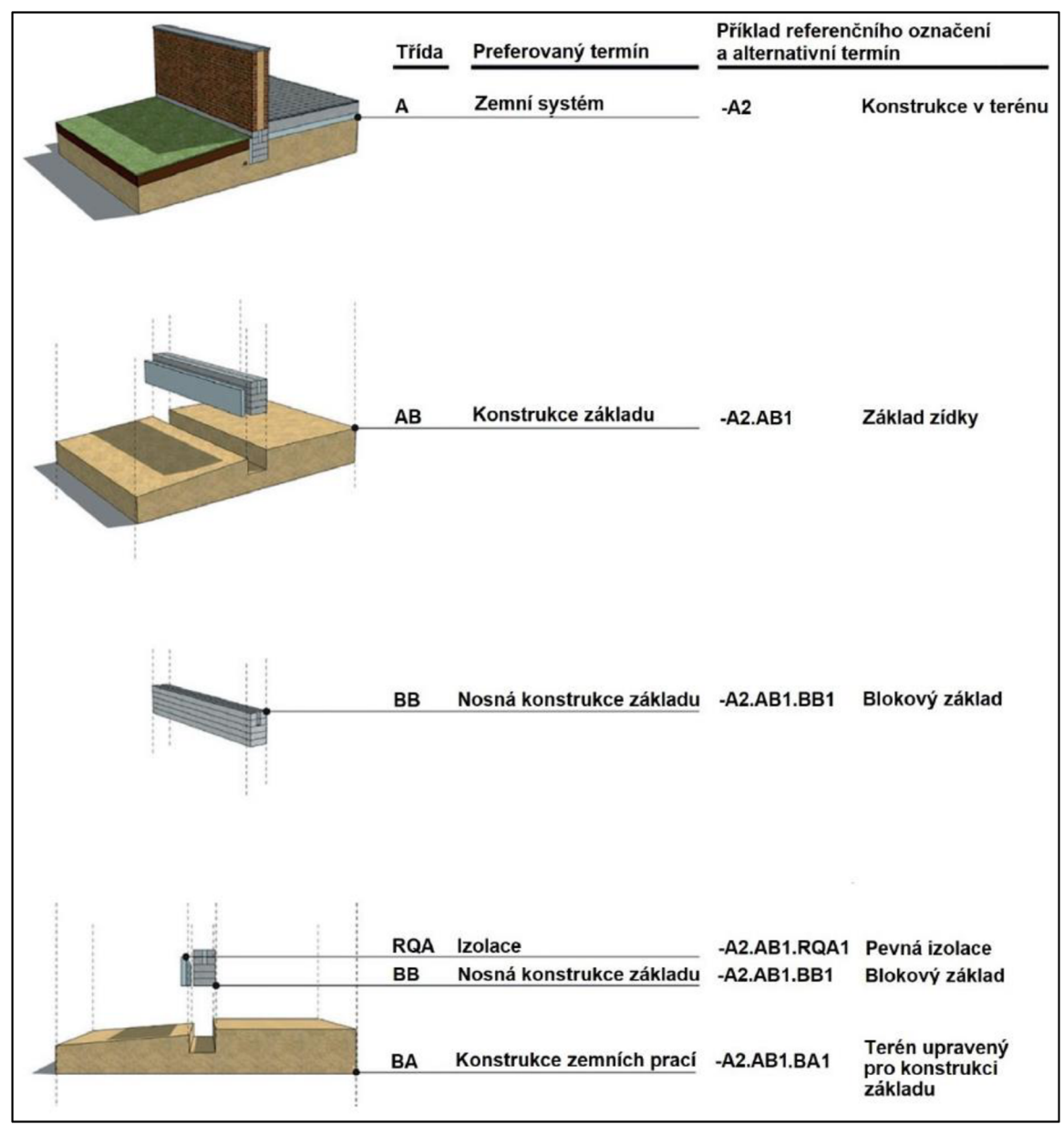

*Obrázok 9: Označenie múrika v teréne [zdroj: ČSN ISO 81346-12, Příloha B, Kapitola B.2.1, Obrázek B.2] [22]* 

Z pohľadu efektivity tvorby informačného modelu stavby je využitie klasifikácie podľa produktového aspektu vhodné, pretože takáto klasifikácia rozdeľuje celý informačný model stavby na jednotlivé súvisiace časti a zároveň umožňuje skúmať a prezerať model aj ako celok, ale aj jeho jednotlivé časti. [19]

#### **Funkčný aspekt**

Funkčný aspekt klasifikačného systému popisuje funkčné vzťahy medzi jednotlivými súčasťami modelu, ľudovo povedané – definuje čo funguje na základe čoho. Všeobecne má pri vytváraní a správe informačného modelu stavby dopravnej infraštruktúry pomerne malú využiteľnosť. Používaný však býva napríklad vo funkčných (procesných) diagramoch popisujúcich fungovanie technologických častí stavby, akými sú elektrické zariadenia, odpadné systémy alebo vzduchotechnika tunelu bez nutnosti použitia špecifickej mierky. [18][19]

#### **Polohový aspekt**

Základom klasifikácie podľa polohového aspektu je rozpad stavby založený na umiestnení jednotlivých súčastí stavby či jej väčších celkov. Polohový aspekt je v rámci informačného modelu stavby veľmi efektívne použiteľný v sfére pozemných stavieb kde je jednoduché jednoznačné určenie pozemku, budovy, poschodia, miestnosti či steny. [19]

Pri stavbách dopravnej infraštruktúry sa však použitie polohového aspektu pre klasifikáciu z dôvodu rádovo väčšej územnej rozlohy stavby komplikuje. Definovanie konkrétnej polohy v rámci takejto stavby je spravidla vhodné pomocou staničenia a odstupu od osy, prípadne je veľmi presné určenie polohy možné aj pomocou súradníc X,Y a Z zvoleného súradnicového systému. Z tohto dôvodu je teda polohový aspekt pri tvorbe a správe informačného modelu týchto stavieb používaný minimálne a poloha stavebných prvkov je definovaná efektívnejšie vyššie spomínanými spôsobmi. [19]

#### **Typový aspekt:**

Typový aspekt definuje typ resp. druh stavebného prvku. Popisuje teda o aký typ prvku ide vzájomným vzťahom "rod-druh". Použitím typového aspektu je možné určiť požadované vlastnosti zatriedeného prvku s priamou referenciou na použitý dátový štandard stavby. V Českej republike však doposiaľ neexistuje oficiálny dátový štandard stavieb špecifikujúci typový aspekt pre dopravné a infraštruktúrne stavby a preto sa v praxi typový aspekt v použitom dátovom štandarde definuje používateľsky. [18][19]

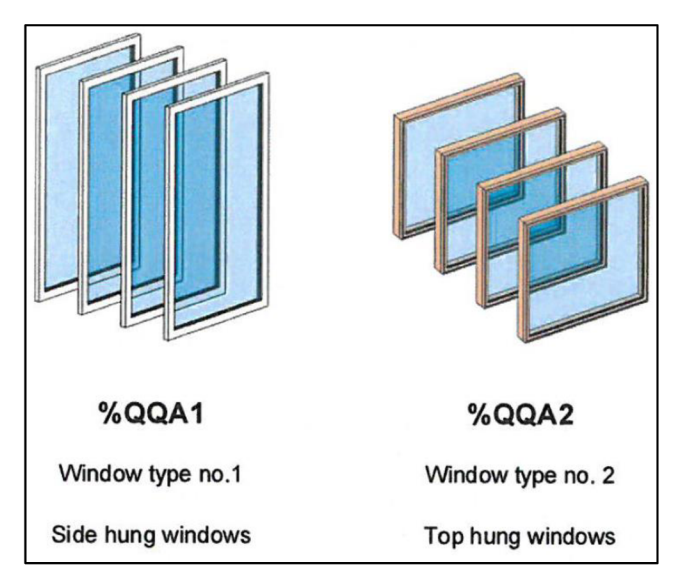

*Obrázok 10: Typový aspekt odlišných typov okien - okná zavesené na boku (vľavo), okná zavesené navrchu (vpravo) [zdroj: DS Handbook 166:2020, Chapter 4.8, Figúre 29]* [23]

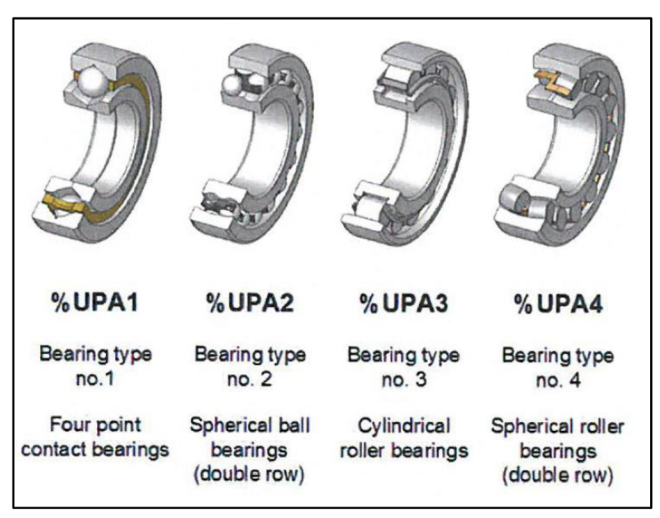

*Obrázok 11: Typový aspekt odlišných typov ložísk [zdroj: DS Handbook 166:2020, Chapter 4.8, Figúre 30]* [23]

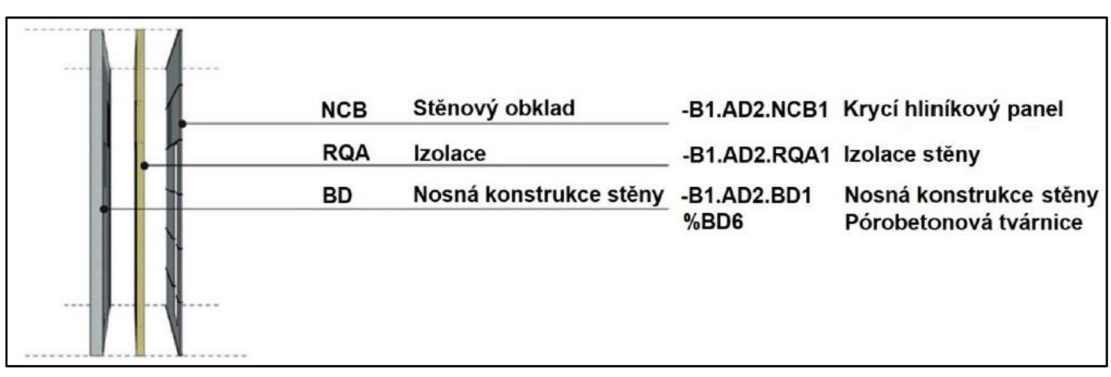

*Obrázok 12: Príklad steny a jej klasifikovaných zložiek [zdroj: ČSN ISO 81346-12, Příloha B, Kapitola B.2.1, Obrázek B.3]* [22]

Prvým krokom pri tvorbe informačného modelu stavby je klasifikácia podľa typového aspektu. Tým, že sa typový aspekt naviaže na dátový štandard stavby, poskytuje takáto klasifikácia priamu spojnicu k požiadavkám na údaje jednotlivých stavebných prvkov, čo umožňuje automatizované strojové spracovanie modelu. Typový aspekt umožňuje tiež priamo z informačného modelu vytvoriť výkaz výmer či harmonogram výstavby. [18][19]

#### **Produktový verzus typový aspekt**

Napriek podobnosti medzi formou produktového a typového aspektu slúžia tieto dva druhy klasifikácie pomerne odlišným účelom:

- **• Produktový aspekt** mieri na konkrétne prvky modelu, identifikuje dátové objekty. Slúži k vyjadreniu konštrukčných väzieb pomocou vzťahu "celoksúčasť". Produktový aspekt je používaný pre vytvorenie štruktúry stavby či stavebného objektu a definovanie celkovej štruktúry modelu. Index produktového aspektu špecifikuje existenciu odlišných, ale rovnako klasifikovaných stavebných prvkov v jednej úrovni informačného modelu. Inak povedané, tento index uvádza počet. Z tohto dôvodu nemôže byť pre zachovanie jedinečnosti rozpadu stavby klasifikácia a indexy dvoch stavebných prvkov rovnaká. [18] [19]
- **• Typový aspekt** vyjadruje vzťah "rod-druh". Predstavuje priamu spojnicu na dátový štandard stavby a je dôležitý pre strojové spracovanie modelu napríklad pre automatizovanú tvorbu výkazu výmer. V tomto prípade prítomnosť rovnakého zatriedenia podľa indexu typového aspektu u viacerých stavebných prvkov nepredstavuje problém. Je totiž pravdepodobné, že informačný model stavby obsahuje väčší počet stavebných prvkov rovnakého typu, napr. elementov "stĺp osvetlenia". [18][19]

#### **Klasifikačný kód**

Klasifikačný kód plní úlohu jednoznačnej klasifikácie každého stavebného prvku či dátového objektu formou čitateľnou nielen strojovo, ale aj ľudsky.

Norma 81346 definuje takýto klasifikačný kód ako kombináciu slovných a kódových označení vo viacerých úrovniach napojených na určitý vrcholový uzol. Vrcholový uzol zastupuje klasifikačnú triedu a zatriedením v príslušnej klasifikačnej triede je referenčné označenie s príslušnou štruktúrou. [19][2Q]

*"Každému výskytu predmetu, ktorý je základnou zložkou, musí byť pridelené unikátne jednoúrovňové referenčné označenie s ohľadom na výskyt predmetu, ku ktorému patrí" [Pravidlo 4, ČSN EN IEC 81346-1, kapitola 6.1]* [20]

*"Predmetu znázornenému vrcholovým uzlom sa nesmie prideľovať jednoúrovňové referenčné označenie"[Pravidlo 5, ČSN EN IEC 81346-1, kapitola 6.1]* [20]

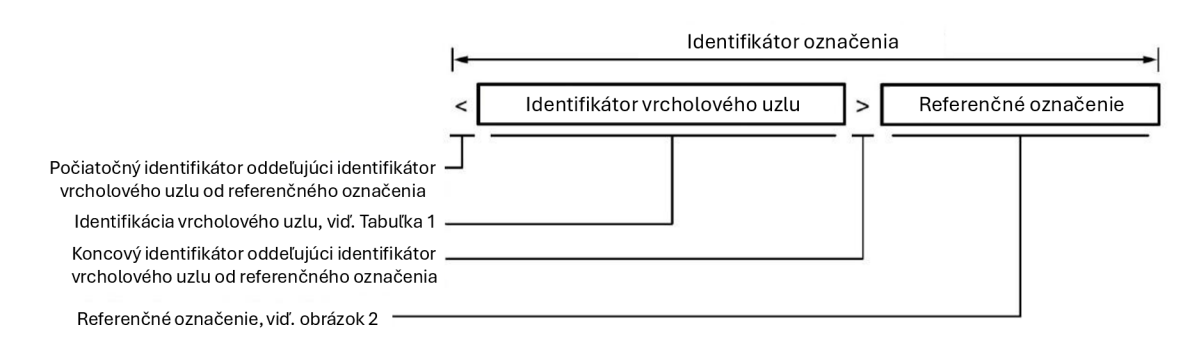

*Obrázok 13: Využitie identifikátoru vrcholového uzlu [zdroj: ČSN ISO 81346-12, kapitola 5.3-Obrázek 1]* [22]

Štruktúra priradenej klasifikácie v rámci klasifikačnej triedy má definovanú formu:

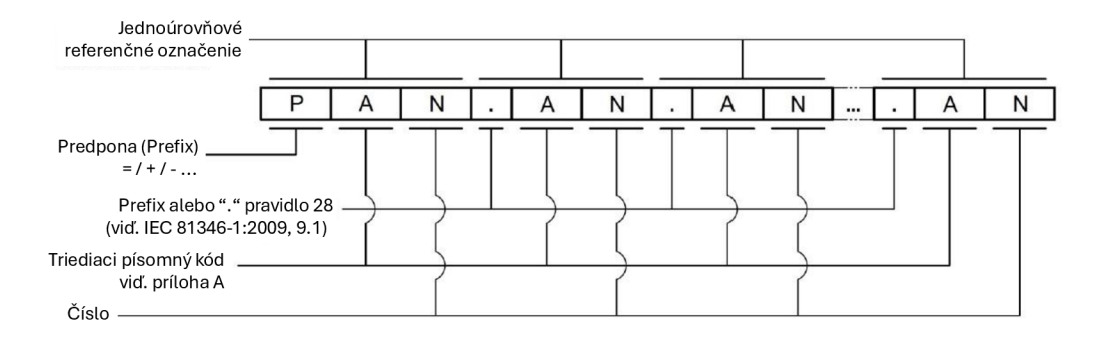

*Obrázok 14: Usporiadanie referenčného označenia [zdroj: ČSN ISO 81346-12, kapitola 5.4 - Obrázek 2]* [22]

Takto vytvorené štruktúry spájajú viacero jednoúrovňových označení požadovaných aspektov do označenia viacúrovňového, na základe požiadaviek označenia jednotlivého prvku. Na označenie použitého aspektu sa používajú špecifické predpony (prefixy) nasledovne:

- $a.$ ) = znak rovnosti pre označenie funkčného aspektu predmetu
- b.) spojovník/mínus pre označenie produktového aspektu predmetu
- $c.$ ) + plus pre označenie polohového aspektu predmetu
- d.) % percentá pre označenie typového aspektu predmetu
- e.)  $#$  znak čísla pre označenie iného aspektu predmetu [20]

Jednotlivé dátové objekty je možné označiť viacerými referenčnými označeniami v príslušných klasifikačných triedach. V rámci triedy stavebného prvku je teda možný výskyt viacerých referenčných označení pomocou odlišných aspektov oddelených lomkou. [19][20]

#### **Určenie indexov klasifikačného kódu**

Norma 81346 umožňuje pre použitie v štruktúre klasifikačného kódu použitie kódov vo forme jedného, dvoch alebo troch písmen a zároveň pre dosiahnutie medziodborovej kompatibility definuje pravidlá ich použitia. [19][20]

Kódy pozostávajúce z jedného či dvoch písmen sú špecifikované čiastkovými normami radu 81346 pre jednotlivé odbory (10 - energetika, 12 - budovy...) a používajú sa pre takzvané konštrukčné systémy (funkčné systémy a technické systémy), ktoré sú odborovo špecifické. Kódy obsahujúce tri písmená určuje norma 81346-2 a používajú sa na označenie systémov komponentov/súčastí platných pre všetky odbory súčasne. [19][21]

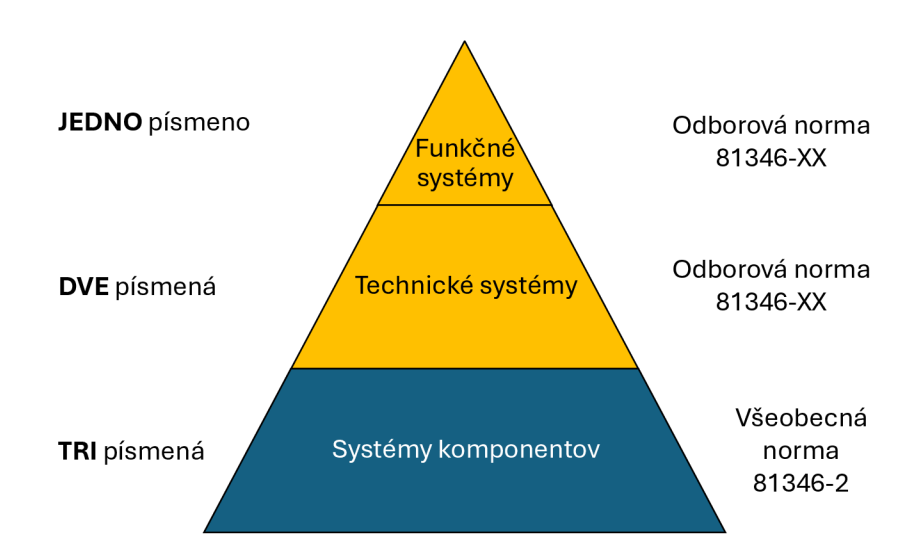

*Obrázok 15: Hlavný princíp tried v systéme referenčného označovania za pomoci noriem radu 81346 [zdroj: DS-Handbook 166:2020, Chapter 5.3, Figure 34]* [23]

Pre zabezpečenie unikátnosti odlišných objektov s rovnakým zatriedením v príslušnej vetve rozpadu sa k písomným kódom navyše pridávajú číslice. Čísla sú do kódu pridávané jedine za účelom eliminácie prípadnej nejednoznačnosti klasifikácie a primárne v ňom inú rolu nezastávajú. V prípade doloženia dokumentu špecifikujúceho konkrétne definície pridaných číslic je možné priradiť im príslušný význam, avšak v príručke DS-Handbook je takýto postup značne nedoporučený. [19] [20] [23]

*"Ak sa používa ako písomný kód, tak aj číslo, musí číslo nasledovať za písomným kódom. V tomto prípade musí číslo rozlišovať medzi predmetmi s rovnakým písomným kódom, pokiaľ sú tieto predmety základnými zložkami rovnakého výskytu predmetu."[Pravidlo 9, ČSN EN IEC 81346-1, kapitola 6.2.1] [20]* 

*"Čísla samé o sebe, alebo v kombinácii s písomným kódom by nemali mať podstatný význam. Pokiaľ čísla majú podstatný význam, musí to byť vysvetlené v dokumente alebo v podpornej dokumentácii." [Pravidlo 10, ČSN EN IEC 81346-1, kapitola 6.2.1] [20]* 

*"Čísla smú obsahovať úvodné nuly. Úvodné nuly by nemali mať podstatný význam. Pokiaľ úvodné nuly majú podstatný význam, musí to byť vysvetlené v dokumente alebo v podpornej dokumentácii." [Pravidlo 11, ČSN EN IEC 81346-1, kapitola 6.2.1]* [20]

*"Je dôrazne odporučené, aby sa v číslach vôbec nezakladal žiaden význam. Je to veľmi ťažko udržateľné a presaditeľné. Namiesto toho by sa malo zvážiť, či význam čísel v skutočnosti predstavuje hľadané systémové rozdelenie, alebo alternatívne systémové vlastnosti, ktoré sa budú riešiť iným spôsobom, pozri kapitolu 7.5. - Označenia a vlastnosti."[DS-Handbook 166:2020, kapitola 4.9]* [23]

Odporúča sa, aby čísla a písomné kódy boli čo najkratšie, z dôvodu zjednodušenia čitateľnosti. Za dostatočne krátke referenčné označenia sú považované označenia dĺžky do troch písmen a troch číslic. [20]

Vzhľadom na špecifikácie každého stavebného prvku a dátového objektu v informačnom modeli stavby nemôžu byť všetky objekty definované klasifikačným kódom rovnakej, pevne danej kompozície. Každý prvok je definovaný pomocou určených princípov do hĺbky a podrobnosti, akú si dané klasifikovanie stavebného výsledku špecificky vyžaduje.

Klasifikácia stavebného výsledku sa zvyčajne primárne člení na celky funkčných systémov, v rámci ktorých je zahrnutých viacero konštrukčných systémov a komponentov. [19]

•S-Handbook 166:2020 - kapitola 6.1 popisuje pár základných pravidiel pre klasifikáciu stavebného výsledku:

1. Zapísanie slovných označení individuálnych prvkov určených ku klasifikácii.

2. Napojenie jednotlivých prvkov na seba na základe použitého aspektu.

3. Utriedenie prvkov do spoločných skupín

4. Priradenie písomných kódov na základe odpovedajúcich noriem 81346

5. Priradenie číselného identifikátoru pre zabezpečenie unikátnosti kódu v príslušnej vetve. [19] [23]

#### **Praktická aplikácia klasifikácie**

Pre účelné využitie klasifikácie v procese stavebnej prípravy je potrebné:

- 1. Zadefinovanie klasifikácie líniových stavieb s ohľadom na príslušné odbory. Typový aspekt klasifikácie sa viaže na dátový štandard stavby, zatiaľ čo technické a funkčné systémy sú adaptované pre jednotlivé odbory.
- 2. Uplatnenie zadefinovanej klasifikácie v informačnom modeli stavby.
- 3. Za použitia klasifikácie, určenie požadovaných vlastností na základe dátového štandardu.
- 4. Použitie klasifikácie na rozbor stavebného výsledku detekcia možných kolízií, tvorba časového harmonogramu, tvorba výkazu výmer a iné. [19]

•S-Handbook 166:2020 udáva postup praktického využitia klasifikácie v informačnom modeli stavby nasledovne:

- 1. Vytvorenie modelu stavby.
- 2. Na základe vzniknutých prepojení vo vytvorenom modeli stavby priradenie primárnej klasifikácie pomocou typového aspektu = definovanie dátových objektov vzťahom "čo je čo".
- 3. Doplnenie klasifikácie individuálnych konečných prvkov špecifikáciou produktového aspektu = definovanie vzťahu "čo patrí k čomu."
- 4. Načítanie jednotlivých vlastností všetkých prvkov stavebného výsledku do informačného modelu stavby a ich doplnenie. [19][23]

#### **Súčasné problémy využitia klasifikácie CCI**

Prínosy využitia klasifikácie CCI v informačnom modeli stavby vo forme efektívneho stavebného rozpadu, členenia a zatriedenia individuálnych prvkov a častí modelu a eliminácie potreby viacnásobného zadávania jednotlivých údajov v rôznych fázach prípravy informačného modelu stavby sú bez pochýb veľkým zlepšením v oblasti informačného modelovania stavieb a zefektívnením projektovania, realizácie či údržby stavieb.

Uplatnenie klasifikácie CCI však stále naráža na svoje nedostatky. Jedným z nich je súčasný stav populárne používaných softvérových nástrojov, ktoré nie sú pre využitie klasifikácie CCI dostatočne modifikované a jej princípy nie sú v programoch dostatočne implementované. Potrebná je preto dodatočná používateľská úprava normou definovaných postupov a predpisov ktorá zužuje schopnosť štandardizovanej spolupráce. [19]

# **3. DÁTOVÝ STANDARD STAVBY**

### **3.1 Definícia dátového štandardu stavby**

Dátový standard stavby (skrátene DSS) je fundamentálnym pilierom pre využívanie informačného modelovania stavieb v oblasti stavebníctva. DSS zjednocuje spôsob akým sú zadávané a používané údaje o stavbe tak, aby boli tieto dáta jednoducho strojovo čitateľné a zároveň použiteľné pre všetky zúčastnené subjekty v celom stavebnom procese. Komunikácia nielen medzi osobami zapojenými v projekte ale hlavne aj medzi rôznymi softvérovými prostrediami sa zavedením jednotného formátu s pevne stanovenou štruktúrou dát stáva výrazne efektívnejšou. [25]

Dátový štandard je síce neoddeliteľnou súčasťou BIM modelovania, ale zároveň súvisí s digitalizáciou v oblasti stavebníctva všeobecne, tým že sa snaží zabezpečiť čo najviac strojovo čitateľné údaje o stavbe, jej prvkoch a doplnkových informáciách v jednotnej štruktúre a stanovenom rozsahu. [25]

V súčasnosti sa pod dátovým štandardom stavby rozumie najmä dátový štandard pre samotný digitálny informačný model stavby (skrátene DiMS). Predpokladom do budúcnosti je vytvorenie dátových štandardov napríklad pre oceňovanie a rozpočet stavby či pre pasportizáciu stavieb, a tým dátový štandard stavby ako ho poznáme dnes, teda dátový štandard informačného modelu stavby, bude tvoriť iba časť z celkového DSS. [25]

### **3.2 Používané dátové štandardy v ČR**

Všeobecný dátový štandard stavieb v Českej republike zastrešuje Česká agentura pro standardizaci, skrátene ČAS. Pre špecifické a individuálne potreby dopravných infraštruktúrnych stavieb sa však používa dátový štandard spracovaný SFDI.

Dátový štandard SFDI je síce založený na otvorenom neutrálnom súborovom formáte IFC no v praxi má formu tabuľkového XLS súboru, podporovaného napríklad aplikáciou Microsoft Excel. Zvolený formát súboru vo forme tabuľky v tomto prípade nie je úplne ideálny. Vedenie údajov na viacerých tabuľkových listoch je neprehľadné a hľadanie žiadaných informácií teda komplikované.

Zároveň je dátový štandard pre stavby dopravnej infraštruktúry z dielne SFDI definovanýdoposiaľlen pre stupne dokumentácie DÚR, DSP, PDPS a RDS ale dátový štandard pre DSPS zatiaľ spracovaný nie je. Dôvodom pre takýto stav je, že dátový štandard pre stupeň DSPS musí rešpektovať špecifické požiadavky pre správu, údržbu, pasportizáciu a evidenciu majetku a iné špecifiká tohto stupňa. Jeho spracovanie však SFDI, resp. Ministerstvo dopravy plánuje v budúcnosti. [26]

Pri zhotovovaní modelu diaľnice D4 spoločnosť HBH Projekt využíva vlastnú, lepšie strojovo čitateľnú štruktúru dátového štandardu vo formáte JSON. Dátovému štandardu použitého pri tvorbe digitálneho modelu DSPS je venovaná samostatná kapitola – "3.3 Dátový štandard pre BIM modely v stupni DSPS v projekte D4"

#### **3.2.1 Všeobecné požiadavky dátového štandardu SFDI**

V dátovom štandarde sú definované požiadavky ako napríklad:

- polohové súradnice majú byť udávané v súradnicovom systéme S-JTSK, výškové súradnice v systéme Bpv.
- model má byť v metrickom systéme v jednotkách SI primárne metre no v prípade čiastkových objektov pozemných stavieb sú prípustné aj milimetre (v tomto prípade to však musí byť uvedené v BEP)
- všetky vlastnosti elementov musia byť v českom jazyku
- je zakázaný výskyt duplicitných elementov, t. j. elementov s rovnakou polohou
- medzi nadväzujúcimi priečnymi rezmi s premennou geometriou sú umožnené medzery o veľkosti maximálne 1 cm

a rôzne iné požiadavky. [27]

#### **3.2.2 Členenie modelu**

Informačný model stavby je tvorený jediným koordinačným modelom stavby ktorý pozostáva z viacerých čiastkových modelov individuálnych stavebných objektov, prevádzkových súborov a inžinierskych objektov.

Súbory čiastkových modelov predstavujú jednotlivé stavebné objekty, prevádzkové súbory a inžinierske objekty v skladbe stavby. Bývajú zhotovované aj pre súčasný stav, okolité projekty a pod.

Úlohou koordinačného modelu je zosúladenie jednotlivých čiastkových modelov, umožňujúce odhalenie vzniknutých kolízií, vykreslenie celej stavby či jej celku v priebehu etáp výstavby či vytváranie celkových rezov a pod. [27]

#### **3.2.3 Špecifické požiadavky cestných stavieb**

V dátovom štandarde SFDI sú definované požiadavky pre cestné stavby uvedené podľa spracovávaného stupňa projektovej dokumentácie. V každom stupni definuje zásadya pravidlá modelovania častí pozemných komunikáciía okolia, zemných prác,
násypov či odvodnenia PKO. Tiež je v každom stupni definovaný spôsob a presnosť pre modelovanie vybavenia PKO, odvodňovacieho systému, mostných objektov a múrov, objektov pozemných a podzemných stavieb. V stupni DSPS sú pridané zásady pre modelovanie geodetických objektov a v stupni RDS sú uvedené špecifikácie klasifikácie pre časový harmonogram a pre spracovanie dát využiteľných pre riadené a navádzané stavebné stroje či dáta z nich získané pre následné použitie v DSPS. [27]

## **3.2.4 Softwarové formáty pre predanie modelu**

V dátovom štandarde SFDI je pre predanie modelu špecifikovaná dvojica formátov formát IFC a natívny formát projekčného grafického softvéru (napríklad DWG či DGN). Dáta v oboch formátoch modelu sa musia zhodovať. DSS prikazuje použitie najnovšej dostupnej verzie IFC, použitie elementov čo najlepšie popisujúcich určenie triedy, pri použití IFC 4.3 a vyššej verzie tiež využitie príslušných abstraktných priestorových objektov pre logické členenie modelu vzťahom IfcRelContainedlnSpatialStructure (objekty ako IfcBridge, IfcBridgePart či IfcRoad...) [27]

## **3.2.5 Skupiny presností a grafická podobnosť**

Každý element či dátový objekt v informačnom modeli stavby musí byť modelovaný s presne definovanou hĺbkou presnosti a podobnosti reálnemu stavu. V dátovom štandarde SFDI je stupeň presnosti geometrie štruktúrovaný pomocou definovaných skupín presnosti výpočtu jednotlivých prvkov, ktoré špecifikujú minimálnu presnosť ktorú by prvok v danej skupine mal dosahovať. Presnosti sú špecifikované pre prvky samostatne, ale zároveň aj všeobecne pre jednotlivé stupne projektu. [27]

# **3.3 Dátový štandard pre BIM model vstupní DSPS v projekte D4**

## **3.3.1 Dátový štandard všeobecne**

Dátový štandard je neodlučiteľnou súčasťou BEP PPP D4. Spoločnosť HBH Projekt pre modelovanie dokumentácie DSPS jednotlivých úsekov diaľnice D4 využíva formát dátového štandardu JSON, avšak DSS je všeobecne dostupný vo formáte XLS, podporovaným napríklad aplikáciou Microsoft Excel. [28]

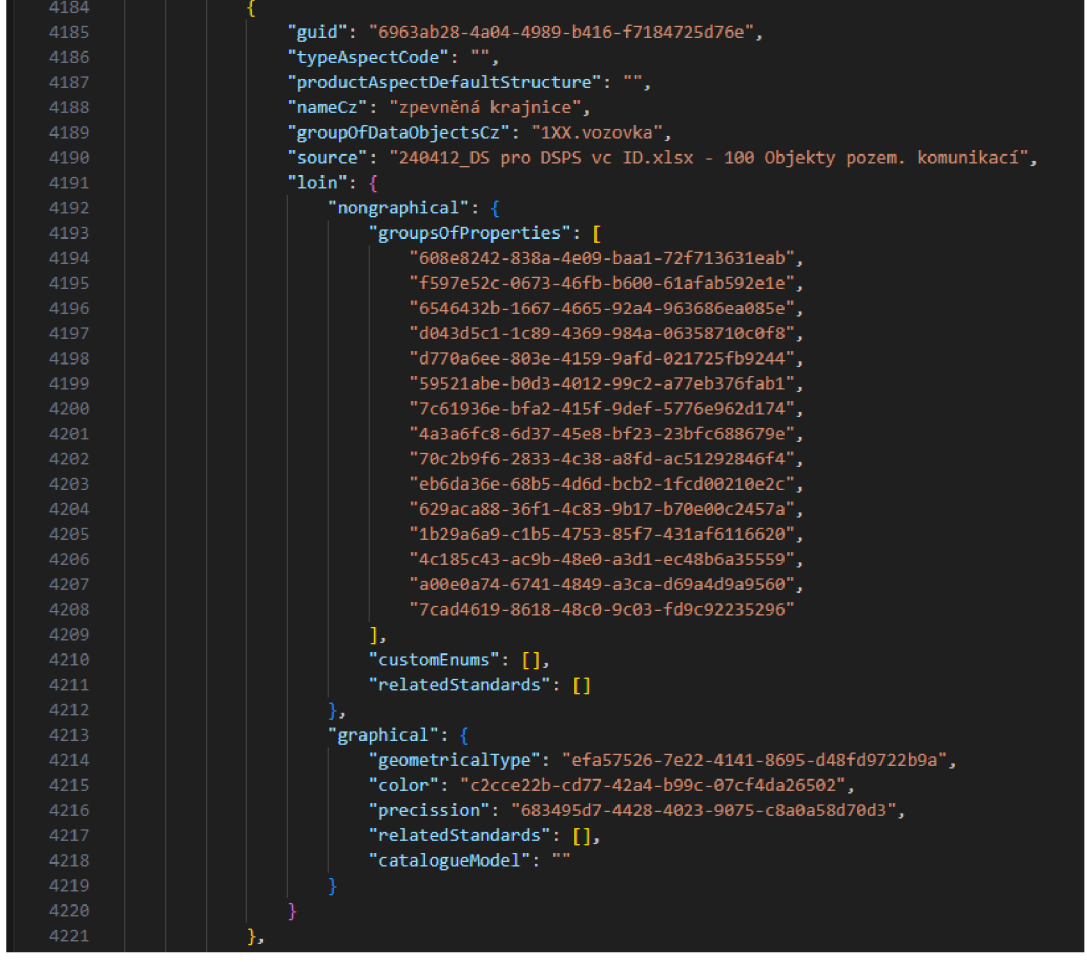

*Obrázok 16: Príklad časti dátového štandardu vo formáte JSON - definícia pre spevnenú krajnicu*  [46]

| ×                            |                                       | R.                              |      | $\mathbf{D}$ |                 |                                         | G.           |                |                |  |                |                               | м                                                              |  |
|------------------------------|---------------------------------------|---------------------------------|------|--------------|-----------------|-----------------------------------------|--------------|----------------|----------------|--|----------------|-------------------------------|----------------------------------------------------------------|--|
| $\mathbf{1}$                 | SO 100 - objekty pozemních komunikací |                                 |      |              |                 |                                         |              |                |                |  |                |                               |                                                                |  |
| 7<br>$\overline{\mathbf{3}}$ | Skupina elementů /<br>objektů         | Typ elementu / objektu          |      |              |                 | Profese Skratka Přesnostrafického zobra |              |                |                |  | Barva          | Barva Číslo barvy Název barvy | Šablona vlastností složená z následujích skupin vlasností      |  |
| $\overline{4}$               | 1XX.osa                               | trasa                           | n.a. | <b>TRAS</b>  | P <sub>10</sub> | 3DPolyline                              | 255          | $\circ$        | $\Omega$       |  | 5              | červená                       | A+5D1+5D2+DSPS+E+F+I01+I02+I03+M10+Z+U01+U02+U03+U04+U05       |  |
| 5                            | 1XX.zemní práce                       | zásvo                           | n.a. | ZASY         | <b>P50</b>      | 3DTěleso                                | 255          | ###            | $\Omega$       |  | 12             | oranžová                      | A+I01+I02+I17+M01+S01+Z+U06+U07+U10                            |  |
| -6                           | 1XX.zemní práce                       | podsyp                          | n.a. | PODS         | <b>P50</b>      | 3DTěleso                                | 255          | ###            | $\Omega$       |  | $\overline{z}$ | žlutá                         | A+I01+I02+M01+S01+Z+U06+U07+U10                                |  |
| A7                           | 1XX.zemní práce                       | obsyp                           | n.a. | <b>OBSY</b>  | <b>P50</b>      | <b>3DTěleso</b>                         | 255          | ###            | $\Omega$       |  | 12             | oranžová                      | A+I01+I02+I17+M01+S01+Z+U06+U07+U10                            |  |
| 8                            | 1XX.zakládání                         | podkladní beton                 | n.a. | PBET         | <b>P50</b>      | 3DTěleso                                | 191          | ### ###        |                |  | $\overline{2}$ | šedá                          | A+I01+I02+M01+M02+S01+Z+U07+U10                                |  |
| $\overline{9}$               | 1XX.zemní práce                       | výkop                           | n.a. | <b>VYKO</b>  | <b>P50</b>      | <b>3DTěleso</b>                         | 125          | 75             | $\circ$        |  | g              | hnědá                         | A+I01+I02+M01+S01+S02+Z+U06+U07+U10                            |  |
| 10                           | 1XX.zemní práce                       | zářez                           | n.a. | ZARE         | <b>P50</b>      | <b>3DTěleso</b>                         | 125          | 75             | $\overline{0}$ |  | 8              | hnědá                         | A+I01+I02+I17+M01+S01+S02+Z+U06+U07+U10                        |  |
| 11                           | 1XX.zemní práce                       | násyp                           | n.a. | <b>NASY</b>  | <b>P50</b>      | <b>3DTěleso</b>                         | $\bf{0}$     | ###            | $\mathbf 0$    |  | 9              | zelená                        | A+I01+I02+I17+M01+M02+S01+Z+U06+U07+U10                        |  |
| 12                           | 1XX.zemní práce                       | aktivní zóna                    | n.a. | <b>AKZO</b>  | P <sub>10</sub> | <b>3DTěleso</b>                         | 128          | $\overline{0}$ | $\mathbf 0$    |  | 6              | tmavě červená                 | A+I01+I02+M01+M02+S01+7+U06+U07+U10                            |  |
| 13                           | 1XX.sanace                            | sanace                          | n.a. | <b>SANA</b>  | P <sub>10</sub> | <b>3DTěleso</b>                         | 255          | ###            | $\overline{0}$ |  | 12             | oranžová                      | A+I01+I02+M01+S01+Z+U07+U10                                    |  |
| 14                           | 1XX.zemní práce                       | vrstvy vyztužených, sendvičovi  | n.a. | <b>VR51</b>  | P <sub>10</sub> | 3DPovrch                                | $\Omega$     | $\sigma$       | ###            |  | 14             | tmavě modrá                   | A+I01+I02+M02+M03+S01+Z+U07+U10                                |  |
| 15                           | 1XX.zemní práce                       | svahová žebra                   | n.a. | <b>SVZE</b>  | P <sub>10</sub> | <b>3DTěleso</b>                         | $\Omega$     | $\mathbf 0$    | ###            |  | 14             | tmavě modrá                   | A+I01+I02+M01+S01+Z+U07+U10                                    |  |
| 16                           | 1XX.zemní práce                       | rozprostření ornice, ohumusov   | n.a. | ORN          | <b>P50</b>      | <b>3DTěleso</b>                         | 165          | ###            | -99            |  | 17             | světle zelená                 | A+I01+I02+M02+M03+S01+Z+U07+U10                                |  |
| 17                           | 1XX.zemní práce                       | úpravy svahů, dlažby z lom, kar | n.a  | <b>SVAI</b>  | P <sub>10</sub> | <b>3DPovrch</b>                         | 128          | ###            | ###            |  | В              | antracitová                   | A+I01+I02+M03+S01+Z+U07+U10                                    |  |
| 18                           | 1XX.zemní práce                       | pláň                            | n.a. | <b>PLAN</b>  | P <sub>10</sub> | 3DPovrch                                | $\mathbf{0}$ | ###            | $\Omega$       |  | 10             | tmavě zelená                  | A+I01+I02+M03+S01+Z+U06+U07+U10                                |  |
| 19                           | 1XX.zemní práce                       | sejmutí ornice                  | n.a. | <b>SORN</b>  | <b>P50</b>      | <b>3DTěleso</b>                         | 125          | 75             | $\circ$        |  | 8              | hnědá                         | A+I01+I02+M01+M02+S01+Z+U07+U10                                |  |
| 20                           | 1XX.vozovka                           | zpevněná krajnice               | n.a. | <b>SKRA</b>  | P <sub>10</sub> | <b>3DTěleso</b>                         | 128          | 3333 333       |                |  | в              | antracitová                   | A+I01+I02+I04+M01+M02+M03+S01+S03+S06+S07+2+U04+U07+U08+U10    |  |
| 21                           | 1XX.vozovka                           | nezpevněná krajnice             | n.a. | <b>NKRA</b>  | P <sub>10</sub> | 3DPovrch                                | 128          | <b>### ###</b> |                |  | з              | antracitová                   | A+I01+I02+M01+S01+S03+S06+S07+Z+U04+U07+U08+U10                |  |
| -22                          | 1XX.vozovka                           | střední dělící pás              | n.a. | <b>SDPA</b>  | P <sub>10</sub> | 3DPovrch                                | 128          | **** ***       |                |  | $\overline{3}$ | antracitová                   | A+I01+I02+M01+S01+S03+S06+Z+U03+U07+U10                        |  |
| 23                           | 1XX.vozovka                           | obrusná vrstva                  | n.a. | OBVR         | P <sub>10</sub> | <b>3DTěleso</b>                         | 128          | 333 334        |                |  | 8              | antracitová                   | A+I01+I02+I04+M01+M02+M03+S01+S03+S06+S07+S10+Z+U03+U04+U06+U0 |  |
|                              | 24 1XX.vozovka                        | <b>CBK</b>                      | n.a. | <b>CBKX</b>  | P <sub>10</sub> | 3DTěleso                                | 191          | <b>### ###</b> |                |  | $\overline{2}$ | šedá                          | A+I01+I02+I04+M01+M02+M03+S01+S03+S06+S07+Z+U03+U04+U06+U07+U  |  |

*Obrázok 17: Príklad časti dátového štandardu vo formáte XLS - definícia pre spevnenú krajnicu* [46]

## 3.3.2 **Štruktúra dátového štandardu**

- 1. Názov atribútu vlFC je spojením stĺpcov G a H a ako oddeľovač je použitý podčiarkovník " \_ ", tzn. názov je: G\_H *príklad: D4\_l05\_Stavebný objekt*
- 2. Popis všeobecného materiálu prvku pomocou kódu: •4\_S01\_Materiál\_Výrobek *príklad: Betón, Zemina, Kamenivo, SMA, ACL*
- 3. Popis konkrétneho výrobku podľa dokumentácie pomocou kódu: D4 S01 Materiál Výrobek *príklad: Dvere pravé 1950*
- *4.* Popis špecifikácie materiálu pomocou kódu: •4\_S02\_Název materiálu\_Výrobce *príklad: pre betón sa vyplní trieda pevnosti: C30/37, pre konštrukčnú oceľ značenie podľa medze klzu: S235, pre betonársku výstuž označenie medze klzu, akosti a duktility: B500B, pre kameniva a zeminy označenie typu a frakcie vo formáte dolné/horné sito: PDKO/16, pre stmelené vrstvy označenie technológie, najhrubšej frakcia a pojiva: SMA 11S PMB 25/55-60*
- 5. Popis výrobku s celým názvom výrobcu, rovnako ako na Certifikáte výrobku, Prehlásení o vlastnostiach alebo v technickom liste pomocou kódu •4\_S02\_Název materiálu\_Výrobce *príklad: Voestalpine Krems Finaltechnik GmbH, Liberty Ostrava a.s....*
- 6. Pokiaľ je materiál/výrobok vedený v materiálovej knihe, je vyplnený atribút D4\_S03\_Materiálová kniha, pokiaľ nie je tak je vyplnené "N/A"
- 7. V prípade atribútu pre ktorý neexistujú dáta, pretože nie je relevantný vo vzťahu k elementu alebo nie je dostupná informácia (objekt 3. strany a pod.) sa do atribútu vyplní "N/A"
- 8. D4\_I11\_ID vychádza z návodu daného Operátorom, pre dodávateľa BIM bude tento návod zaslaný po finalizácii. [28]

## **3.3.3 Nevhodné riešenia v dátovom štandarde**

V dátovom standarde používanom pri tvorbe digitálneho modelu bolo nájdených viacero nevhodných či nesprávnych riešení.

- Názov atribútu v vo formáte IFC je zapísaný v českom jazyku avšak použitie diakritiky a medzier nie je tomto prípade vhodné. Navrhnuté riešenie je odstránenie diakritiky a nahradenie medzier podčiarkovníkmi (napríklad atribút "Číslo značky" nahradiť za "Cislo\_znacky").
- V dátovom štandarde je duplicitný výskyt určitých skupín vlastností napríklad skupina S4 v jednom prípade označovala atribút "typ betonárskej výstuže" a v druhom "množstvo betonárskej výstuže". Riešením je každej skupine vlastnosti prideliť unikátne označenie.
- Pre označenie typu grafického zobrazenia sa v DSS vyskytujú viacnásobné označenia rovnakého typu, ako "3DPlocha" – "3Dplocha" – "3Plocha" alebo "3DTěleso" a "3Dteleso". Riešením je zjednotenie označení typu grafického zobrazenia na jediný používaný spôsob.
- Pri označení výšky obrubníku je nejasné, či sa jedná o výšku stavebného výrobku ako takého, alebo o výšku nášľapnú. Potrebná je bližšia špecifikácia.
- V SO radov 100, 200 či 700 sa objavuje typ elementu "základ" viacnásobne, raz dokonca vo forme "základy", stále však s rovnakými požiadavkami na informácie o vlastnostiach. Jednotlivé výskyty odlišuje iba skupina elementov/objektov pod ktorú spadajú. Vhodným riešením je ponechanie jediného dátového objektu pre základ.
- Pri modelovaní oplotenia sa požaduje modelovať jeho základ, oplotenie a dvere, stĺpiky sú zahrnuté ako vlastnosť prvku oplotenia. Navrhujeme túto vlastnosť z oplotenia odstrániť a stĺpiky modelovať samostatne, kvôli detekcii kolízií s podzemnými sieťami, základmi či inými konštrukciami.
- Pri oplotení chýba skupina vlastností vyjadrujúca požiadavku na protikoróznu ochranu a je vhodné ju doplniť. Teoreticky je možné požiadavku doplniť do vlastností samotného materiálu, dôležité je ale zabezpečiť aby bola požiadavka vo všeobecnosti niekde uvedená.
- Pri sanácií a úprave položia je požadovaná špecifikácia únosnosti podložia, ktorá pre DSPS nieje relevantná a je vhodné požiadavku odstrániť
- Výskyt samostatného dátového prvku stredného deliaceho pásu. SDP však všeobecne má určenú formu konštrukcie a preto je potrebné celkový SDP ako dátový objekt odstrániť a používať dátové objekty jeho jednotlivých prvkov.
- Typ grafického zobrazenia spevnenej krajnice je 3DTeleso zatiaľ čo u nespevnenej krajnice 3DPovrch. Potrebné je zjednotenie zobrazenia, vhodné je použitie typu 3DTeleso pre možnosť výpočtu objemu.
- Vo viacerých prípadoch (napr. pri dlažbe, úprave svahov, aktívnej zóne, sanáciách či svahových rebrách") je typ grafického určenia ako 3DPIocha, jedná sa však o objemové prvky a je nutné pojať ich ako 3DTeleso.
- V dátovom štandarde sa vyskytujú elementy ako výkop či zobratie ornice, ktoré však v DSPS neexistujú, a teda je vhodné tieto elementy odstrániť.
- Chodník ako dátový objekt je vedený ako jediný celok, skladá sa však z viacerých častí ktoré je vhodné viesť samostatne – obrusná, ložná, podkladová vrstva. Vhodné je odstránenie dátového objektu "chodník" a uvažovať jeho časti ako samostatné dátové objekty.
- Pri objektoch radu 100 je použitý element "trasa" zatiaľ čo pri SO radu 200 je použitý element "osa". Vhodné je použitie jednotného označenia smerového vedenia komunikácie.
- Väčšina objektov SD radu 300 Vodohospodárske objekty obsahuje požiadavku na skupinu vlastností "Ochrana proti korózii", je vhodné ju odstrániť pri dátových objektoch ktoré túto požiadavku nepotrebujú (napríklad betónové prvky)
- $\blacksquare$  Šachty, vpusti a jímky obsahujú požiadavku na vlastnosti "hmotnosť poklopu" a "typ poklopu". Poklopy sú avšak modelované samostatne a tieto vlastnosti majú byť priradené priamo dátovému objektu poklopu. U iných objektov je potrebné túto vlastnosť odstrániť.
- Podobne je pri šachtách uvedená požiadavka na vlastnosť "Materiál trubiek". Jednotlivé trubky sú modelované samostatne, a preto je potrebné túto požiadavku zo šachty odstrániť.
- Objekty žľabov obsahujú požiadavku na vlastnosť "Počet vpustí". Vpuste sú modelované samostatne a pri žľaboch je táto informácia nadbytočná.  $[29][46]$

| 130.       | ь                                               |  |  |  |  |  |  |  |  |  |
|------------|-------------------------------------------------|--|--|--|--|--|--|--|--|--|
| 131        | "CustomEnums": [],                              |  |  |  |  |  |  |  |  |  |
| 132        | "GraphicalCatalogue": [],                       |  |  |  |  |  |  |  |  |  |
| 133        | "GeometricalTypes": [                           |  |  |  |  |  |  |  |  |  |
| 134        | ₹                                               |  |  |  |  |  |  |  |  |  |
| 135        | "guid": "9d5acf73-dc1d-4bab-9e7d-d68db5501d36", |  |  |  |  |  |  |  |  |  |
| 136        | "typeOfObject": "3D povrch"                     |  |  |  |  |  |  |  |  |  |
| 137        | },                                              |  |  |  |  |  |  |  |  |  |
| 138        | $\mathcal{L}_{\mathcal{L}}$                     |  |  |  |  |  |  |  |  |  |
| 139        | "guid": "360cd26b-5aae-4d6b-9cd5-2f02296b131f", |  |  |  |  |  |  |  |  |  |
| 140        | "typeOfObject": "3DPlocha"                      |  |  |  |  |  |  |  |  |  |
| 141        | },                                              |  |  |  |  |  |  |  |  |  |
| 142        | €                                               |  |  |  |  |  |  |  |  |  |
| 143        | "guid": "2f60d8f9-b7ab-444a-90fb-51b669b5a5b0", |  |  |  |  |  |  |  |  |  |
| 144        | "typeOfObject": "3DPolyline"                    |  |  |  |  |  |  |  |  |  |
| 145        | },                                              |  |  |  |  |  |  |  |  |  |
| 146        | ł                                               |  |  |  |  |  |  |  |  |  |
| 147        | "guid": "c3c49e55-5e6f-40b3-9d61-c77a9310e849", |  |  |  |  |  |  |  |  |  |
| 148        | "typeOfObject": "3DPovrch"                      |  |  |  |  |  |  |  |  |  |
| 149        | },                                              |  |  |  |  |  |  |  |  |  |
| 150        | €                                               |  |  |  |  |  |  |  |  |  |
| 151        | "guid": "efa57526-7e22-4141-8695-d48fd9722b9a", |  |  |  |  |  |  |  |  |  |
| 152        | "typeOfObject": "3DTěleso"                      |  |  |  |  |  |  |  |  |  |
| 153        | },                                              |  |  |  |  |  |  |  |  |  |
| 154        | €                                               |  |  |  |  |  |  |  |  |  |
| 155        | "guid": "7a92a85c-40e6-4535-a3d9-f62f85bb399d", |  |  |  |  |  |  |  |  |  |
| 156        | "typeOfObject": "3Dplocha"                      |  |  |  |  |  |  |  |  |  |
| 157        | },                                              |  |  |  |  |  |  |  |  |  |
| 158        | ₹                                               |  |  |  |  |  |  |  |  |  |
| 159        | "guid": "4f79384b-2cc4-421d-ad2f-6c44a4478355", |  |  |  |  |  |  |  |  |  |
| 160        | "typeOfObject": "3Dtěleso"                      |  |  |  |  |  |  |  |  |  |
| 161<br>162 | },                                              |  |  |  |  |  |  |  |  |  |
| 163        | ł                                               |  |  |  |  |  |  |  |  |  |
| 164        | "guid": "636df582-8dc3-4be2-98a9-26bb779f25ac", |  |  |  |  |  |  |  |  |  |
| 165        | <b>"typeOfObject":</b> "3Plocha"                |  |  |  |  |  |  |  |  |  |
| 166        | ł                                               |  |  |  |  |  |  |  |  |  |
| 167        | J,<br>"Colors": [                               |  |  |  |  |  |  |  |  |  |
| 168        | ł                                               |  |  |  |  |  |  |  |  |  |
| 169        | "guid": "b5e4419e-2c70-49bd-9607-5c55ee180a71", |  |  |  |  |  |  |  |  |  |
| 170        | "r": 255,                                       |  |  |  |  |  |  |  |  |  |
|            |                                                 |  |  |  |  |  |  |  |  |  |

*Obrázok 18: Ukážka nesprávneho zápisu v dátovom štandarde* [46]

# **4. CELKOVÉ ZHRNUTIE PROJEKTU D4**

## **4.1 Diaľnica D4**

Diaľnica D4 (do 31. decembra 2015 rýchlostná cesta R4) je diaľnica spájajúca hlavné mesta Prahu so Středočeským a Jihočeským krajom ČR. Trasa diaľnice približne sleduje trasu cesty I/4 ktorá spája hlavné mesto Prahu s hraničným prechodom Strážný na štátnej hranici s Nemeckou spolkovou republikou. [30][32][33]

Celá projektovaná trasa diaľnice začína výjazdom z cesty I/4 pri výjazde na obec Jíloviště pri Prahe. Cesta I/4 v štvorpruhovom usporiadaní začína už na mimoúrovňovej križovatke Zbraslav s pražským mestským okruhom DO, prvé kilometre však najmä z dôvodu chýbajúcich sprievodných komunikácií a nedostatočných polomerov smerových oblúkov či sklonových pomerov nespĺňajú parametre diaľnice/rýchlostnej cesty. Trasa diaľnice D4 končí na mieste mimoúrovňovej križovatky s cestou I/20 pri osade Nová Hospoda pri Třebkove, neďaleko mesta Písek. [31][32][33]

V úseku Praha - Skalka u Příbrami už bola v minulosti cesta I/4 prestavaná na štvorpruhovú, smerovo rozdelenú komunikáciu a od Jíloviště označená ako diaľnica D4. V úseku Skalka – Strakonice je cesta I/4 dvojpruhová a nevyhovuje súčasným požiadavkám z pohľadu smerového a výškového usporiadania. Cesta I/4 tiež vedie zo značnej časti zastavaným územím a množstvom iných dopravne nevyhovujúcimi miest. Z dôvodu nevyhovujúcich úrovňových krížení s inými pozemnými komunikáciami a výskytu viacerých neprehľadných úsekov dochádza na trase k častým dopravným nehodám. [30] [33] [35]

Celkovo teda diaľnica D4 umožňuje rýchlejšie spojenie hlavného mesta Prahy s významnými juhočeskými mestami: Strakonice pokračovaním po ceste I/4 a Písek či České Budějovice pokračovaním po ceste I/20. Stavba diaľnice tiež umožní oddelenie diaľkovej a miestnej obslužnej dopravy. Novým šířkovým usporiadaním, zlepšením smerových a sklonových pomerov a odstránením úrovňových krížení tiež diaľnica prispeje k zvýšeniu bezpečnosti premávky. Diaľnica taktiež prináša už tradičné benefity akými sú zlepšenie emisnej a hlukovej záťaže priľahlých obcí, ktorými tranzitná doprava prechádza v súčasnosti. [31][33]

Celková dĺžka diaľnice D4 je 84,7 kilometra. V súčasnosti je v prevádzke 43,93 kilometrov, a to 37,2 km medzi Jílovištěm a križovatkou s cestou 11/118 neďaleko Příbramy (Skalka, križovatka 11/118) a 7 kilometrový úsek od Mirotic po križovatku s cestou I/20 Nová Hospoda pri Třebkove ako posledný sprevádzkovaný úsek D4 v roku 2010. [32]

Vroku 2021 bola podpísaná koncesionárska zmluva na prvý PPP (Public Private Partnership projekt v Českej republike "Via Salis" (a) na dobudovanie posledných 32 kilometrov chýbajúcej diaľnice medzi križovatkou s cestou 11/118 a Miroticemi a modernizáciu s rozšírením 16 kilometrov už sprevádzkovaných nadväzujúcich úsekov. [34]

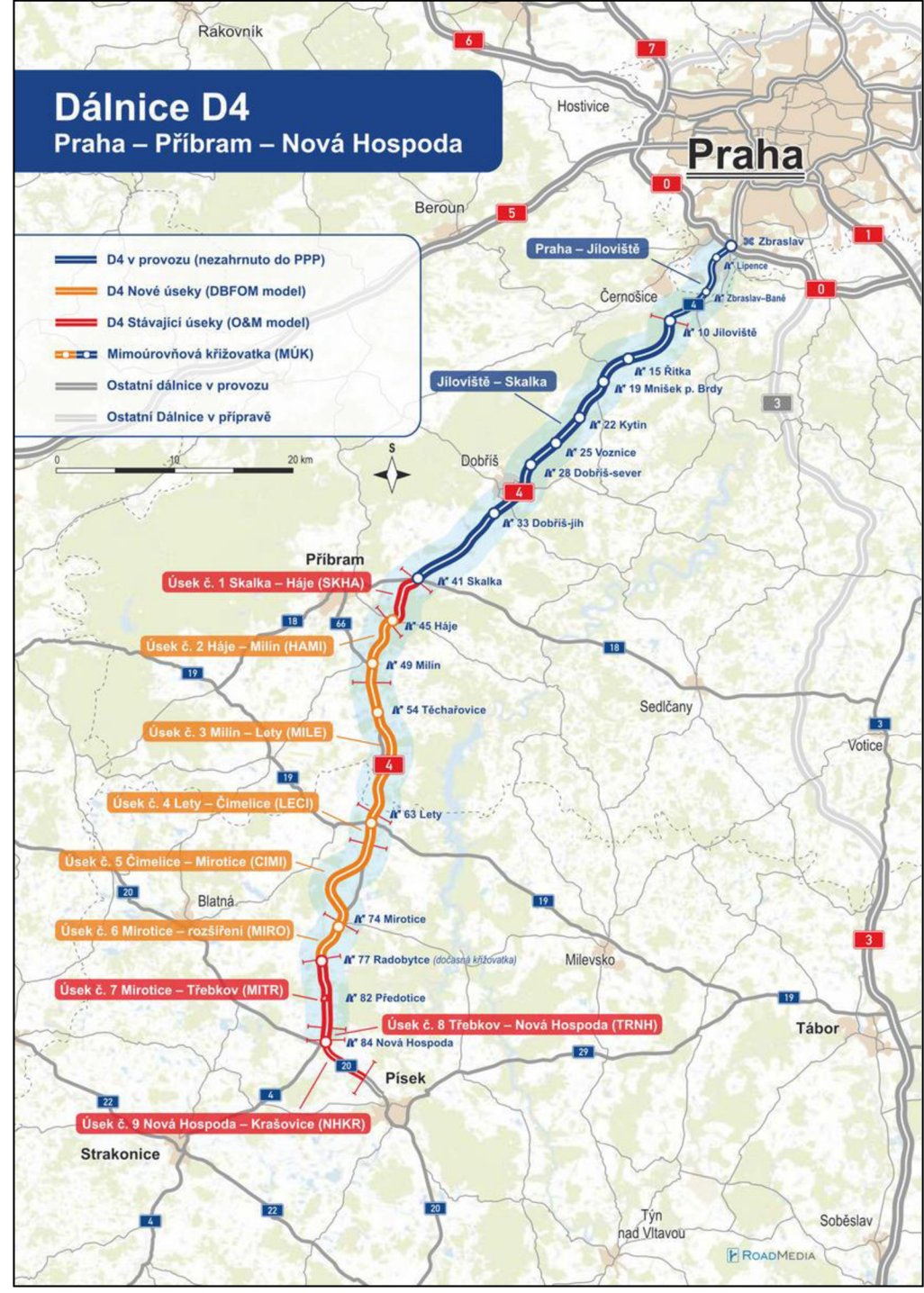

*Obrázok 19: Úseky diaľnice 04 [zdroj: Ředitelství silnie a dálnic: [https://kraje.rsd.cz/stredocesky/wp](https://kraje.rsd.cz/stredocesky/wp-)content/uploads/sites/13/2021/02/1200.jpg]* 

# **4.2 Úseky D4 spracovávané v HBH Projekt spol. s. r. o.**

## **4.2.1 D4 Lety-Čimelice**

## **Údaje o stavbe:**

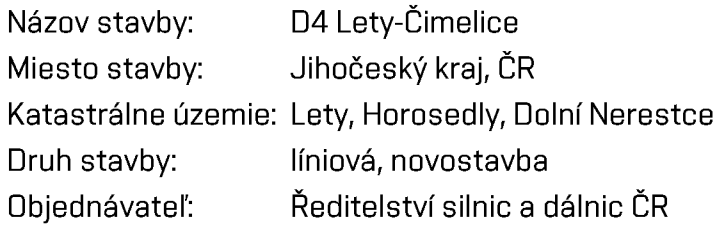

## **Umiestnenie a popis stavby:**

Úsek diaľnice D4 Lety - Čimelice je navrhnutý v kategorii komunikácie D 25,5/120. Celková dĺžka hlavnej trasy diaľnice je 2.590 metrov. Úsek D4 Lety - Čimelice v sebe zahŕňa dokopy 51 stavebných objektov, z ktorých tri sú objekty mostné – jeden most na diaľnici a dva priepustky. Súčasťou úseku je jedna mimoúrovňová križovatka s celkovou dĺžkou vetiev 850 metrov. Výstavba diaľnice si vyžaduje úpravu dvanástich ostatných komunikácií v celkovej dĺžke vyše 4,7 km, prekládku deviatich vodohospodárskych objektov, štrnástich objektov elektrickej siete a plynovodu. Z pohľadu kubatúr na tomto úseku predstavujú výkopy 227.173 m3 a násypy 253.949 m3 z celkového objemu zemných prác. [35]

Stavba sa na začiatku úseku napája na predchádzajúci úsek diaľnice D4 Milín -Lety. Trasa diaľnice je na začiatku úseku umiestnená do trasy jestvujúcej cesty I/4, na konci úseku je cesta diaľnica vedená v súbehu naľavo od jestvujúcej cesty I/4.

Stavba je budovaná predovšetkým v nezastavanom území poľnohospodársky užívaných polí a ostatných plôch a teda si nevyžaduje demoláciu akýchkoľvek stavebných objektov. [35]

Z dôvodu preznačenia prebudovanej cesty I/4 do kategórie diaľnic na D4 po dokončení stavby je však nutné zriadenie sprievodnej dopravnej komunikácie umožňujúcej napojenie okolitých miestnych komunikácií, pozemkov a sídiel vzhľadom na nemožnosť ich napojenia priamo na novovybudovanú diaľnicu. Pre tento účel sa sčasti využije cesta I/4 a po dokončení stavby bude komunikácia preradená na cestu II triedy pod značkou H/604. [35]

Prepojenie predmetných komunikácií ako aj cesty 1/19 s novou diaľnicou D4 je zabezpečené v mimoúrovňovej križovatke Lety, kde sa nachádza jediný mostný objekt predmetného úseku D4. Úsek ďalej zahŕňa aj preložky dvoch miestnych komunikácií pre zabezpečenie obsluhy čerpacej stanice a areálu Jatka Lety, výstavbu účelovej komunikácie k rozvodni Lety a preložka poľnej cesty. [35]

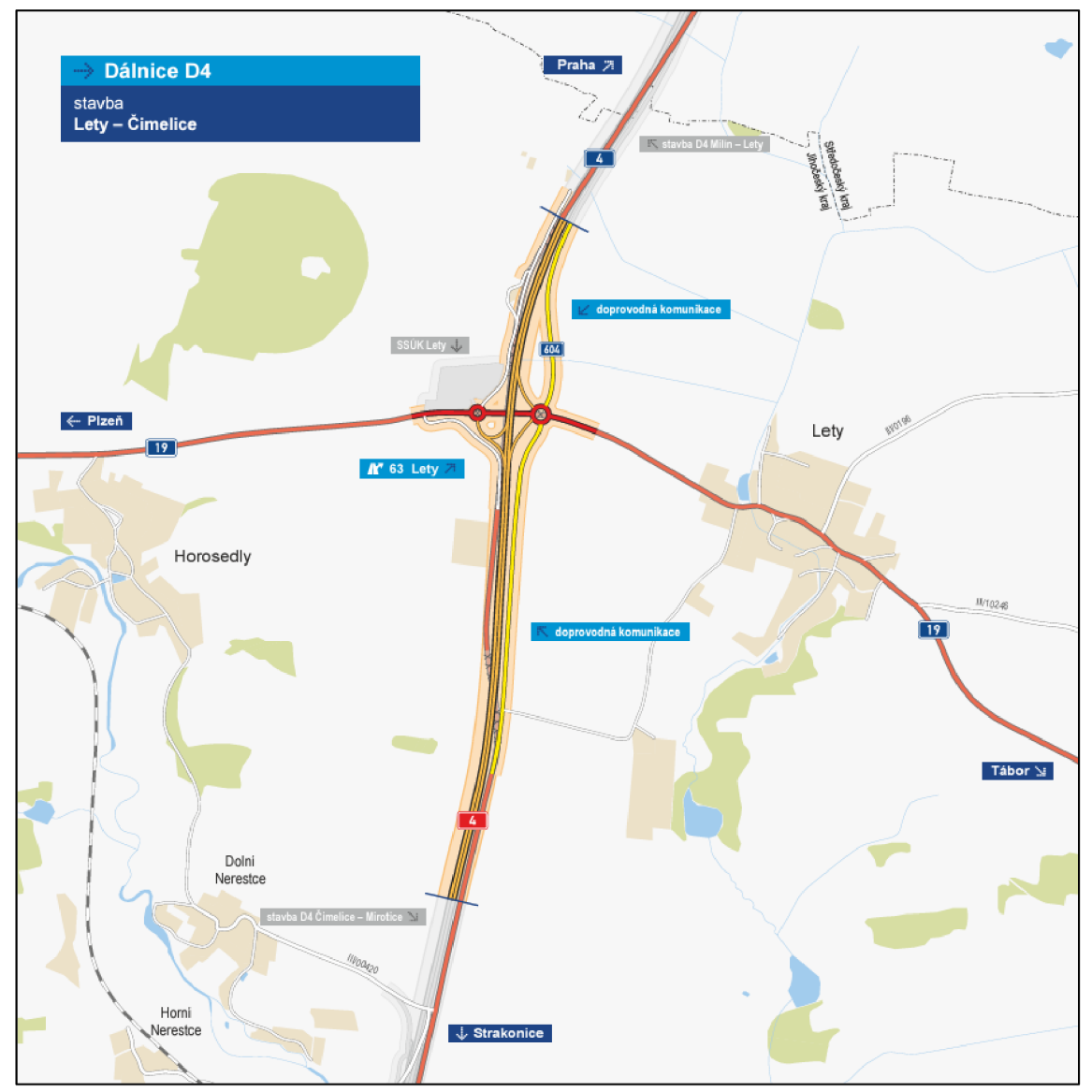

*Obrázok 20: Trasa diaľnice 04 v úseku Lety - Čimelice [zdroj: ŘSD, Dálnice D4 Lety-Čimelice, infrormačníleták]* [35]

## **4.2.2 D4 Čimelice - Mirotice**

#### **Údaje o stavbe:**

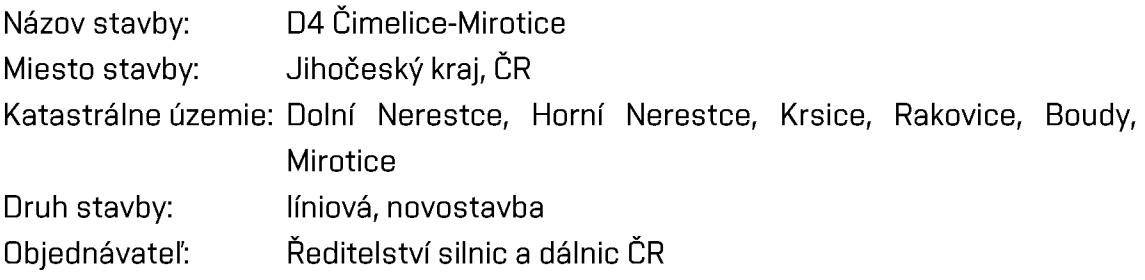

## **Umiestnenie a popis stavby:**

Úsek diaľnice D4 Čimelice - Mirotice je navrhnutý v kategorii komunikácie D 25,5/120. Celková dĺžka hlavnej trasy diaľnice je 8.460 metrov. Úsek D4 Čimelice - Mirotice v sebe zahŕňa dokopy 90 stavebných objektov, z ktorých je deväť objektov o celkovej dĺžke 826 metrov mostných – osem mostov na diaľnici a jeden most nad diaľnicou. Súčasťou úseku je výstavba dvoch oporných múrov o celkovej ploche vyše 1260 m2. Výstavba diaľnice si vyžaduje úpravu dvanástich ostatných komunikácií v celkovej dĺžke vyše 4,85 km, prekládku dvadsiatich vodohospodárskych objektov a dvadsať jedna objektov elektrickej siete. Z pohľadu kubatúr na tomto úseku predstavujú výkopy 564.995 m3 a násypy 491.706 m3 z celkového objemu zemných prác. [36]

Začiatok tohto úseku D4 nadväzuje na predchádzajúci úsek D4 Lety - Čimelice, je trasovaný v súbehu s cestou prvej triedy I/4 - diaľnica je vedená naľavo od cesty 1/14 a následne sa diaľnica vzďaľuje a prechádza západne od obcí Rakovice a Čimelice a vŕšku Chlum. Na konci úseku sa trasa diaľnice D4 napája na jestvujúcu trasu cesty I/4 ľavým jazdným pásom v rovnakej výškovej úrovni nivelety. [36]

Stavba je budovaná predovšetkým v nezastavanom území poľnohospodársky užívaných polí a ostatnej pôde a teda samotné vedenie trasy si nevyžaduje demoláciu stavebných objektov. [36]

Z dôvodu preznačenia prebudovanej cesty I/4 do kategórie diaľnic na D4 po dokončení stavby je však nutné zriadenie sprievodnej dopravnej komunikácie umožňujúcej napojenie okolitých miestnych komunikácií, pozemkov a sídiel vzhľadom na nemožnosť ich napojenie priamo na novovybudovanú diaľnicu. Pre tento účel sa využije cesta I/4 a po dokončení stavby bude komunikácia preradená na cestu II. triedy pod značkou H/604 spolu s preložkou na konci úseku pri Miroticiach. [36]

Úsek D4 Čimelice – Mirotice nezahŕňa žiadnu mimoúrovňovú križovatku. Napojenie diaľničného úseku na sprievodné komunikácie a ostatné komunikácie je riešené v mimoúrovňových križovatkách, ktoré sú súčasťou predošlého úseku D4 Lety - Čimelice (kríženie s cestou 1/19) a nasledujúceho úseku D4 Mirotice, rozšíření (kríženie s cestou 11/112). Stavba zahŕňa celkovo deväť mostných objektov, z ktorých 8 tvoria mosty na trase diaľnice D4 a jeden mostný objekt križujúci trasu D4. [36]

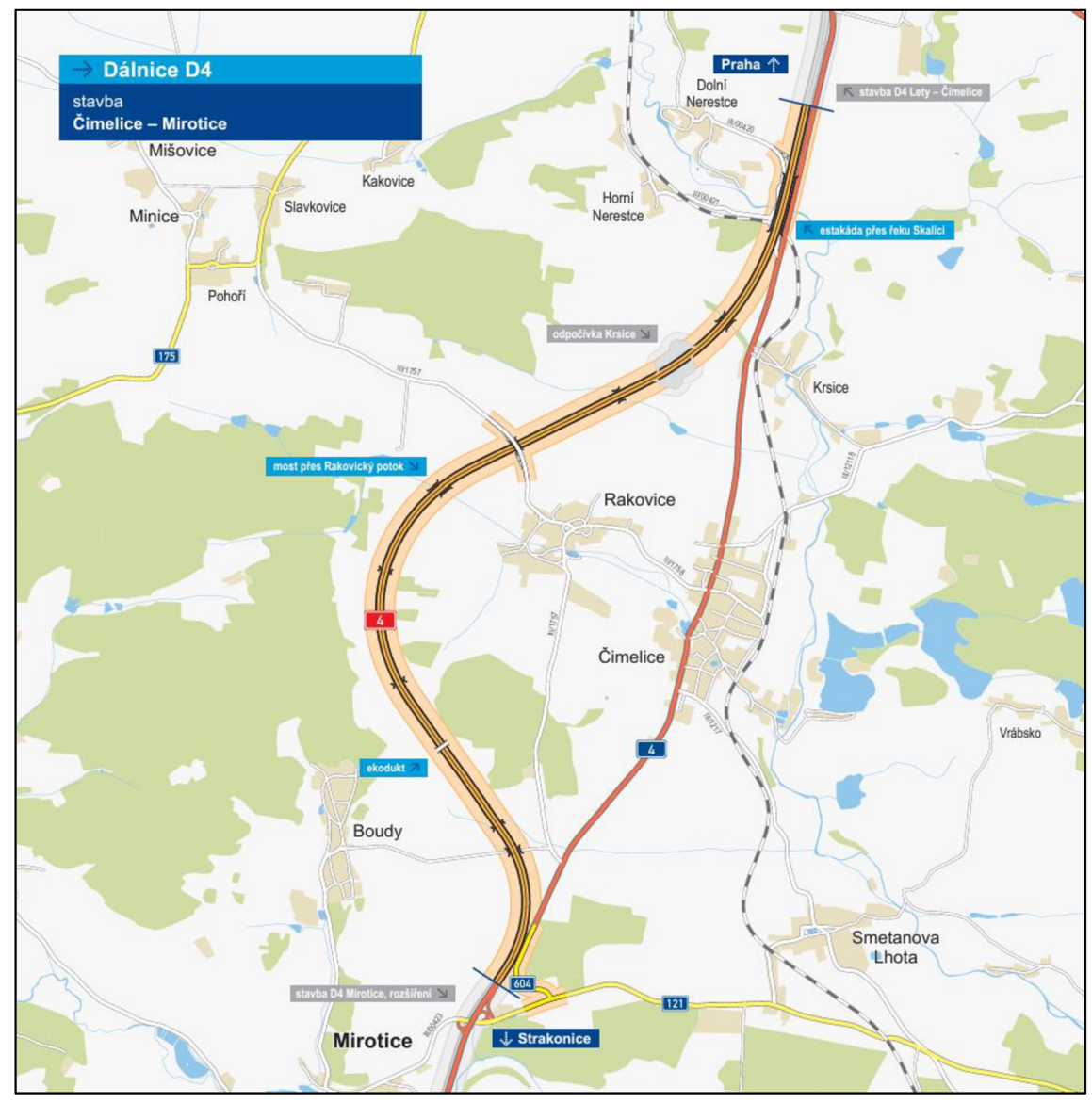

*Obrázok 21: Trasa diaľnice D4 v úseku Čimelice - Mirotice [zdroj: ŘSD, Dálnice D4 Čimelice - Mirotice, infrormačníleták]* [36]

#### **4.2.3 D4 Mirotice, rozšíření**

#### **Údaje o stavbe:**

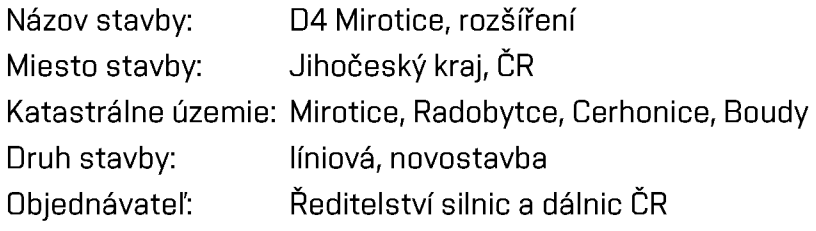

## **Umiestnenie a popis stavby:**

Úsek diaľnice D4 Mirotice, rozšířeníje navrhnutý v kategorii komunikácie D 25,5/100. Celková dĺžka hlavnej trasy diaľnice je 3.645 metrov. Úsek D4 Mirotice, rozšíření v sebe zahŕňa dokopy 53 stavebných objektov, z ktorých sú štyri objekty o celkovej dĺžke 92 metrov mostné - jedná sa o úpravu jestvujúcich mostov. Súčasťou úseku je výstavba troch protihlukových stien o celkovej dĺžke 1.160 metrov a jednej mimoúrovňovej križovatky. Výstavba diaľnice si vyžaduje úpravu piatich ostatných komunikácií v celkovej dĺžke vyše 1,69 km, prekládku troch vodohospodárskych objektov, pätnásť objektov elektrickej siete a dvoch objektov potrubných vedení. [37]

V úseku D4 Mirotice, rozšíření je trasa diaľnice v celej dĺžke úseku vedená v už jestvujúcej trase cesty I/4, vzhľadom na to že tá už bola postavená v 80-tych rokov ako východný obchvat Mirotic v polovičnom profile v kategórii S 11,5/80. [37]

Stavba v tomto úseku rieši úpravu a rozšírenie súčasnej dvojpruhovej komunikácie na diaľnicu kategórie D 25,5/100. V rámci polovičného profilu bol vybudovaný ľavý jazdný pruh a teda pri v rámci výstavby D4 je vo výstavbe pravá polovica diaľnice, komunikácia sa rozširuje smerom k mestu Mirotice. V rámci výstavby D4 v úseku Mirotice, rozšíření je zahrnutá aj úplná rekonštrukcia troch existujúcich mostných objektov, vzhľadom na ich pôvodný návrh pre plný profil v nižšej kategórii komunikácie R 22,5. [37]

Súčasťou prestavby je aj úprava mimoúrovňovej križovatky Mirotice pre dosiahnutie hodnôt polomerov a iných pomerov odpovedajúcich normám ČSN. Pre zabezpečenie napojenia budúcich plánovaných komunikácií v rozvojovom území je v rámci prestavby MÚK budovaný kruhový objazd spolu s cca 150 metrovou prístupovou poľnou cestou. V rámci stavby sa nachádzajú aj preložky poľnej cesty za riekou Lomnice pre náhradu úrovňového kríženia za mimoúrovňové. [37]

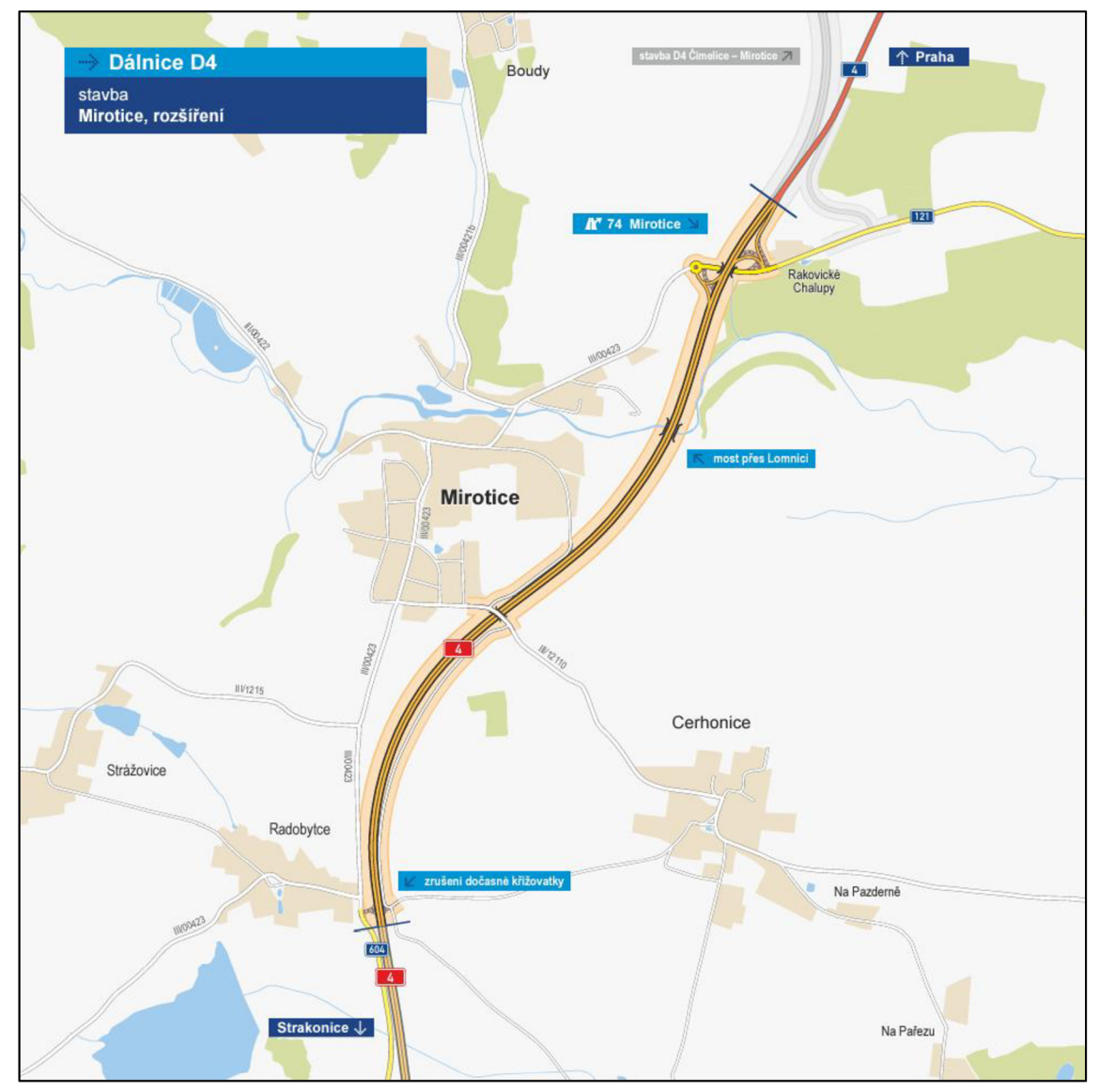

*Obrázok 22: Trasa diaľnice 04 v úseku Mirotice, rozšíření [zdroj: ŘSD, Dálnice 04 Mirotice, rozšíření, infrormačníleták]* [37]

## **4.3 PPP - Public Priváte Partnership**

#### **4.3.1 Definícia PPP projektu.**

Projekt vedný formou "Public Private Partnership" je založený na spolupráci medzi verejným a súkromným sektorom. Jeho základom je zmluva medzi verejným zadávateľom projektu a súkromným investorom. Predmetom takejto spolupráce sú projekty týkajúce sa verejnej infraštruktúry či služieb.

Na rozdiel od tradičného prístupu je zmluva uzatváraná s koncesionárom na dobu v rádoch desaťročí, čím je na koncesionára dlhodobo prevedená nielen príprava a výstavba, ale aj správa a údržba projektu. V PPP projektoch tým preberá súkromný partner závažnejšie riziká a zodpovednosť a zároveň aj financovanie projektu je priamo naviazané na jeho progres. [38]

Financovanie projektov formou PPP tiež otvára väčšie možnosti pre čerpanie prostriedkov Európskej únie vzhľadom na vyššiu spoluúčasť súkromného sektora. Projekty vedené formou PPP sa teda často považujú za efektívnejšie vynaloženie verejných financií zaisťujúce vyššiu kvalitu verejných služieb. [39]

## **4.3.2 PPP Projekt - D4 "Via Salis"**

Rozhodnutie o dostavbe a dlhodobej prevádzke diaľnice D4 v úseku Příbram - Písek formou PPP projektu bolo vydané uznesením vlády dňa 13.01.2016. Následne bolo dňa 09.05.2018 započaté výberové konanie na koncesionára vo forme súťažného dialógu až bola napokon dňa 15.02.2021 uzatvorená koncesionárska zmluva so spoločnosťou DlVia D4 s.r.o. ktorá bola založená na spolupráci spoločností Vinei a Meridiam. Zhotoviteľom stavby je spoločnosť DlVia stavební s.r.o ktorá je stopercentnou dcérskou spoločnosťou Eurovia CS. [40]

Celý PPP projekt dostavby diaľnice D4 bol rozdelený na deväť úsekov, z toho štyri (úseky Skalka - Háje, Mirotice - Třebkov, Trebkov - Nová Hospoda a Nová Hospoda - Krašovice) sú financované formou takzvaného "O&M modelu" zatiaľ čo zvyšné úseky (úseky Háje - Milín, Milín - Lety, Lety - Čimelice, Čimelice - Mirotice a Mirotice - rozšíření) sú financované formou takzvaného "DBFOM modelu". [41]

Model "prevádzka a údržba" (anglicky "operation and maintanance", skr. "O&M") prenecháva, po uzatvorení zmluvy s verejným sektorom, súkromníkovi zodpovednosť za správu a údržbu stavebného objektu po dobu zmluvou stanoveného obdobia. Oficiálne ale vlastníkom stavby ostáva verejný subjekt. Pre súkromný subjekt takýto model predstavuje menšie riziká. [38][39][42]

Model "návrh – výstavba – financovanie – prevádzka – údržba" (anglicky "design - build - finance - operate - maintain", skr. "DBFOM") prenecháva na súkromníkovi zodpovednosť za celý projekt od jeho návrhu, naprojektovania, finančného zabezpečenia, výstavby až po jeho prevádzku a údržbu. V rámci krajín EÚ je práve tento model pri projektoch PPP používaný najčastejšie. Verejný subjekt pri použití takéhoto modelu zastupuje rolu nájomcu a po sprevádzkovaní stavby platí súkromníkovi poplatky za využívanie stavby. Pre súkromný subjekt takýto model predstavuje vyššie riziká. [38][39][42]

## **4.4 Zadanie projektu**

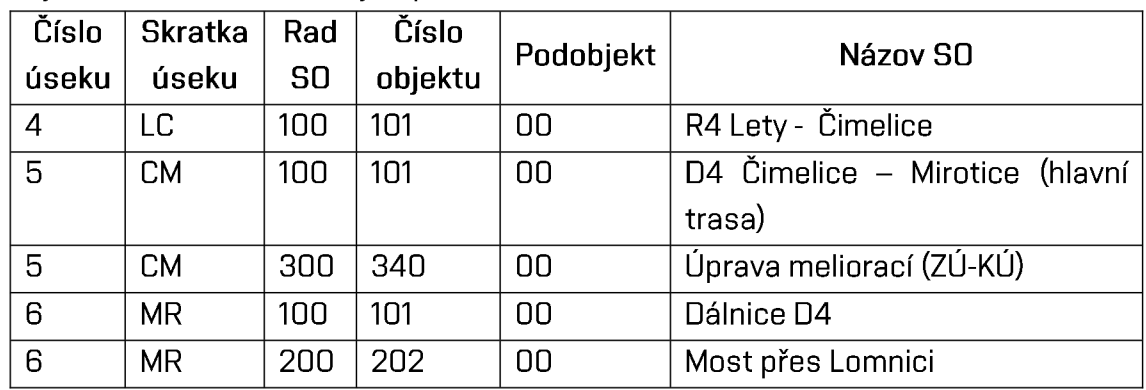

Pojednávané stavebné objekty:

## **4.5 SW vybavenie pri spracovaní projektu**

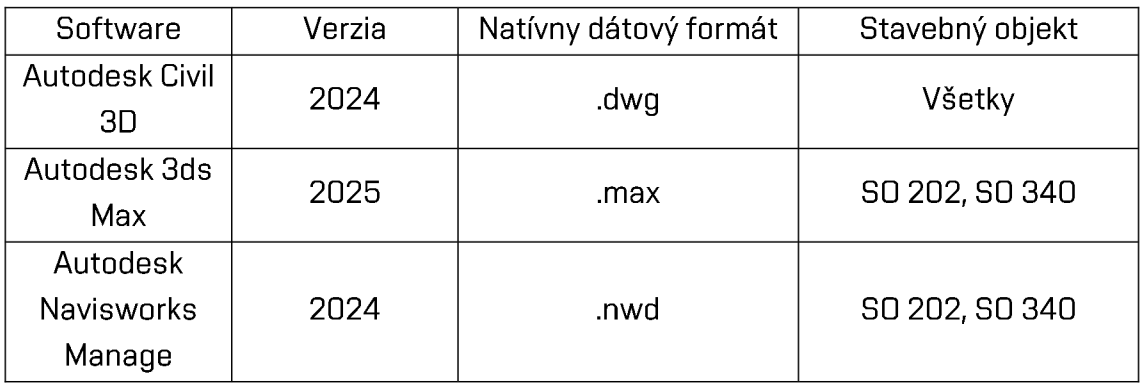

# **5. POPIS A PRÍSTUP K SPRACOVANIU JEDNOTLIVÝCH ČASTÍ PROJEKTU**

# **5.1 Grafické prevedenie BIM modelu v stupni DSPS pre objekty komunikácií**

Zhotoviteľ v dokumente "Zásady pro grafiku DSPS BIM modelu" definuje zásady a pravidlá pre modelovanie jednotlivých častí projektu. V tomto dokumente sú definované všeobecné podmienky tvorby BIM modelu. Požadované je aby modelované elementy odpovedali geodetickému zameraniu skutočného stavu. Požiadavky sú stanovené pre rôzne skupiny objektov – zemné práce a úpravy svahov, vozovkové súvrstvie, záchytný systém a oplotenie, kotevné prvky, dopravné značenie, mosty, inžinierske siete a šachty, diaľničný informačný systém, protihlukové steny, ochranné pásma a prejazdné profily, trasu a osu či povrchové úpravy. [43]

Pravidlá stanovené pre typy objektov spracovávaných v tejto bakalárskej práci v rámci digitálneho modelu stavby sú stanovené nasledovne:

## **5.1.1 Mosty**

Pre mostné objekty sa modelujú všetky prestupy s priemerom nad 20 mm, okrem tých vzniknutých kotevnými prvkami. Odvodnenie je modelované vrátane konštrukcie zavesenia na moste. Mostný dilatačný záver je modelovaný ako celok v smere jazdy a strany mosta. Tesnenie pri prechode odvodnenia mostnou konštrukciou je modelované. [43]

Rozhranie mostného objektu a objektu komunikácie je dané projektovou dokumentáciou. Prechodová oblasť vrátane odvodnenia, zádlažby, sklzov a drenážíje súčasťou mosta. Úpravy telesa spodnej stavby mosta (zemné kužele okolo mostných opier) sú súčasťou mostného objektu. Vozovka je delená mostným záverom. [43]

Pre záchytný systém je rozhranie mosta a objektu komunikácie pri zmene zvodidiel z mostného typu (2 zvodnice) na typ zvodidla hlavnej trasy (1 zvodnica), pričom prechodový kus a pásnica s prvými dvoma stĺpikmi zvodidla hlavnej trasy je súčasťou mostného objektu. Pri prechode medzi betónovými a oceľovými zvodidlami je rozhranie pri zmene typu zvodidiel, prechodový oceľový kus je súčasťou zvodidiel hlavnej trasy. [43]

Pri presýpaných mostoch je rozhranie mostného objektu v horizontálnom smere s hranou ochranného obsypu nosnej konštrukcie a zásypu za oporou. Konštrukcia vozovky a zvodidiel je súčasťou objektu komunikácie nad mostom.

Pri rámových mostoch je rozhranie vozovky mosta a komunikácie pri konci prechodovej dosky v mieste prierezu vozovky zaliateho elastickou zálievkou. Obsypy a zásypy nosnej konštrukcie a prechodová doska sú súčasťou objektu mosta.

Betonárska ani predpínacia výstuž sa nemodeluje. [43]

## **5.1.2 Kotevné prvky**

Kotevné skrutky a kotvy mostných ríms sa nemodelujú. [43]

## **5.1.3 Inžinierske siete a šachty**

Kanalizačné a odvodňovacie potrubie je modelované podľa skutočného stavu vrátane vnútorného priemeru tzn. potrubie odvodňovacích objektov je duté. Tesnenia pre priechod šachtou bude modelované schematicky a približne zodpovedajú vonkajším rozmerom a tvaru.

Tvarovky napr. pri napojení potrubia sú modelované iba schematicky a približne zodpovedajú vonkajším rozmerom a tvaru.

U šácht sú zvlášť modelované šachtové dno a šachtový poklop/mreža. Prefabrikované segmenty, ktoré tvoria hĺbku šachty nie sú rozdelené na jednotlivé elementy, ale ich rozdelenie je schematicky znázornené pri vonkajšom povrchu šachty, interakcia tohto znázornenia s okolitými elementmi nie je kolízia. Armatúry sú modelované iba schematicky a približne zodpovedajú vonkajším rozmerom a tvaru, Od šácht sú odpočítané/vyrezané prestupy rúrového vedenia vrátane modelovania prípadných tesnení, zemných prác, vozovkového súvrstvia a akejkoľvek ďalšej konštrukcie.

Prvky odvodnenia tvorené monolitickými konštrukciami sú delené po 100 m dĺžky, dilatačné celky sú riešené v informačnej časti modelu.

Inžinierske siete budú delené po objektoch, po úsekoch medzi šachtami a podľa jednotlivých vetvách, t. j. hlavné a vedľajšie. [43]

## **5.1.4 Trasa a osa**

Súčasťou objektov komunikácie mosta bude 3D objekt abstraktného typu os/trasa, ktorý slúži na naviazanie negrafických informácií a je umiestnený v osi diaľnice a pre objekty križujúce hlavnú trasu v osi objektu a akékoľvek interakcie s ostatnými objektmi nie sú kolízie. [43]

## **5.1.5 Povrchové úpravy**

Nátery a iné povrchové úpravy napr. omietka nie sú súčasťou modelovaných objektov Projektovej pozemnej komunikácie, ale sú súčasťou informačnej časti modelu. [43]

# **6. DOSTUPNÉ PODKLADY A ICH SPRACOVANIE**

## **6.1 Vytýčenie hlavnej osy S0101**

Hlavná osa bola modelovaná za použitia geodetického zamerania bodov hlavnej osy v rámci realizačnej dokumentácie stavby. Trasa bola modelovaná vynesením hlavných bodov smerového vedenia (body ZÚ, TP, PK, KP, KÚ a pod.) do modelu a ich následným spojením. Následne sa v každom z jednotlivých modelov upravilo staničenie začiatku trasy na odpovedajúce staničenie daného úseku.

Pre približnú kontrolu presnosti trasovania úsekov bola do modelu za pomoci príkazu "MAPWSPACE" podložená ortofotografická mapa ČR dostupná z webu ČÚZK. Výhodou bol fakt, že podložená mapa bola spracovaná pomerne nedávno a stavenisko pozdĺž všetkých úsekov bolo pomerne zreteľne rozoznateľné, čím sa približné overenie umiestnenia trasy v modeli zjednodušilo. [48]

Vytvorením trasy zvoleným spôsobom však viedlo k drobným odchýlkam jej charakteristík oproti realizačnej dokumentácii stavby. Aj napriek zachovaniu rovnakých partametrov – dĺžky priamej, polomeru oblúku či parametrov prechodnice boli zaznamenené drobné odchylky staničenia v priebehu trasy oproti RDS. Porovnávané bolo staničenie hlavných bodov (TP, PK, KP, PT) z RDS a vo vynesenej trase. Odchylky však boli celkovo zanedbateľné vzhľadom na ich nízku hodnotu rádovo v jednotkách či maximálne pár desiatkach milimetrov a je nutné brať do úvahy aj nepresnosť geodetických prístrojov pri zameriavaní jednotlivých bodov trasy.

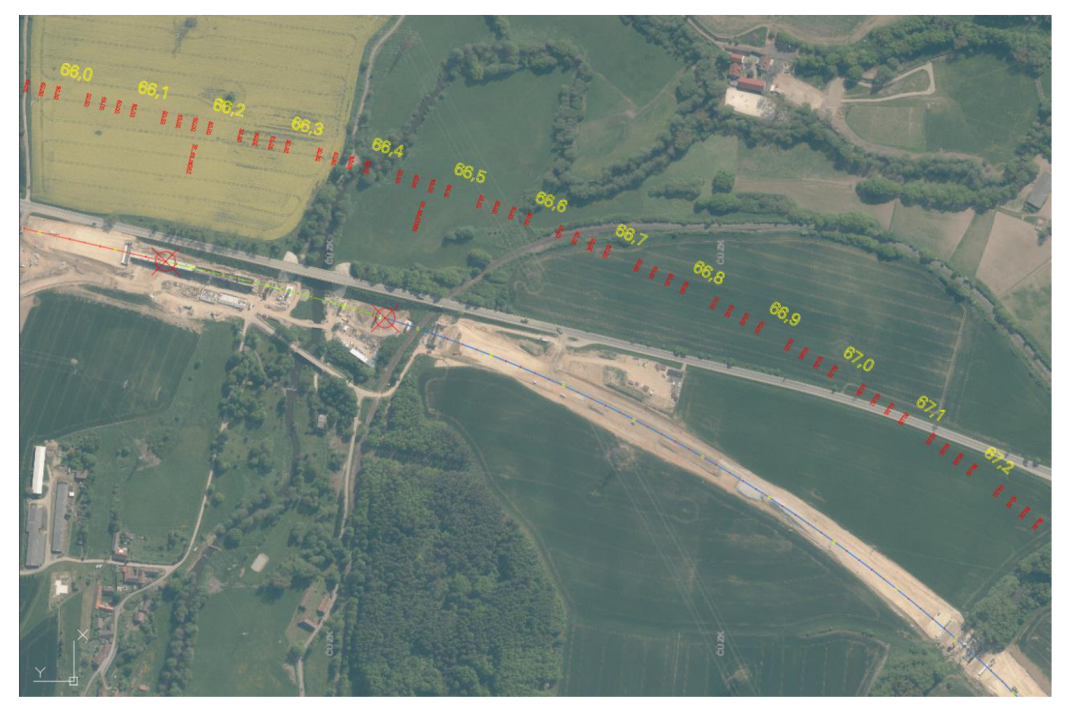

*Obrázok 23: Vedenie vynesenej trasy je opticky zhodné s vykonávanými zemnými prácami* 

## **6.2 Most D4 cez Lomnicu SO 202 (v úseku Mirotice, rozšíření)**

Základom pre vytvorenie 3D telies použiteľných pre digitálny model stavby je vyhotovenie geodetického zamerania podľa manuálu tvorby modelu BIM LOD 300. Zamerané boli: pilóty – zameraný stred, priemer a dĺžka pilóty boli prevzaté z protokolu merania integrity pilót; podkladný betón – zameraná horná hrana, hrúbka podkladového betónu bola prevzatá z RDS; základy; opery; drenážny múrik zameraná horná hrana; piliere; podložiskové bloky; ložiská – zamerané osy uloženia ložísk; prechodové dosky.

3D telesá boli tvarované z hrán vytvorených z geodetického zamerania pomocou vlastnej softvérovej nadstavby v programe Civil 3D. Pred použitím príkazu však bolo nutné v určitých prípadoch výkres modifikovať. Napríklad pri vytváraní 3D telesa podkladového betónu je pre správne vytvorenie telesa, nutné do používanej hladiny pre podkladný betón skopírovať čiary z iných hladín – napríklad styk medzi samotným podkladným betónom a základom na ňom ležiacom. Táto požiadavka je dôležitá pre eliminovanie rizika vzniku kolízií, keďže pri zameraní dvoch odlišných plôch len ich rohovými bodmi nie je isté, že sa dané plochy v určitom bode nepretínajú.

Ďalším problémom daného postupu je, že príkaz dodávateľa zatiaľ nie je schopný pracovať s veľmi komplikovanými vzormi a tvarmi, a je otázne, či sa tento problém v budúcnosti zlepší. Dôvodom je nutnosť preverenia všetkých vrcholov a všetkých možných ciest medzi nimi, a takáto optimalizácia je strojovo veľmi ťažko vykonateľná.

Tento optimalizačný problém je dokonca verejne známy a ľudovo sa nazýva "problém obchodného cestujúceho". Všeobecne sa jedná o problém nájdenia najkratšej možnej cesty prechádzajúcej všetkými vrcholmi. Riešenie úlohy je samozrejme prehľadanie všetkých možných uzatvorených ciest medzi danými bodmi a výber tej najkratšej. Komplikácie však nastávajú pri zvyšovaní počtu bodov, kedy sa každým novým bodom zvyšuje celkový počet možných ciest a tým výrazne aj nárok na výpočtovú silu počítača. [44]

Pre zjednodušenie hľadaných triangulačných plôch je vhodné doplniť používateľsky spojnice bodov. Zároveň je vhodné nevytvárať 3D teleso z jedného komplexného celku (napríklad zo zamerania celej mostnej opory) ale vytvorenie jednotlivých modelov častí komplexu (pri mostnej opore napríklad samostatné 3D teleso závěrného múriku, úložného prahu a pod.) ktoré sú až následne zjednotené do jedného 3D telesa.

Po vytvorení 3D telies je nutné skontrolovať vytvorené triangulované plochy a vrcholy trojuholníkov. 3D telesá je vhodné ukladať zo samostatných hladín, v našom prípade sme zvoli rovnaký názov hladiny pre zameranie danej súčasti s pridaním predpony "3D\_" (napríklad hladina "3D\_MR\_202\_00\_podkladni beton").

Menšou kuriozitou ovplyvňujúcou správne vytvorenie 3D modelu je aktuálne zvolený vizuálny štýl v modelovom priestore. Aplikácia Autodesk Civil 3D totiž pri snahe o vytvorenie 3D telesa nepracuje ideálne v predvolene nastavenom "2D drôtenom modeli" zobrazenia. Novšia verzia aplikácie zhotoviteľa síce automaticky pri vytváraní 3D telesa premení aktuálny vizuálny štýl v programe C3D na "realistický" avšak ani to nie je stopercentnou zárukou úspechu. V niektorých prípadoch sa pri použitom "realistickom" vizuálnom štýle za pomoci predmetnej aplikácie vytvorila z hraníc iba 3D sieť. V tomto prípade však často postačovala iba zmena použitého vizuálneho štýlu z "realistického" na "stínovaný" po ktorej, bez akéhokoľvek iného zásahu do modelovacieho priestoru, aplikácia pri rovnakom zadaní vytvorila nami požadované 3D teleso.

Pri modelovaní pilót mostných základov som natrafil na problém kolízie základových pilót a podkladového betónu.

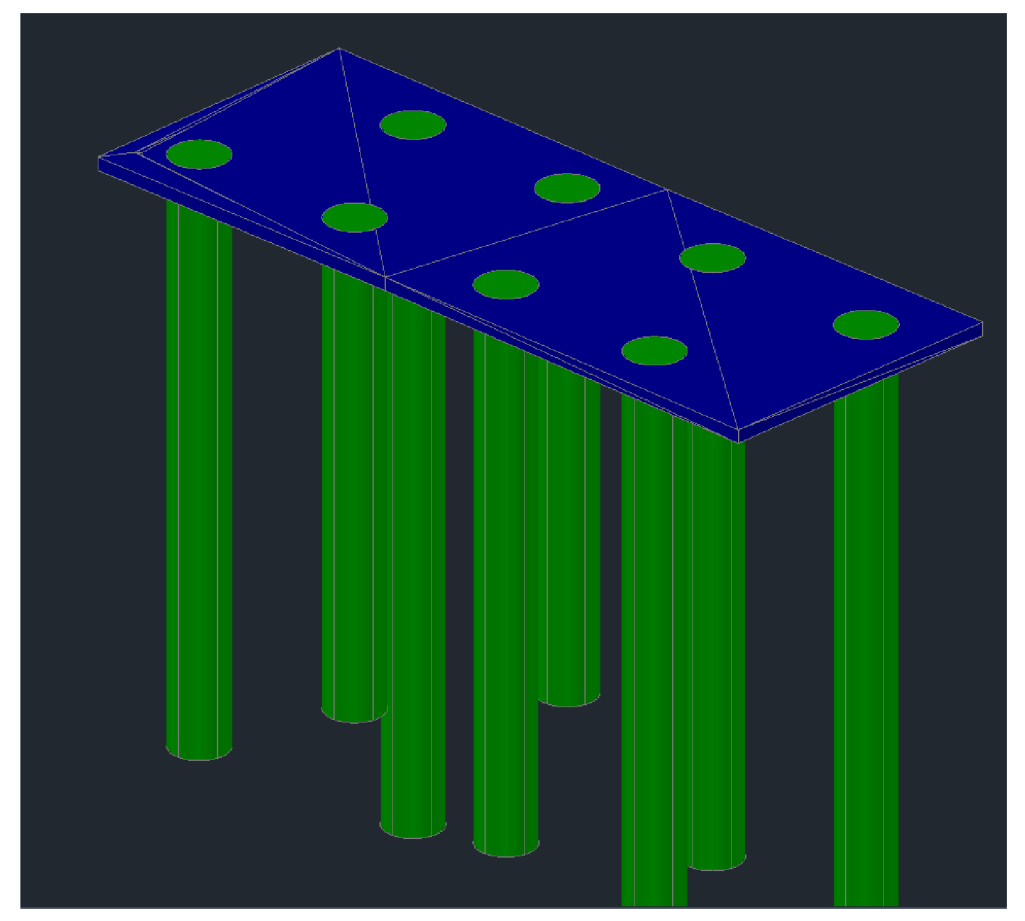

*Obrázok 24: Chyba - základové pilóty prečnievajú nad podkladný betón mostného piliera* 

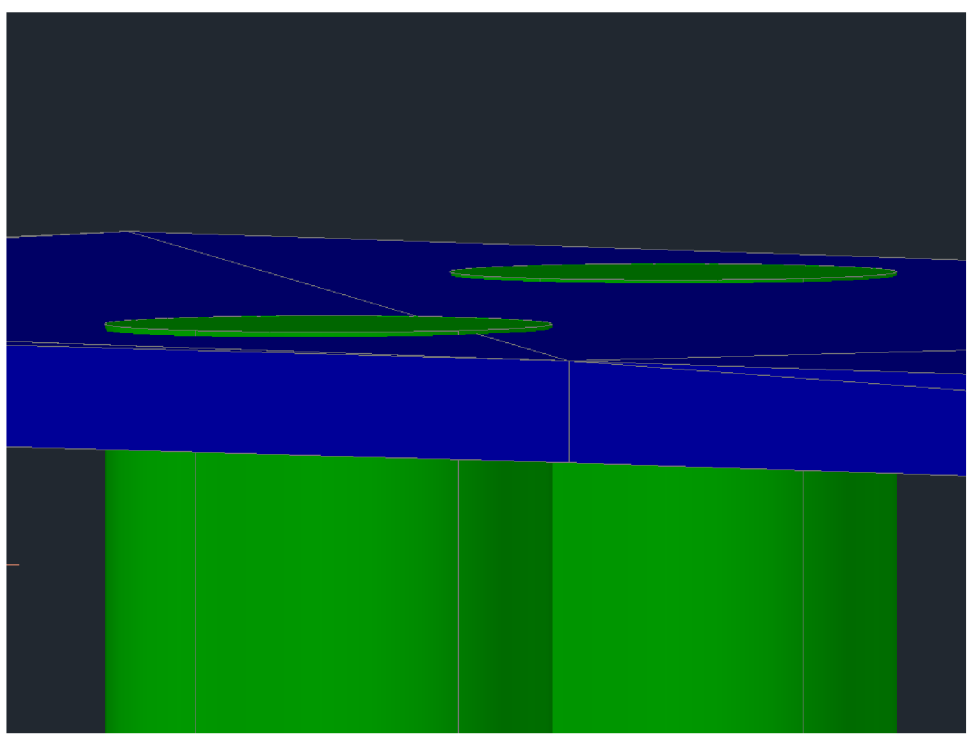

*Obrázok 25: Detail na prečnievanie základových pilót nad podkladný betón* 

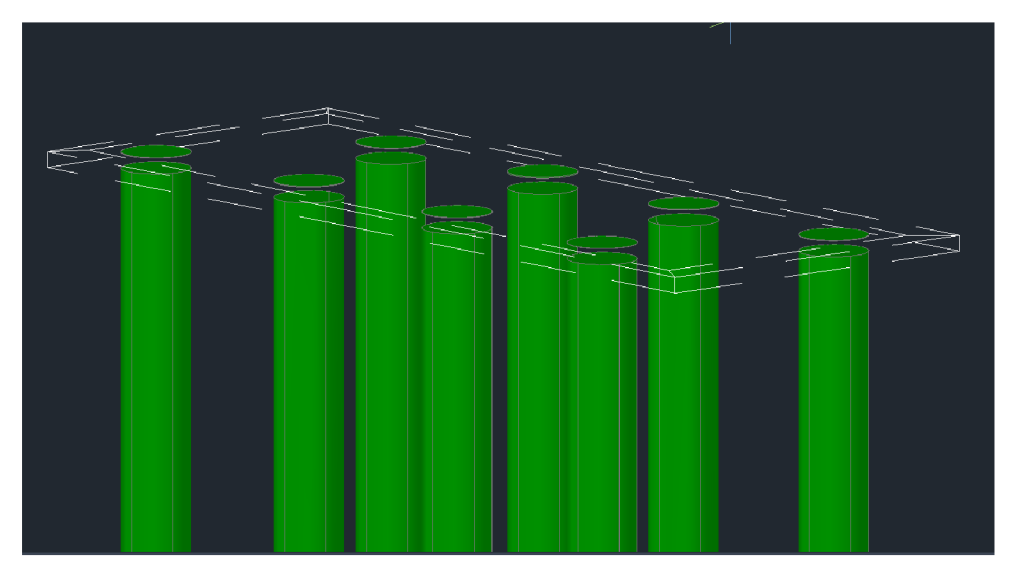

*Obrázok 26: Pohľad na základové piloty po odčítaní telesa podkladového betonu-po oddelení na samostatné telesá sú prečnievajúce časti odstránené.* 

Riešenie vzniknutej kolízie spočíva v "odrezaní" častí pilót kolidujúcimi s telesom podkladového betónu a nad ním. Vzhľadom na to, že software AutoCAD neumožňuje odstránenie samotného prieniku dvoch telies bol zvolený nasledovný postup. 3D teleso podkladového betónu bolo "zduplikované" – teda skopírované na identické súradnice. Následne, pomocou príkazu ROZDÍL bola od 3D telies jednotlivých pilót odpočítaná hmota podkladového betónu. Z pilót teda ostal objem 3D telesa ohraničený stykom dolného líca podkladového betónu a pilóty navrchu, a jej dnom naspodku. Zároveň však v prípade presahu piloty nad 3D teleso podkladového betónu ostala súčasťou 3D telesa pilóty aj jej časť ohraničená stykom pôvodného 3D telesa pilóty s horným lícom podkladového betónu naspodku a horným lícom pilóty navrchu. Tieto samostatné časti tvoria stále jeden celok 3D telesa a preto je nutné použitím príkazu ODDĚLIT celok rozdeliť a následne je možné prebytočné prečnievajúce časti pilót odstrániť.

Pri tvorbe 3D telesa **podložiskových blokov** boli skopírované do jej hladiny, pre zabezpečenie čo najpresnejšieho tvaru výsledného telesa, hrany ohraničujúce mostné ložisko. Pre zabezpečenie kvalitného vytvorenia 3D telesa boli následne manuálne dokreslené spojnice rohov podložiskového bloku a novo skopírovaných čiar samotného ložiska a za pomoci špeciálnej aplikácie zhotoviteľa boli vytvorené 3D telesá podložiskových blokov.

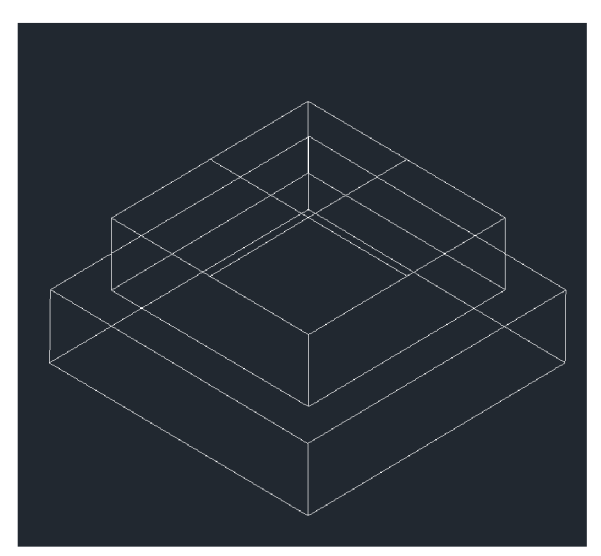

*Obrázok 27: Pohľad na hrany ložiska a podložiskového bloku vo výkrese obdržaného po geodetickom zameraní-izolované hladiny hrán ložiska a podložiskového bloku* 

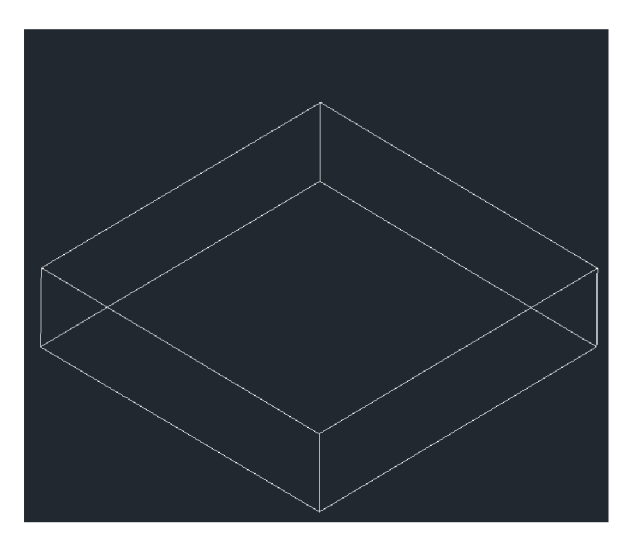

*Obrázok 28: Izolovaná hladina samotného podložiskového bloku pred úpravou* 

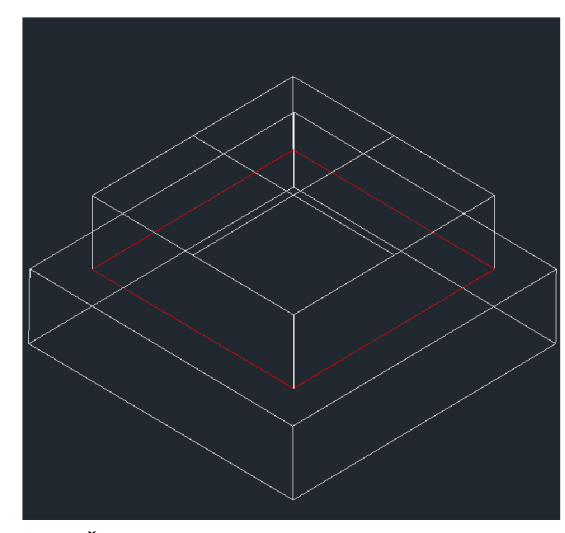

*Obrázok 29: Červenou vyznačené hrany spodného lícu ložiska ktoré sú následne překopírované aj do hladiny podložiskového bloku* 

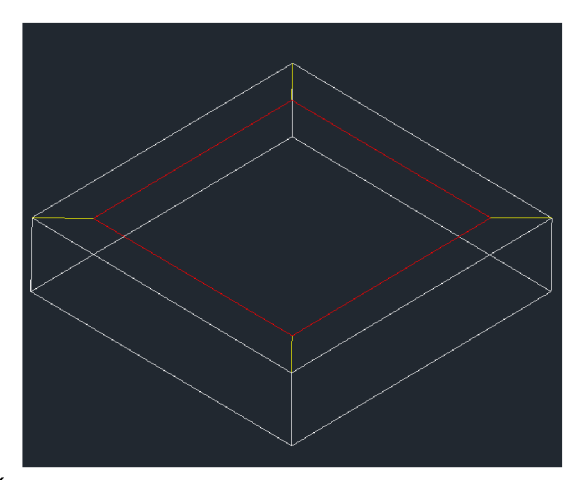

*Obrázok 30: Žltou farbou vyznačené manuálne pridané úsečky - spojnice hrán novo skopírovaných hrán spodného líca ložiska a pôvodných hrán podložiskového bloku* 

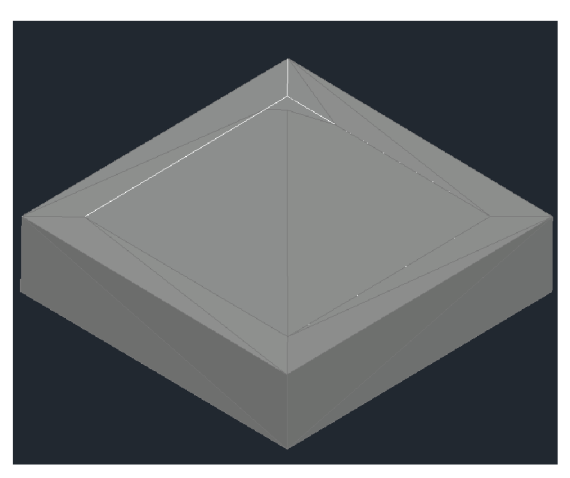

*Obrázok 31: Výsledné 3D teleso vytvorené za pomoci softvérovej nadstavby zhotoviteľa v programe Civil 30.* 

Pomocou tradičného, vyššie vysvetleného postupu bolo vytvorených osem telies podložiskových blokov. Sedem z nich nevykazovalo chyby či znaky nesprávneho vytvorenia 3D telesa avšak už na prvý pohľad vykazovalo ôsme vytvorené 3D teleso prítomnosť chyby.

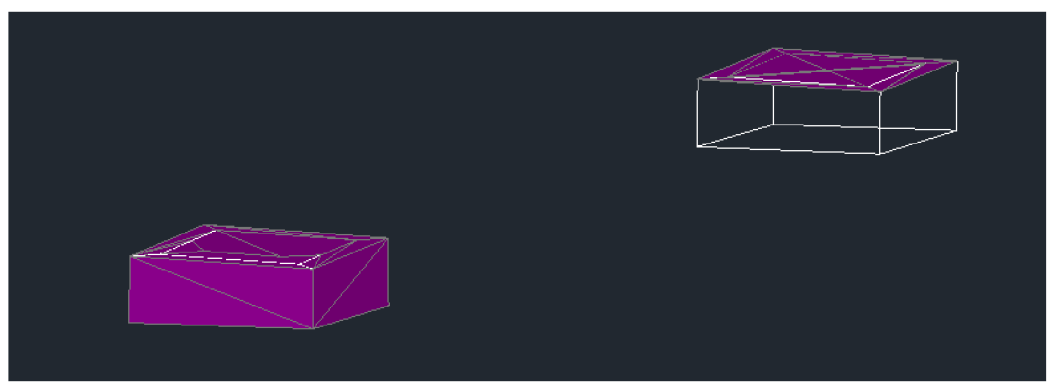

*Obrázok 32: Porovnanie správne vytvoreného 30 telesa podložiskového bloku (vľavo) a chybne vytvoreného podložiskového bloku (vpravo)* 

Pri kontrole spojitosti celého prvku pri ktorom nastala chyba pri vytváraní sa ukázalo, že vrchol jednej hrany prvku, dodanej ako súčasť geodetického podkladu, bol chybne umiestnený mimo podrobného bodu zamerania. Po manuálnej úprave hrany a správnom umiestnení vrcholu úsečky do zameraného bodu bolo vytvorenie 3D telesa dotknutého podložiskového bloku bezproblémové.

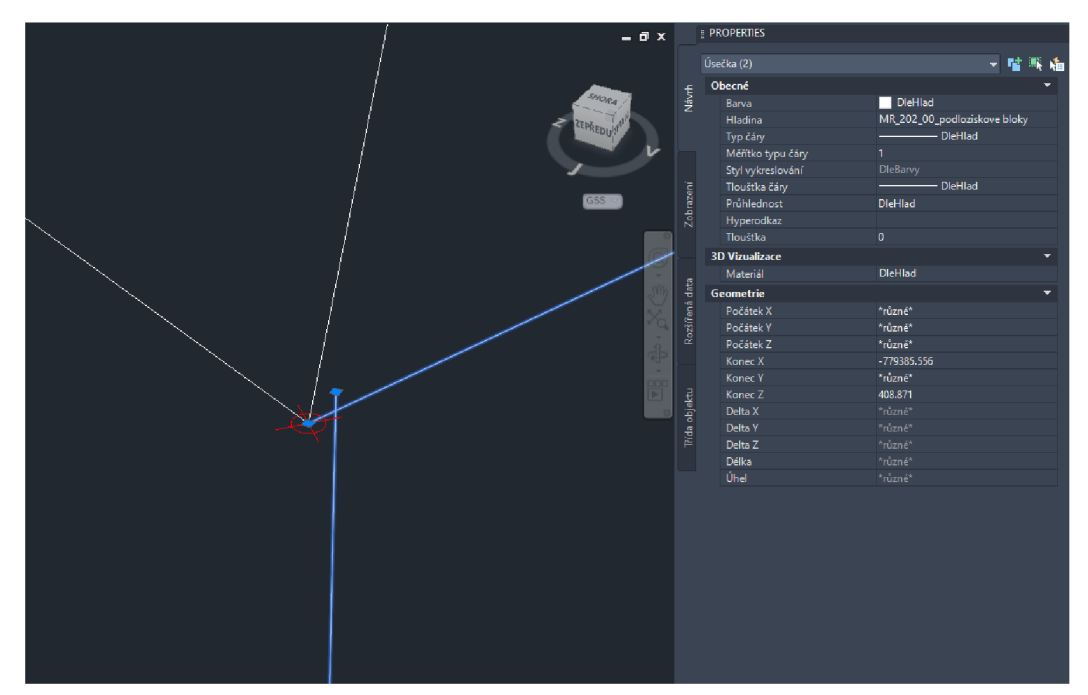

*Obrázok 33: Zdroj chyby pri vytváraní30 telesa podložiskového bloku, hrana objektu nevedie do bodu zamerania a netvorí ucelenú oblasť hrany podložiskového bloku. Vo vlastnostiach úsečiek je viditeľná nezhoda v súradnici Y koncových uzlov úsečiek.* 

**Mostné opery** predstavovali pre nami zvolený postup príliš komplikované štruktúry pre použitie aplikácie zhotoviteľa, a preto bolo nutné modelovať mostné opery postupne po menších celkoch. Aj v tomto prípade sa žiaľvyskytovali vo výkrese zamerania určité nespojitosti a nesprávne umiestnené vrcholy obrysových čiar, čo viedlo k chybám pri vytvorení 3D telesa. Po následnej dôkladnej manuálnej kontrole spojitosti čiar a správneho umiestnenia, odstránení duplicitných a nesprávne umiestnených čiar bolo následne možné 3D teleso vybranej časti opery vytvoriť.

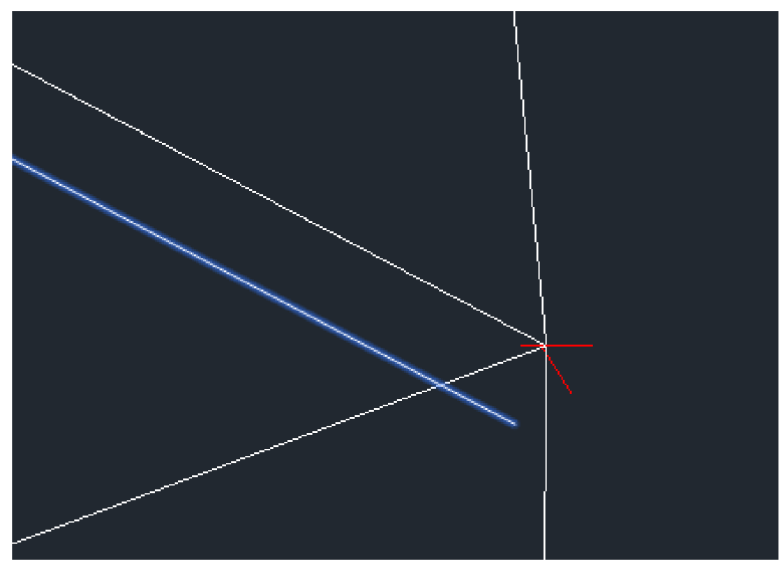

*Obrázok 34: Príklad chyby v obdržanom výkrese - duplicitná čiara vedie mimo podrobný bod zamerania (červená).* 

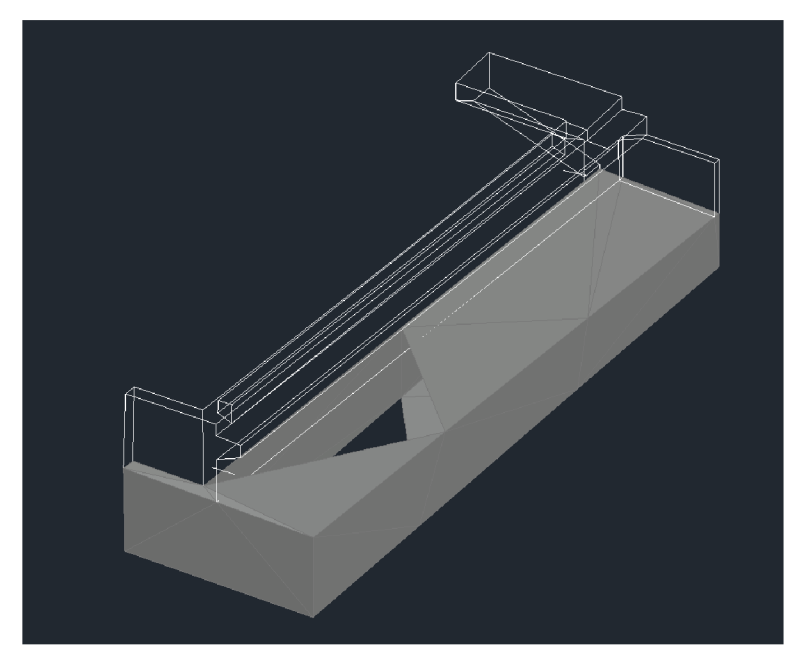

*Obrázok 35: V dôsledku chýb nebol program schopný vytvoriť 30 teleso, ale výsledkom aplikácie po zadaní parametrov bolo vytvorenie 30 siete po častí obvodu prvku.* 

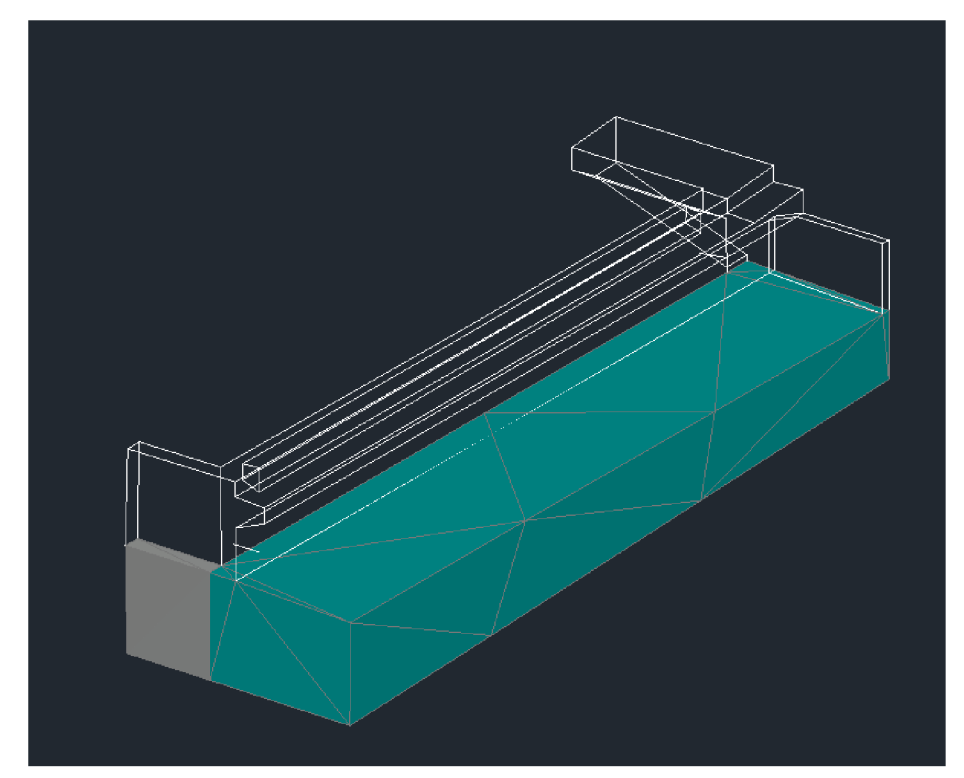

Obrázok 36: Ukážka modelovania mostnej opery po jednotlivých častiach, z dôvodu jej komplikovaného tvaru – pôvodne vymodelovaná časť modrá, novo vymodelovaná časť sivá

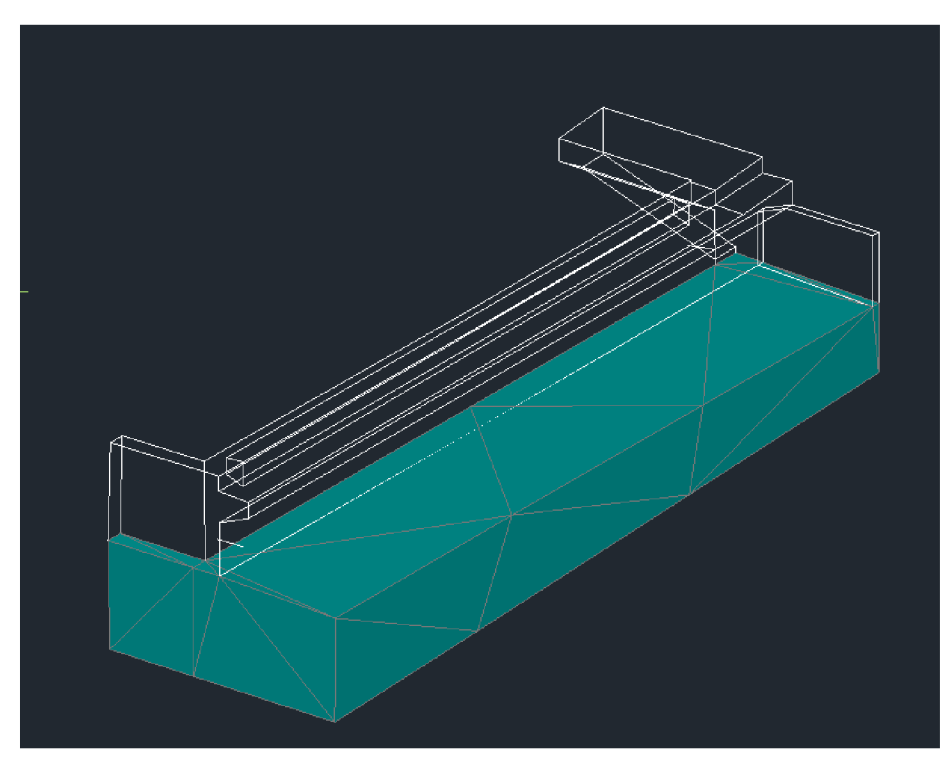

*Obrázok 37: Obe vymodelované časti po následnom zjednotení3D telies.* 

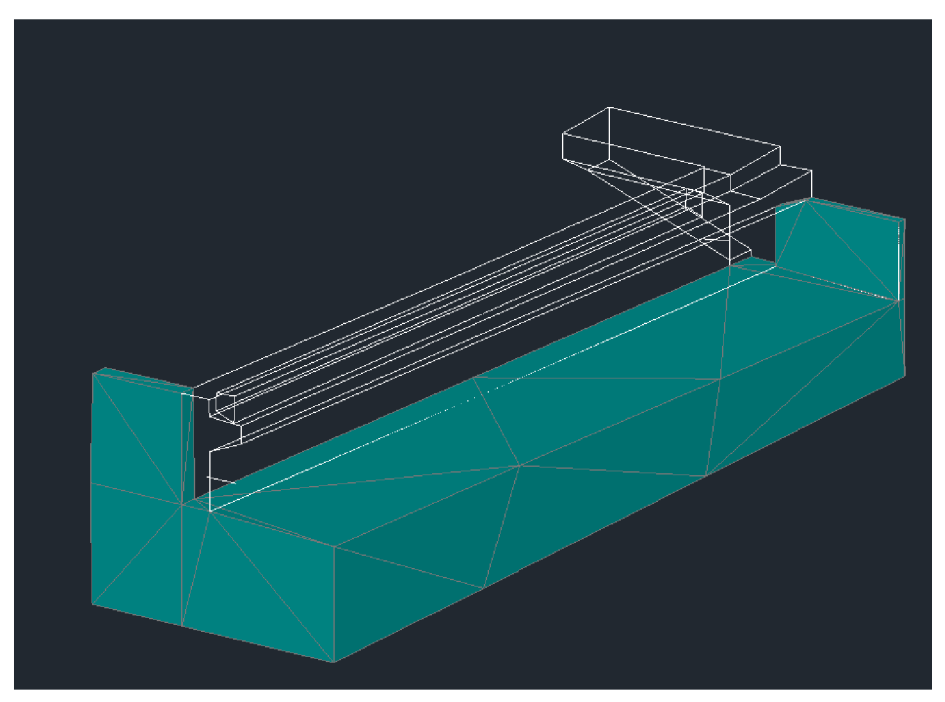

*Obrázok 38: Postupné modelovanie jednotlivých častí mostnej opery.* 

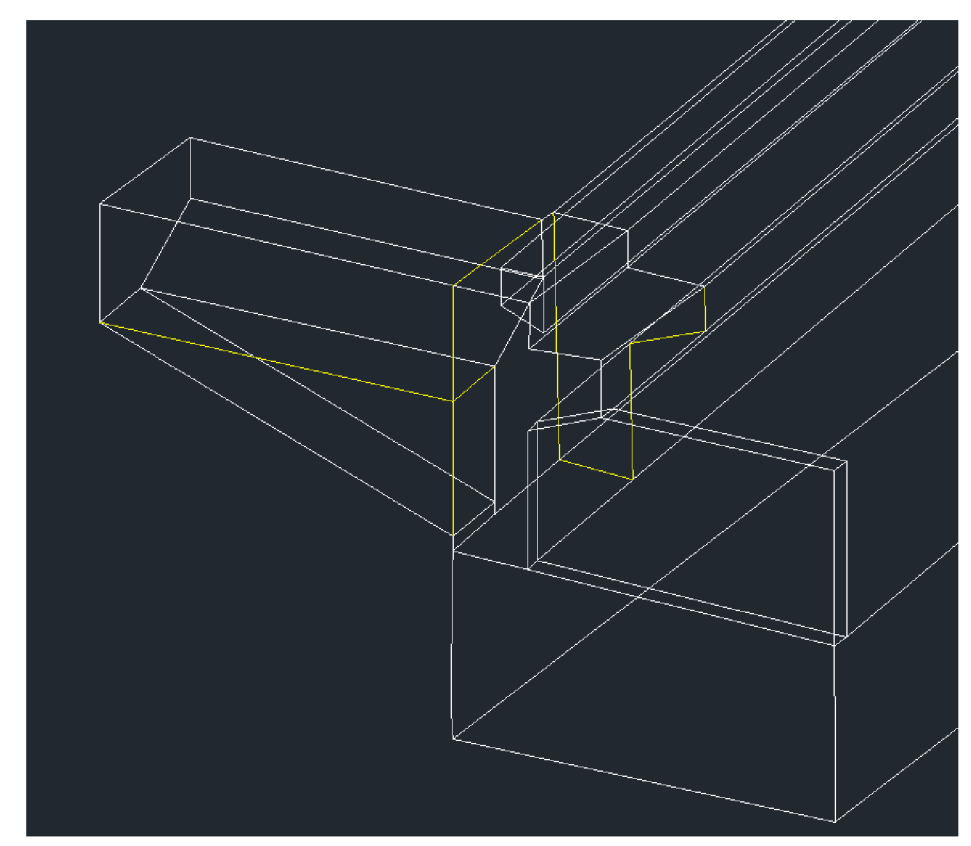

*Obrázok 39: Žltou farbou zvýraznené pomocné čiary pre rozdelenie celku na jednotlivé menšie časti mostnej opory.* 

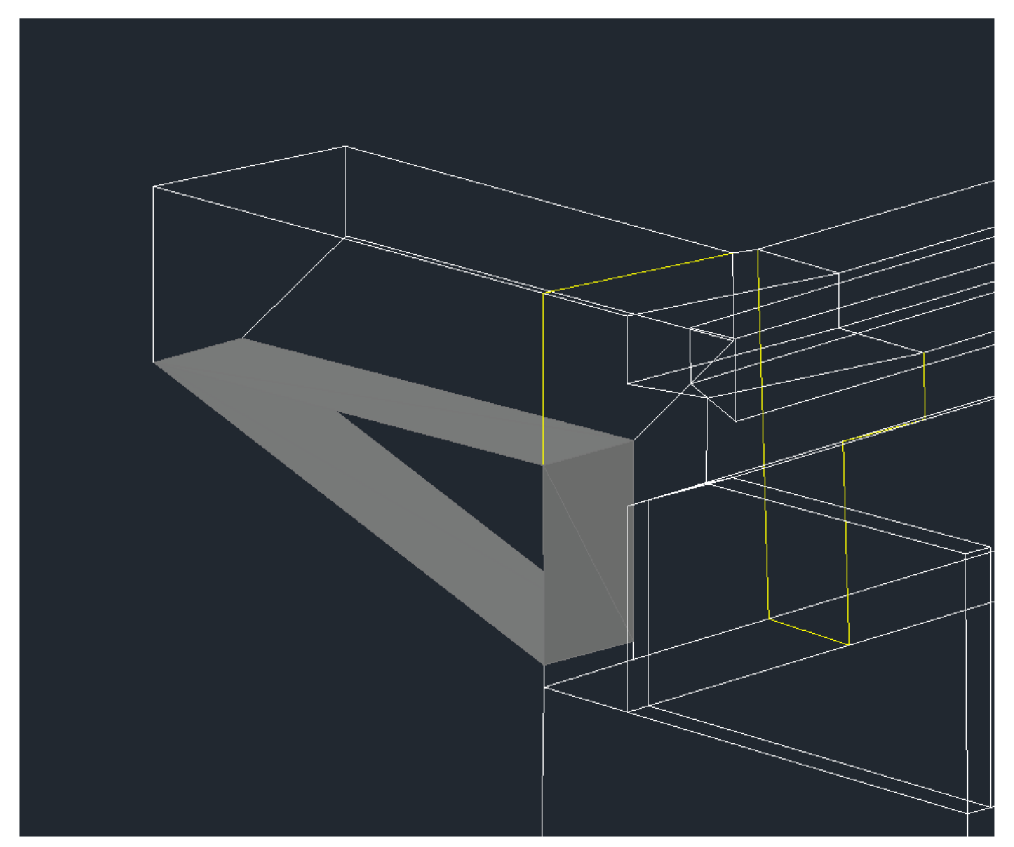

*Obrázok 40: Chyba pri vytvorení3D telesa konkrétnej časti mostnej opory* 

Problém s vymodelovaním trojuholníkového klinu mostnej opory bol vyriešený jeho vymodelováním v programe Autodesk 3ds Max. Modelovanie spočíva vo vytvorení základnej obrysovej uzatvorenej krivky. Tá je následne konvertovaná na editovanú polylinu z ktorej je možné rovnobežne "vytiahnuť" jej hrany do želaného smeru. Hrany boli vytiahnuté do požadovaného tvaru, následne bola skontrolovaná a prípadne upravená poloha vrcholových bodov (v prípade kedy sa nejednalo o presne rovnobežný prvok). Týmto postupom však v určitých vrcholoch vznikne duplicita rohových bodov – jeden bod ktorý sa tam nachádzal pôvodne a druhý bod ktorého poloha bola do rovnakého miesta upravená. Vtedy je na mieste použiť funkciu WELD (v preklade "zvar") ktorý dva body v užívateľom stanovenej maximálnej vzdialenosti (odporúča sa čo najmenšia, aby sa predišlo nechcenému zjednoteniu dvoch jedinečných blízko seba umiestnených bodov) zjednotí v jediný bod telesa.

Výkres z tohto programu bol napokon exportovaný do formátu DWG. Za použitia príkazu SURFCLULPT bola exportovaná sieť telesa premenená na 3D teleso.

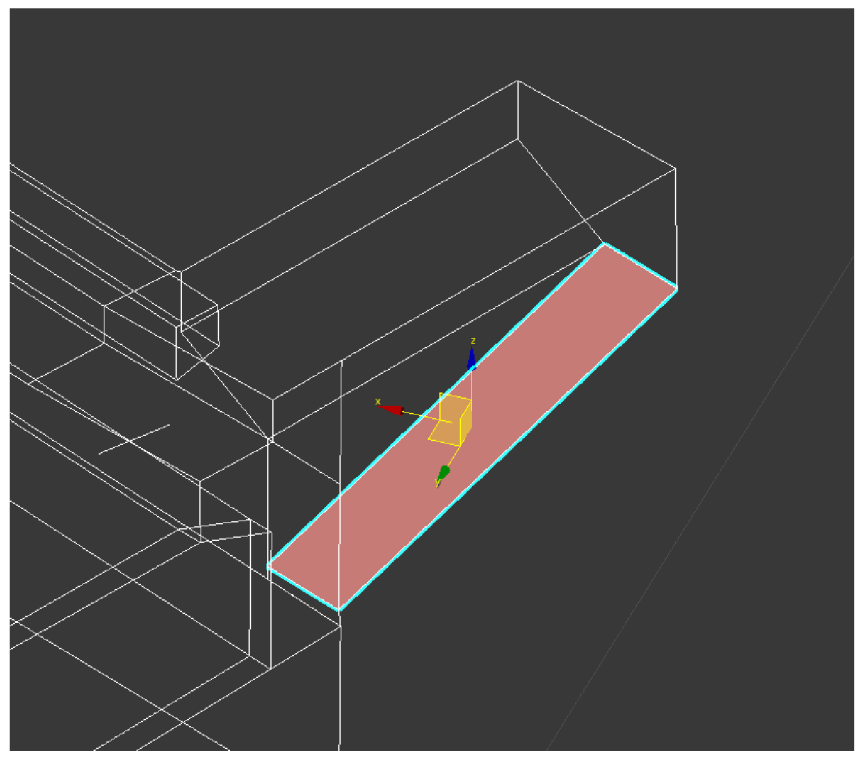

Obrázok 41: Obrysová čiara po konvertovaní na editovateľnú polyline

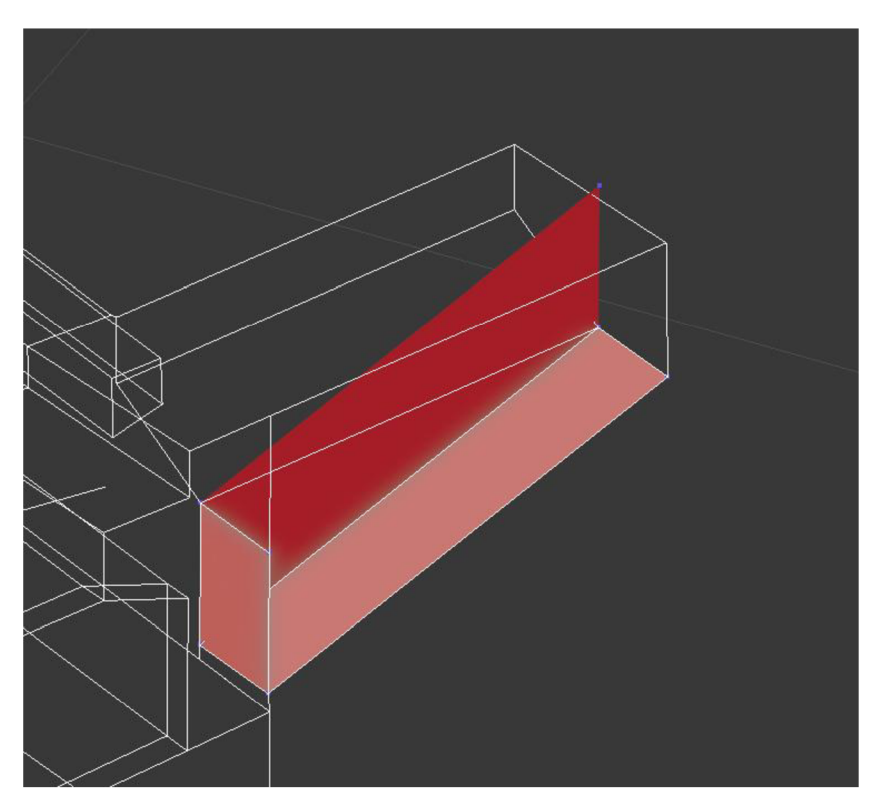

Obrázok 42: Teleso po "vytiahnutí" hrán polyline, bez úprav

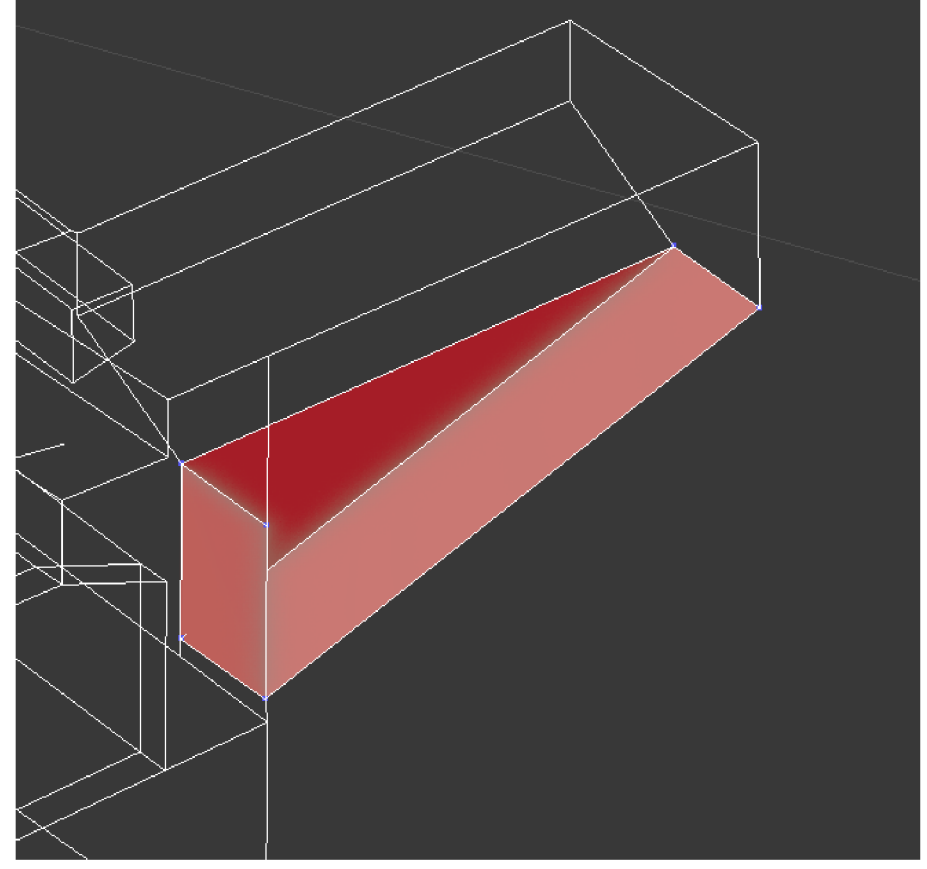

*Obrázok 43: Teleso po úprave vrcholových bodov (tzv. "vertex") a ich zjednotení funkciou WELD.* 

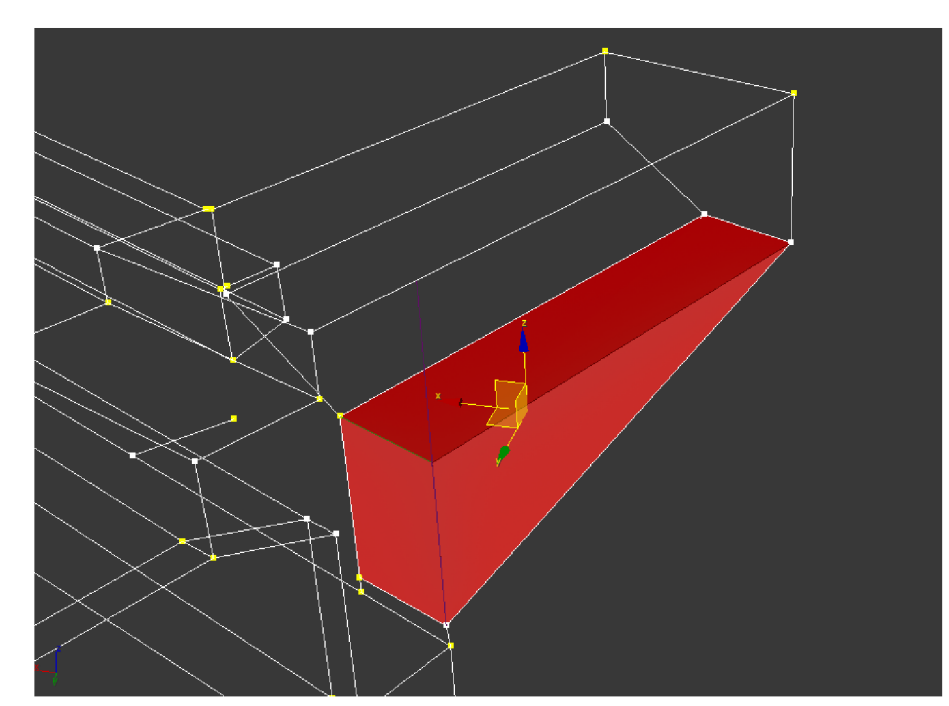

*Obrázok 44: Hotové teleso trojuholníkového klinu mostnej opory v programe Autodesk 3ds Max.* 

Jednotlivé časti (individuálne čiastkové 3D modely) mostnej opery boli následne zjednotené príkazom SJEDNOCENI v modelovacom priestore aplikácie Civil3D, a tým sa mostná opera stala jedným celistvým 3D modelom.

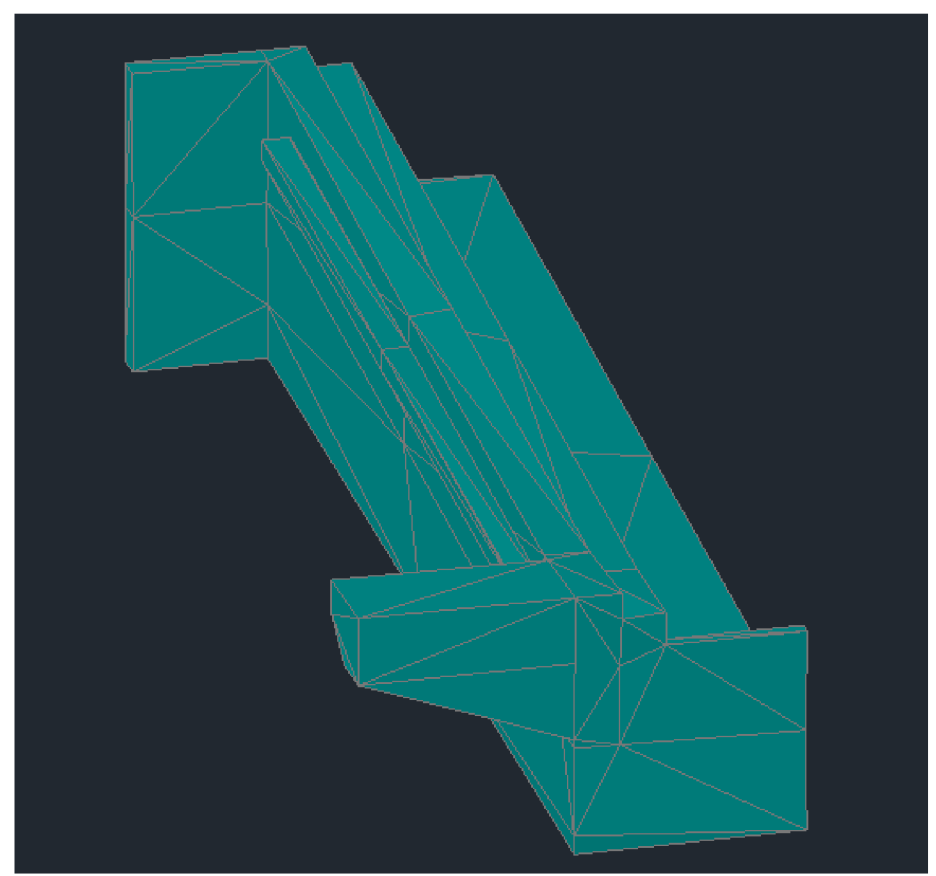

*Obrázok 45: Celistvý 3D model mostnej opery po zjednotení všetkých častí* 

**Prechodové dosky mostu** boli modelované vyššie opísaným spôsobom za použitia programu Autodesk 3ds Max. Následne bola exportovaná sieť vložená do modelu mostu a prebudovaná na 3D teleso.

**Rubová drenáž mostu** bola modelovaná za pomoci nástrojov 3D modelovania dostupných priamo v programe Autodesk C3D. Z dokumentácie dostupnej v spoločnom dátovom prostredí bol zistený konkrétny typ použitej drenážnej rúry -StormPipe TP DN 150 s vnútorným priemerom otvoru 149 mm a vonkajším priemerom rúry 173 mm. Drenážna rúra bola vymodelovaná vytvorením dvoch valcov s pomocou príkazu TAŽENI, z kruhov vyššie uvedených priemerov ktoré boli umiestnené tak, aby bolo vnútorné dno umiestnené na ose označujúcej dno vedenia rubovej drenáže. Nakoniec bol od vytvoreného valca väčšieho priemeru odčítaný pomocou príkazu ROZDÍL valec menšieho priemetu čím bolo vytvorené duté teleso drenážneho potrubia.

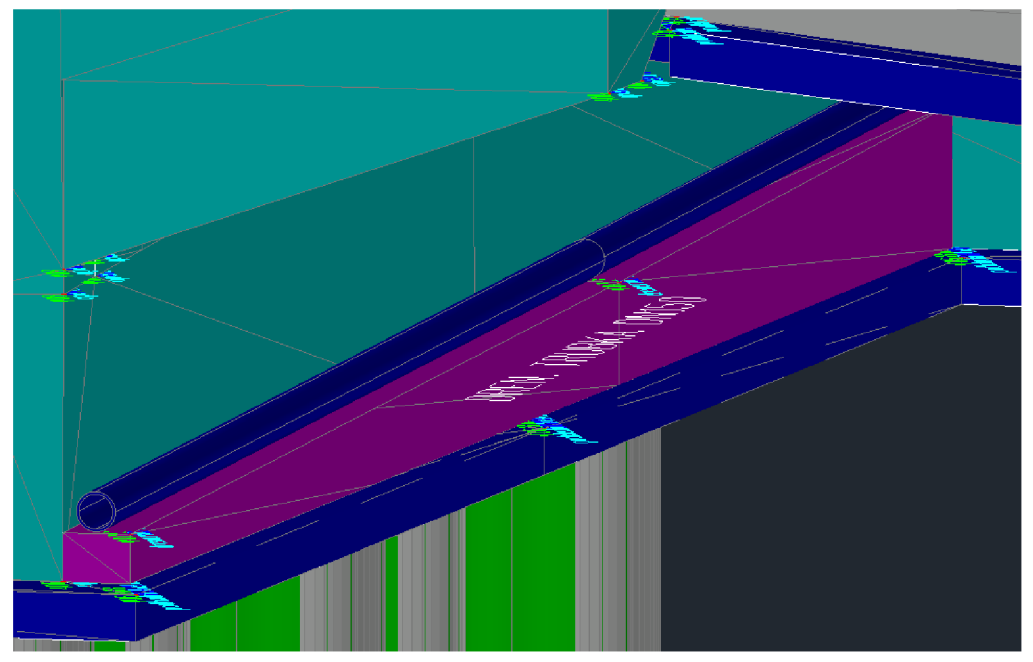

*Obrázok 46: Vymodelovaná rubová drenáž mostu* 

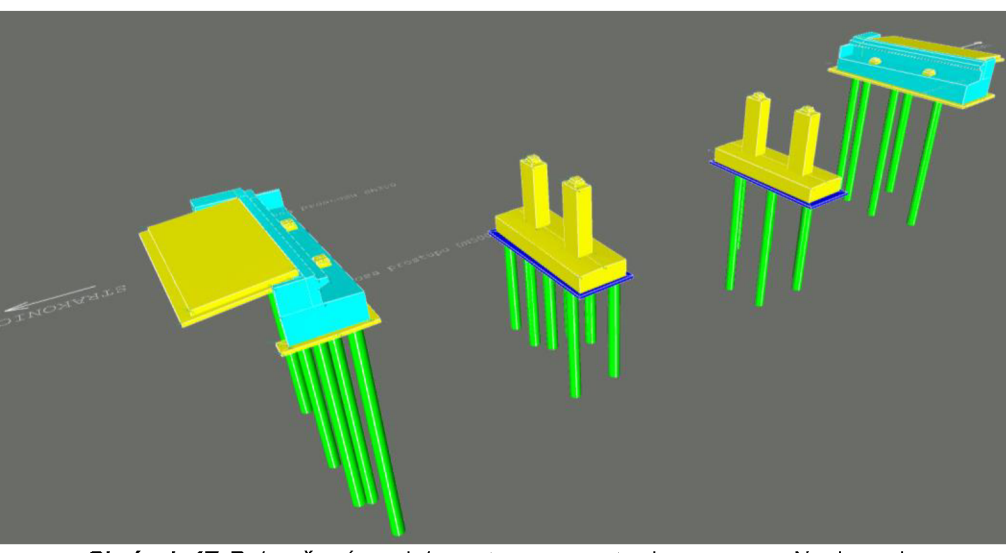

*Obrázok 47: Dokončený model mostu po exporte do programu Navisworks* 

Po ukončení vytvárania 3D modelov jednotlivých stavebných objektov bol 3D model vložený do programu Autodesk Navisworks Manage. V tomto programe je možné spustiť test, ktorý vie automaticky detegovať vzniknuté kolízie medzi vymodelovanými telesami.

Po ukončení vytvárania 3D modelu mostu test detekcie kolízií odhalil šestnásť vzniknutých kolízií v rámci celého vymodelovaného objektu. Rozsah jednotlivých kolízií pohyboval v rozmedzí 2 mm až 15 mm. Hranica 10 mm bola presiahnutá len v dvoch prípadoch.

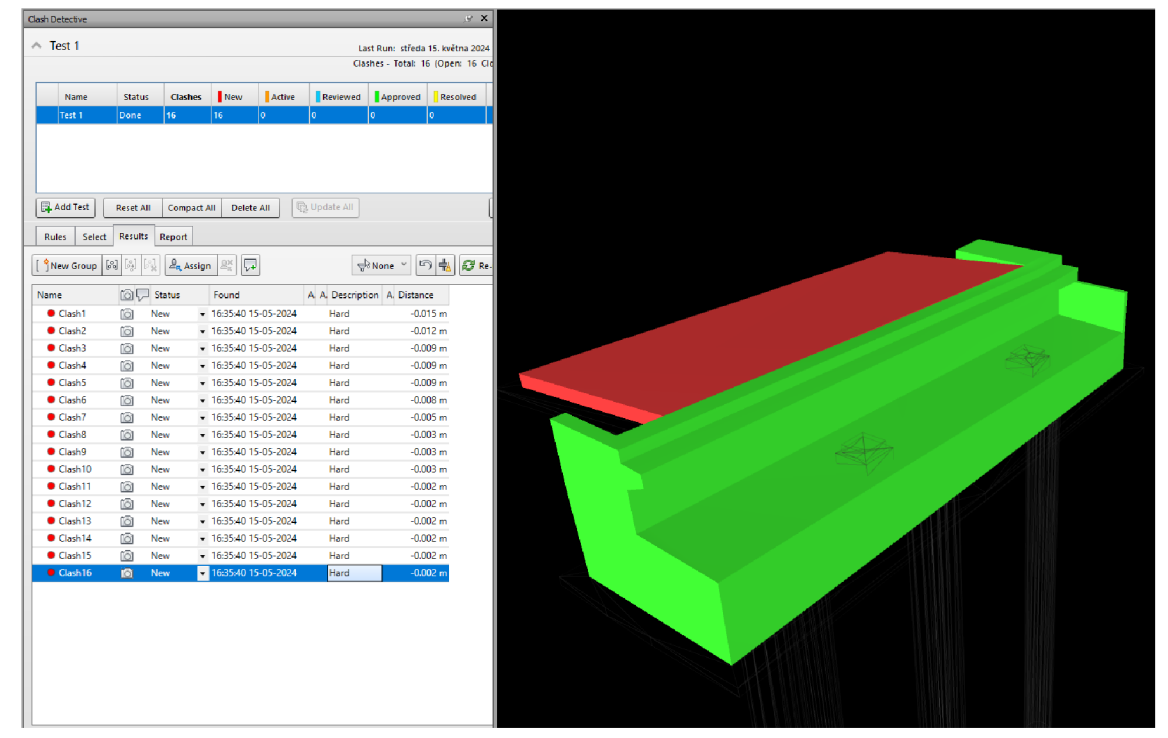

*Obrázok 48: Výsledky testu detekcie kolízií v programe Autodesk Navisworks Navigate pri moste cez Lomcnicu* 

Ďalej však samotné kolízie mostu riešené neboli. Dôvodom je fakt, že sa jedná o model mostu podľa zamerania dokončenej fázy 1 jeho výstavby bez vymodelovanej mostovky. Tiež sa v modeli nenachádzajú modely okolitých stavebných objektov či terénu, ktorých doplnenie pravdepodobne stav kolízií ešte ovplyvní. Odporúčané je teda kolízie posudzovať až po vymodelovaní zvyšných prvkov mostu a jeho okolia v detailnejšom spracovaní digitálneho modelu úseku.

# **6.3 Úprava meliorácií SO 340 (v úseku Čimelice - Mirotice)**

Pre vytvorenie modelu stok a šachiet boli dostupné geodetické zamerania jednotlivých častí objektu SO 340. Zameriavané boli výkop, úprava povrchu, štrkopieskové lôžko, vedenie drenáže vrátane vyznačených vtokov i odtokov a dna šachiet, povrchové znaky ako poklopy, tyče a ochranných skruží.

Modely jednotlivých stok meliorácií boli vytvárané modelovaním v programe Autodesk 3ds Max. Vzhľadom na veľký rozsah (dĺžku jednotlivých stok) boli stoky modelované po častiach, zväčša obsahujúce jednu šachtu a úsek po šachtu nasledujúcu.

Vymodelovaný celok bol exportovaný do programu Autodesk Civil3D, kde nadobudnú vymodelované časti formu 3D siete. Použitím príkazu SURFSCULPT (česky TVARUJZPOVRCHŮ) sa z 3D siete vymodeluje 3D teleso.

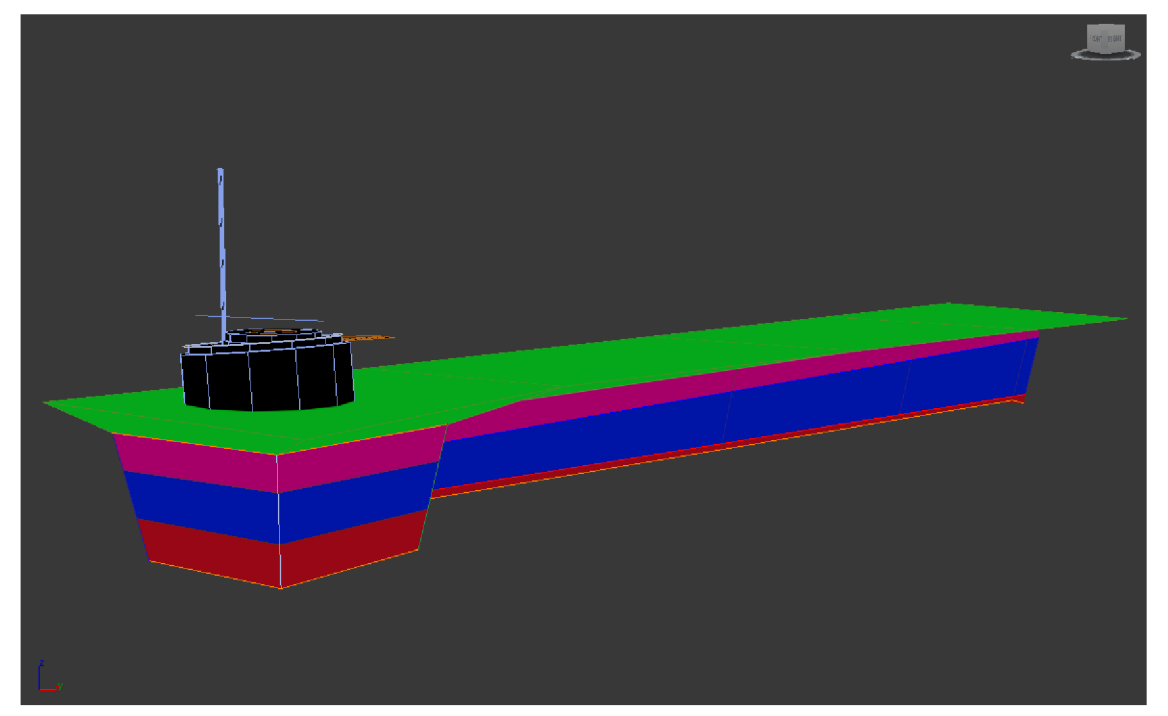

*Obrázok 49: Modelovanie časti stoky v programe Autodesk 3ds Max - modelované po častiach: červená - spodný zásyp, modrá - stredný zásyp, purpurová - horný zásyp, zelená - úprava povrchu, čierna - šachta* 

V priebehu vytvárania modelu stoky J+J1 bolo narazené na problém - pri pokuse o zvýšenie časovej efektivity boli jednotlivé celky/vrstvy vybraného úseku v programe Autodesk 3ds Max modelované nie ako 1 teleso medzi dvomi skupinami zameraných bodov (resp. medzi dvomi rezmi), ale ako 1 teleso s postupným kopírovaním a presúvaním čelnej hrany telesa postupne do ďalších rezov – vznikol tým napríklad mnohostěn ktorý mal namiesto ôsmych ohraničujúcich bodov v dvoch rezoch napríklad 16 bodov v štyroch rezoch.

Takýto postup sa však veľmi skoro ukázal ako nevyužiteľný. Aj napriek faktu, že v programe Autodesk 3ds Max vyzerali jednotlivé vymodelované siete v poriadku, po exporte súboru do programu Autodesk Civil 3D vykazovali nevysvetliteľné defekty a tvarovo neodpovedali tvaru vymodelovanému v prostredí Autodesk 3ds Max.

Problém bol vyriešený v prostredí 3ds Max, vymazaním či rozdelením celkov ktoré takúto chybu vykazovali a ich následným manuálnym doplnením v rozsahu medzi jednotlivými rezmi, bez presahu cez dva či viac rezov. Po opakovanom exporte do C3D už telesá chybu nevykazovali.

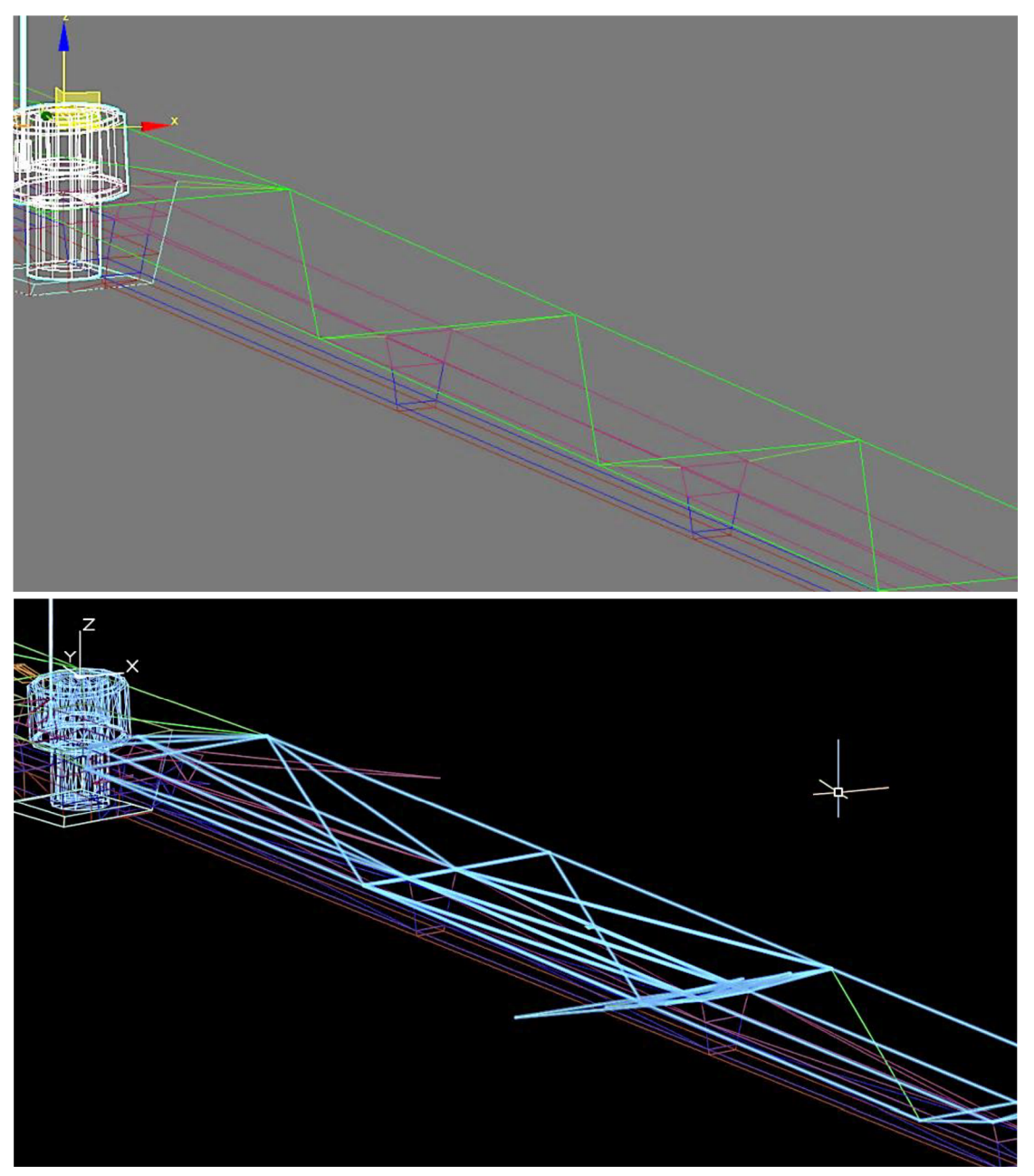

*Obrázok 50: Porovnanie modelu stoky v programe 3ds Max (hore) a 030 (dole) a viditeľné chybné tvary 30 sietí* 

Vedenie potrubia v stoke bolo modelované ručne. Prvým krokom bolo zistenie príslušného použitého typu drenážneho potrubia. Po nahliadnutí do technickej správy SO 340, uloženej v spoločnom dátovom prostredí bolo zistený konkrétny výrobca a typ potrubia. Následne boli v knihe materiálov, opäť dostupnej vCDE, zistené konkrétne potrebné charakteristiky potrubia.
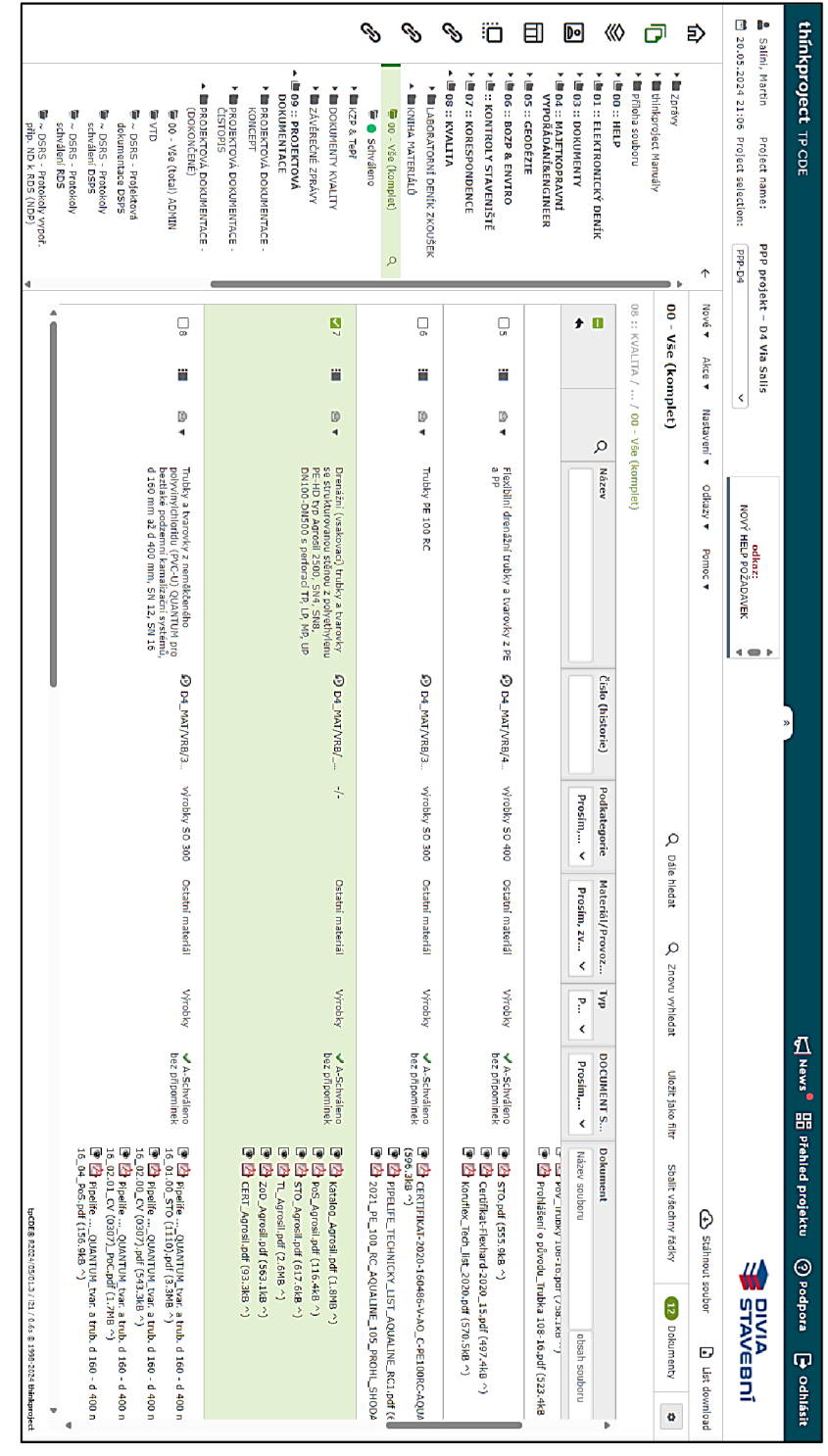

*Obrázok 51: Kniha materiálový používanom spoločnom dátovom prostredíThinkProject* 

Prvým krokom modelovania potrubia bolo vytvorenie kružnice s odpovedajúcim vonkajším polomerom. Geodetické zameranie vedenia trasy potrubia reprezentovalo dolný líc, resp. vonkajšiu hranu dna potrubia. Táto vodiaca krivka bola preto skopírovaná výškovo o veľkosť o vonkajšieho polomeru potrubia vyššie (zmena súradnice Z), čím sa vytvorila stredová osa vedeného potrubia.

Pomocou príkazu TAŽENÍ bola následne kružnica "vytiahnutá" pozdĺž takto vytvorenej trasy vedenia drenáže, čím vznikol plný valec, v priemere vonkajšieho priemeru potrubia.

Následne boli postupne za pomoci príkazu ROZDÍL postupne odstraňované časti zásypov stoky, kolidujúce svedením drenážneho potrubia či stokami. V prípade šácht však bolo nutné navyše "vyplniť" vnútorný priestor šachty vytvorením nového samostatného 3D telesa. Dôvodom je fakt, že po odčítaní telesa šachty od telesa zásypu sa eliminuje časť zásypu len v mieste šachtovej steny ale zásyp vo vnútornom priestore šachty odstránený nie je. Preto bolo nutné domodelovať valcové 3D teleso reprezentujúce vnútorný dutý priestor šachty, ktoré bolo následne odčítané od telesa zásypu.

V mieste šácht boli následne opäť za pomoci príkazu ROZDÍL odstránené časti steny šachty v mieste vedenia potrubia a potrubie vo vnútornom priestore šachty. Vytvorené potrubie bolo doposiaľ reprezentované ako valec s plným objemom o priemere vonkajšieho priemeru potrubia 232mm. Pre zabezpečenie "dutosti" potrubia tak, aby modelovaný prvok zodpovedal skutočnému bolo vymodelované plné 3D teleso tvaru valca o priemere 200mm s osou zhodnou s osou už existujúceho telesa potrubia. Následne bolo od telesa (valca) s väčším priemerom pomocou príkazu ROZDÍL odčítané vnútorné teleso (valec) menšieho priemeru , čím vzniklo potrubie duté s vnútorným priemerom 200 mm a vonkajším priemerom 232 mm, odpovedajúc katalógovému listu výrobcu umiestneného v knihe materiálov v spoločnom dátovom prostredí.

Keďže bol model stoky tvorený po kratších úsekoch, boli jednotlivé časti stoky v modeli zastúpené viacerými 3D telesami, v rozsahu postupne modelovaných úsekov. Vo výsledku je žiadané, aby bola jednotlivá časť modelu (napríklad "zásyp stredný") tvorená jediným telesom v celom modeli stavebného objektu. Preto boli jednotlivé úseky daných častí modelu zjednotené do zjednotených telies pre celý SO použitím príkazu SJEDNOCENÍ.

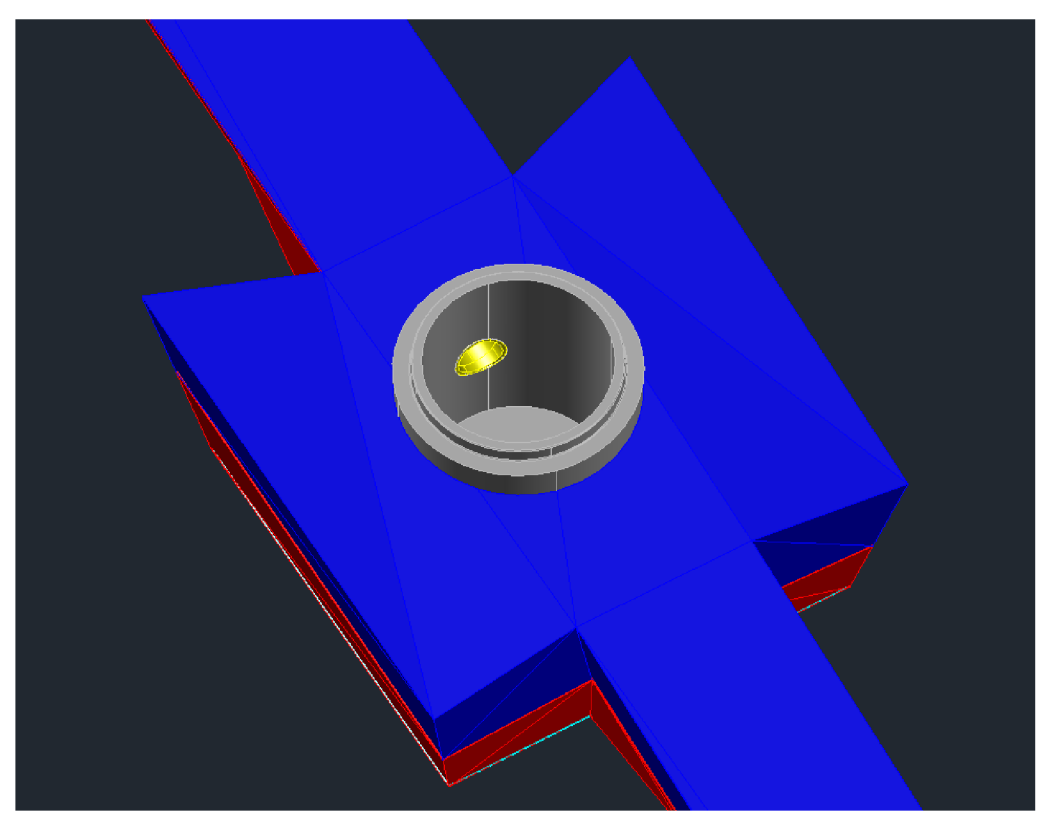

*Obrázok 52: Pohľad z hora na čast modelu stoky - dolný zásyp (červená), stredný zásyp (modrá), teleso šachty (sivá), potrubie (žitá)* 

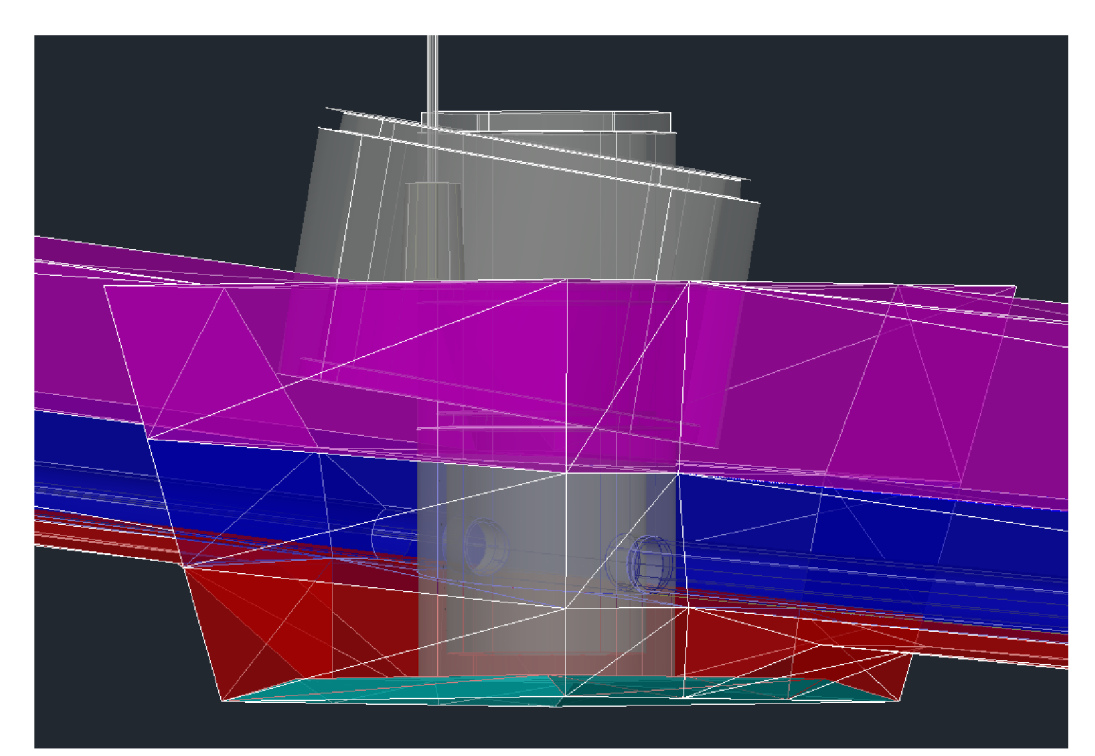

*Obrázok 53: Bočný pohľad na čast modelu stoky - dolný zásyp (červená), stredný zásyp (modrá), horný zásyp (fialová), teleso šachty (sivá), potrubie. Na obrázku sú zreteľné prerušenie potrubia vo vnútornom priestore šachy a otvory v šachtovej stene v priestore vedenia potrubia* 

#### **6.4 Export súboru IFC**

Súbor dokončeného modelu SO 340 (vetve J+J1 úpravy meliorácií) sa nachádzal v adresári na sieťovom disku no pre zabezpečenie čo najlepšej kvality exportu dát do formátu IFC bol súbor skopírovaný aj priamo na pevný disk počítača. Hotový 3D model bol exportovaný do formátu IFC v aplikácii C3D za pomoci príkazu IFCEXPORT. V možnostiach exportu bola ako formát zvolená verzia IFC 4. Následne bol zvolený adresár zložky a názov exportovaného súboru a spustil sa export dát.

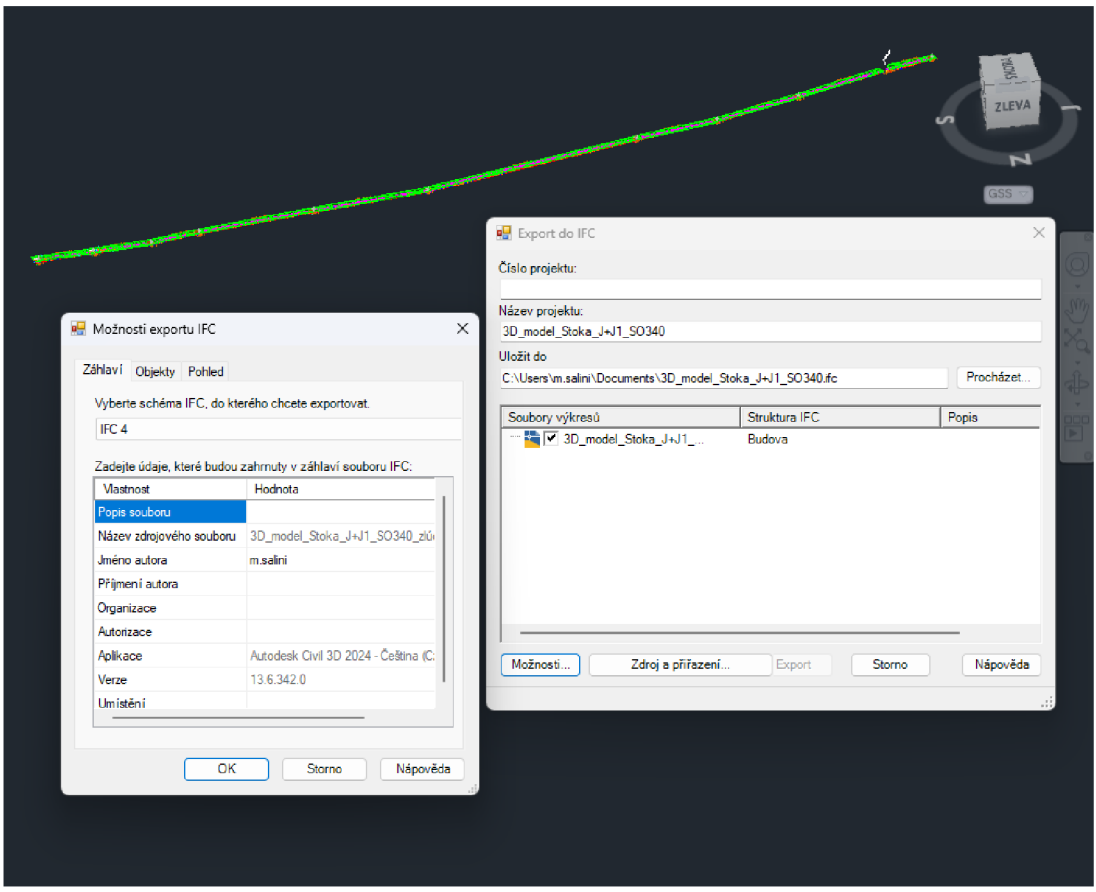

*Obrázok 54: Ukážka dialógových okien a možných nastavení pri exportovaní dát do súboru IFC v aplikácii C3D* 

Novo vytvorený súbor formátu IFC bol nahraný do CDE Autodesk BIM 360. Po načítaní súboru na server je možné súbor formátu IFC prezerať priamo v prehliadači v spoločnom dátovom prostredí.

Po otvorení IFC súboru vykazoval model viaceré chyby geometrie. Je všeobecne známe, že k chybám či nepresnému vykresľovaniu modelu môže dochádzať v dôsledku umiestnenia modelu na jeho skutočných súradniciach v sieti S-JTSK.

Tento problém spôsobuje viacero faktorov: Niektoré algoritmy vykresľovania sú závisle na relatívnych vzdialenostiach alebo uhloch medzi jednotlivými bodmi objektu. Čím je model ďalej od počiatku súradnicového systému, tým sú relatívne rozdiely súradníc a veľkosti uhlov menšie, čo môže viesť k potenciálnym chybám v zaokrúhľovaní a strate presnosti. Celkovo môže aj pri spracovaní vysokých hodnôt súradníc dochádzať k numerickej nestabilite a tým zvýšeniu náchylnosti k vzniku chýb. Všeobecne teda čím ďalej sa model od počiatku súradnicového systému nachádza, tým nepresnejšie sa všetky výpočty stávajú. [47]

Z dôvodu overenia tohto predpokladu, bol vytvorený IFC súbor s rovnakým modelom, avšak umiestneným mimo skutočných súradníc, blízko s počiatku súradnicového systému. Počiatok [0,0,0] bol umiestnený na stred šachy S9-J. Rozdiel medzi IFC modelom v skutočných súradniciach a umiestneným pri počiatku súradnicového systému bol už na prvý pohľad markantný. Všeobecné odporúčania teda je nahradenie globálneho súradnicového systému lokálny, s použitím akéhosi "základného bodu" pre zachovanie prehľadu o polohe modelu.  $[47]$ 

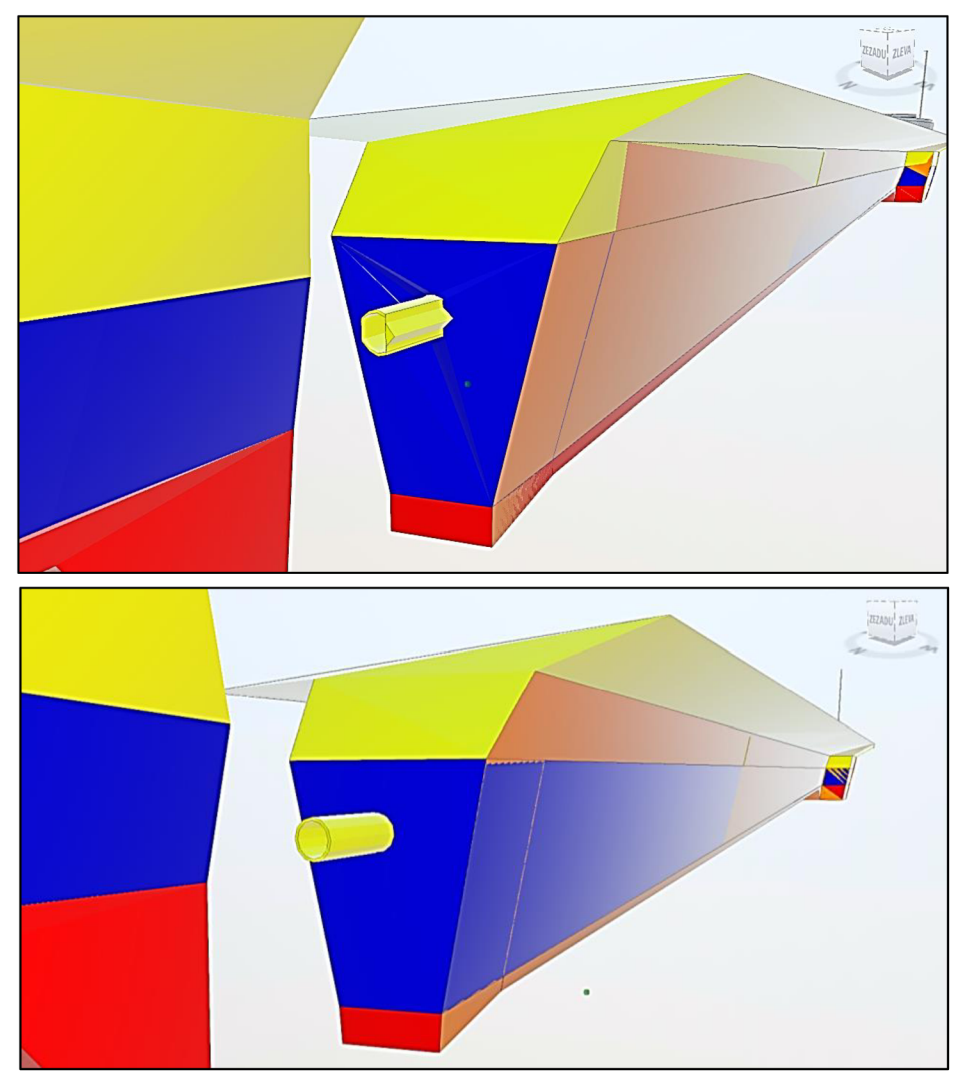

*Obrázok 55: Porovnanie kvality IFC modelu - model v skutočných súradniciach (hore) a model umiestnený do počiatku súradnicového systému (dole)* 

Po nahraní IFC súboru do CDE sa zároveň potvrdila efektivita tohto nástroja opisovaná v predošlých kapitolách tejto práce. Nielen že bolo možné súbor modelu otvoriť priamo vo webovom prehliadači bez nutnosti použitia špeciálneho softvéru, ale zároveň bol model okamžite sprístupnený ostatným zodpovedným účastníkom projektu knahliadaniu či pripomienkovaniu. Pripomienku k nájdenej chybe bolo možné umiestniť priamo k miestu výskytu vady, a zároveň bolo možné viesť komunikáciu o detailoch vady, či jej následnom vyriešení priamo v modelovom priestore v rámci CDE.

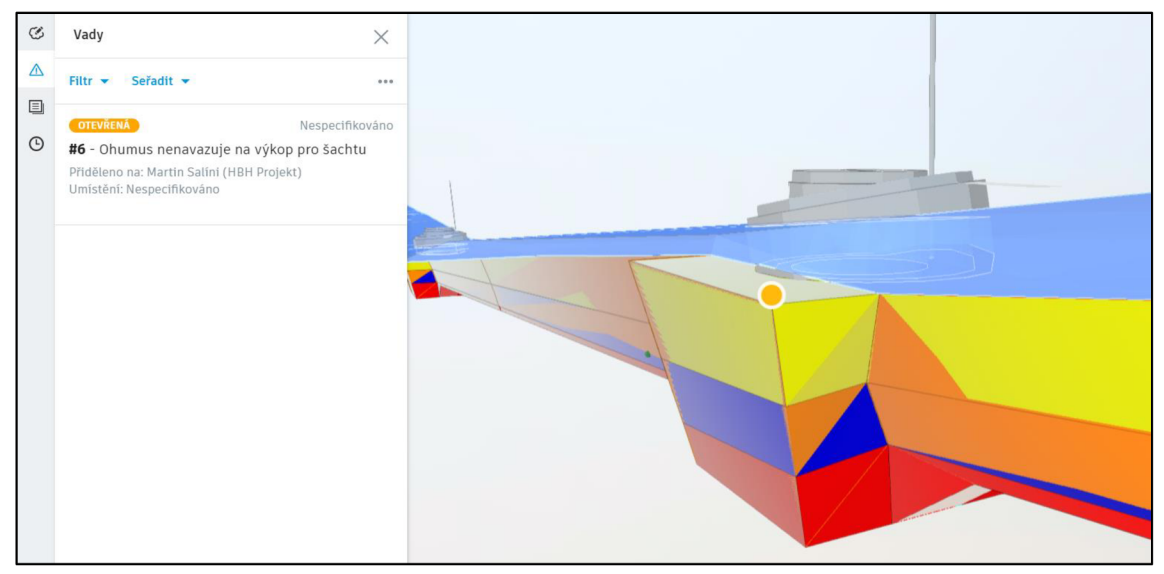

*Obrázok 56: Upozornenie na výskyt vady v spoločnom dátovom prostredí Autodesk BIM 360.* 

Identickým spôsobom bol vytvorený súbor formátu IFC aj pre SO 202 – Most cez Lomnicu na diaľnici D4. Súbor bol následne nahraný do príslušného adresára spoločného dátového prostredia projektu.

## **7. ZÁVER**

V teoretickej časti bakalárskej práce je analyzovaná problematika informačného modelovania stavieb (BIM) vrátane zásad a pravidiel jeho implementovania do stavebných projektov. Ďalej je vysvetlený princíp spoločného dátového prostredia (CDE) vrátanie základných aspektov ktoré musí CDE spĺňať a výhod ktoré prináša pri riadení stavebných procesov počas celého životného cyklu stavby.

Jednou z tém, ktorej sa práca do značnej miery venuje je používanie klasifikácie a identifikácie CCI v BIM projektoch, ktorá v oblasti stavieb dopravnej infraštruktúry zatiaľ nespĺňa všetky požiadavky pre prácu s informačnými modelmi stavieb. Zavedenie klasifikačného systému je dôležité pre zaistenie jednoznačných definícií a určenie presnej štruktúry stavby, čo výrazne uľahčuje strojové spracovanie dokumentácie a celkovú orientáciu v projekte a tiež otvára nové možnosti importu či exportu z iných dát do modelu stavby z iných zdrojov. Klasifikácia CCI je špecifikovaná normami radu 81346,12006-2 ale zrozumiteľne je vysvetlená napríklad aj v dánskom DS-Handbook 166:2020. Podľa tejto klasifikácie sa stavba skladá zo stavebných komplexov, entít a prvkov s definovanými vzájomnými vzťahmi. Na dátový objekt je možné nazeraťz rôznych pohľadov, čomu slúžia klasifikačné aspekty - produktový, funkčný, polohový, typový či iný a k objektu sú priradené za použitia klasifikačných kódov, ktorých štruktúra je v práci vysvetlená.

Neskôr je študovaný a opísaný dátový štandard stavby (DSS), ktorý je základom pre zabezpečenie strojovej čitateľnosti informácií a univerzálnosť ich použitia rôznymi účastníkmi projektu. V Českej republike zastrešuje DSS pre dopravné stavby SFDI a je odlišný od DSS pre pozemné stavby vydaného ČAS. Aktuálne však v ČR neexistuje DSS prispôsobený požiadavkám spracovania dokumentácie skutočného zhotovenia stavby (DSPS). Funkcionalitu DSS ovplyvňuje tiež jeho zvolený formát - DSS zverejnený SFDI má formát XLS súboru, no pre zabezpečenie jeho strojovej čitateľnosti je vhodnejší zápis napríklad vo formáte JSON. Ten je viditeľný v štandarde používanom pri zhotovovaní modelu diaľnice D4, avšak aj tento DSS má svoje nedostatky, ktoré práca opisuje a navrhuje ich riešenia. Navyše aj pri spracovaní tejto práce sa ukázalo, že dátový štandard stavby je dynamický a v priebehu stavebného procesu sa môže meniť a optimalizovať.

Práca sa ďalej venuje diaľnici D4, spájajúcej Prahu so Středočeským a Jihočeským krajom ČR, ktorá je momentálne v dostavbe v rámci prvého českého cestného PPP projektu a trom úsekom pre ktoré spracováva firma HBH Projekt DSPS. Pri jej spracovávaní som mal možnosť využiť viaceré spoločné dátové prostredia, a navzájom ich porovnať. Pri spracovávaní modelu skutočného vyhotovenia stavby bol problémom fakt, že stavba D4 má byť oficiálne dokončená až koncom roka 2024. Keďže DSPS nie je možné tvoriť z predošlých stupňov projektovej dokumentácie, ale je nutné zameranie skutočného stavu bola moja práca limitovaná dostupnosťou aktuálnych dát v danom čase.

Aj z tohto dôvodu sa práca zamerala skôr na teóriu stojacu za tvorbou takejto dokumentácie ako súčasť BIM procesov. V praktickej časti boli spracované dva modely častí diaľnice D4 - časť diaľničného mostu a úprava meliorácií. Na príklade týchto dvoch objektov bol vysvetlený detailný postup tvorby 3D modelu jednotlivých častí stavby, na základe zásad spracovania jednotlivých častí projektu D4, pri ktorom som sa naučil pracovať s novými softvérovými prostriedkami ako napríklad programom Autodesk 3ds Max.

Práca už len pri spracovaní týchto tém dosahuje pomerne veľkého rozsahu. Z tohto dôvodu a tiež s prihliadnutím na obmedzený časový rámec a dostupnosť podkladov neboli v práci hlbšie riešené vzniknuté kolízie v modeloch, odchýlky skutočného stavu od projektovej dokumentácie či priradenie negrafických informácií k prvkom modelu. Tieto aspekty však predstavujú prirodzené pokračovanie toho, čo bolo doposiaľ vytvorené.

Stavba predmetných úsekov diaľnice D4 má byť ukončená koncom roka 2024 a firma HBH Projekt bude v rámci tvorby DSPS spracovávať desiatky stavebných objektov. Predpokladám že na projekte digitálneho modelu stavby D4 budem pracovať aj naďalej. Rád by som sa teda v budúcnosti viac zameral na tvorbu obsiahlejšieho DiMS tejto stavby. Spolu s praktickými aspektmi ktoré s takýmto modelom súvisia, no v tejto práci detailne riešené nie sú, by som túto tému chcel spracovať v rámci svojej diplomovej práce v budúcnosti.

## **ZOZNAM POUŽITÝCH ZDROJOV**

- 1. Historie a budoucnost technologie BIM. *BIMfo* [online]. 2024 [cit. 2024-05-20]. Dostupné z: https://www.bimfo.cz/Aktuality/Historie-BIM.aspx
- 2. MINISTERSTVO PRŮMYSLU A OBCHODU. Koncepce zavádění metody BIM v České republice. *KoncepceBIM* [online]. 2017 [cit. 2024-05-20]. Dostupné z: [https://www.koncepcebim.cz/wp-content/uploads/2023/04/Koncepce](https://www.koncepcebim.cz/wp-content/uploads/2023/04/Koncepce-)zavadeni-metody-BIM-v-CR.pdf
- 3. BIM protokol. *BIMfo* [online]. 2022 [cit. 2024-05-20]. Dostupné z: <https://www.bimfo.cz/Nastaveni/Slovnik-BIM-pojmu/BIM-protokol.aspx>
- 4. BEP. *BIMfo* [online]. 2022 [cit. 2024-05-20]. Dostupné z: <https://www.bimfo.cz/Nastaveni/Slovnik-BIM-pojmu/BEP.aspx>
- 5. EIR. *BIMfo* [online]. 2D22 [cit. 2D24-05-2D]. Dostupné z: <https://www.bimfo.cz/Nastaveni/Slovnik-BIM-poimu/EIR.aspx>
- 6. 7 Things You Should Consider For Your BEP. *Plannerly* [online]. 2024 [cit. 2024- 05-20]. Dostupné z: https://plannerly.com/bep-bim-execution-plan-guide/
- 7. ČSN EN ISO 19650-1. *Organizace a digitalizace informací o budovách a inženýrských stavbách včetně informačního modelování staveb (BIM) - Management informací s využitím informačního modelování staveb - Část í: Pojmy a principy.* Úřad pro technickou normalizaci, metrologii a státní zkušebnictví, 2019, 60 s. Třídící znak 73 0150
- 8. ČESKÁ AGENTURA PRO STANDARDIZACI. Společné datové prostředí (CDE) zavedení a využívání v organizaci veřejného zadavatele. *KoncepceBIM* [online]. 2020 [cit. 2024-05-21]. Dostupné z: [https://www.koncepcebim.cz/wp](https://www.koncepcebim.cz/wp-)content/uploads/2023/04/Spolecne-datove-prostredi-CDE\_Agentura-CAS.pdf
- 9. ČESKÁ AGENTURA PRO STANDARDIZACI. Společné datové prostředí (CDE) Přehled atributů pro výběr. *KoncepceBIM* [online]. 2020 [cit. 2024-05-21]. Dostupné z: [https://www.koncepcebim.cz/wp](https://www.koncepcebim.cz/wp-)content/uploads/2023/04/Spolecne-datove-prostredi-CDE-prehled-atributupro-vyber\_Agentura-CAS.pdf
- 10. SMEJKAL, Petr. Co je API a k čemu slouží? *Petr Smejkal* [online]. 2021 [cit. 2024- 05-21]. Dostupné z: [https://www.petrsmejkal.cz/clanky/co-je-api-a-k-cemu](https://www.petrsmejkal.cz/clanky/co-je-api-a-k-cemu-)slouzi/
- 11. MCKENZIE, Cameron. What Is Open API (Public API)? *TechTarget* [online]. 2021 [cit. 2024-05-21]. Dostupné z: <https://www.techtarget.com/searchapparchitecture/definition/open-API-public->API
- 12. OpenCDE-API The open interface to rule them all. BIMLauncher [online]. 2019 [cit. 2024-05-21]. Dostupné z: [https://www.bimlauncher.com/blog/opencde-api](https://www.bimlauncher.com/blog/opencde-api-)the-open-interface-to-rule-them-all
- 13. LEONARDO, Cunha. The New Open CDE APIs. *Catenda* [online]. 2022 [cit. 2024-05- 21]. Dostupné z: [https://catenda.com/blog/news/open-common-data-environment](https://catenda.com/blog/news/open-common-data-environment-)api-cde-catenda/
- 14. BELL, Hávard. How BCF can save the Industry \$1 Billion every year? *Catenda* [online]. 2021 [cit. 2024-05-21]. Dostupné z: https://catenda.com/blog/news/how-bcf-can-save-the-industry-1-billion-everyyear/
- 15. HASSMAN, Martin. JSON: jednotný formát pro výměnu dat. *Zdroják.cz* [online]. 2008 [cit. 2024-05-21]. Dostupné z: [https://zdrojak.cz/clanky/json-jednotny](https://zdrojak.cz/clanky/json-jednotny-)format-pro-vymenu-dat/
- 16. BIM and IFC What are IFC models, and how do BIM and IFC relate? *Plannerly* [online]. 2024 [cit. 2024-05-21]. Dostupné z: <https://plannerly.com/bim-and-ifc-models/>
- 17. MAŤAŠOVSKÝ, Martin, Pavel VLASÁK, Ivo KOHOUŠEK, Bořek ČERBÁK a TÝM ODBORNÉ RADY PRO BIM. Zorientujte se v řešeních CDE. *[NajdiCDE.cz](http://NajdiCDE.cz)* [online]. 2022 [cit. 2024-05-21]. Dostupné z: <https://naidicde.cz/vvber>
- 18. HAVEL, Tomáš, Ing. Využití klasifikace a identifikace na pilotních projektech BIM. Brno, 2023
- 19. HBH PROJEKT SPOL S.R.O. Využití klasifikace CCI. *HBH Projekt* [online]. 2022 [cit. 2024-05-21]. Dostupné z: [https://www.hbh.cz/blog/detail/vyuziti](https://www.hbh.cz/blog/detail/vyuziti-)klasifikace-cci-38/
- 20. ČSN EN IEC 81346-1 ED.2. *Průmyslové systémy, instalace a zařízení a průmyslové produkty - Zásady strukturování a referenční označování-Část 1: Základní pravidla.* Úřad pro technickou normalizaci, metrologii a státní zkušebnictví, 2023,108 s. Třídící znak 01 3710
- 21. ČSN EN IEC 81346-2 ED.2. *Průmyslové systémy, instalace a zařízení a průmyslové produkty - Zásady strukturování a referenční označování-Část 2: Třídění předmětů a kódy tříd.* Úřad pro technickou normalizaci, metrologii a státní zkušebnictví, 2021, 94 s. Třídící znak 01 3710
- 22. ČSN ISO 81346-12. *Průmyslové systémy, instalace a zařízení a průmyslové produkty - Zásady strukturování a referenční označování - Část 12: Stavby a technická zařízení budov.* Úřad pro technickou normalizaci, metrologii a státní zkušebnictví, 2021, 56 s. Třídící znak 01 3710
- 23. DS Handbook 166:2020. *A Guide to RDS Reference Designation Systems - TAG Numbers for Systems in Accordance with the ISO/IEC 81346 Standard Series,* 3rd edition, Danish Standards Foundation, 2020, 260 s.
- 24. NECHÝBA, Jaroslav. ČESKÁ AGENTURA PRO STANDARDIZACI. Koncepce BIM aktuální informace. *SFDI* [online]. 2021 [cit. 2024-05-21]. Dostupné z: [https://www.sfdi.cz/soubory/bim/2021\\_prezentace\\_digitalizace-a-bim-na](https://www.sfdi.cz/soubory/bim/2021_prezentace_digitalizace-a-bim-na-)stavbach-dopravni\_sfdi-25032021-2.zip
- 25. NECHÝBA, Jaroslav a BOHUSLÁVEK, Petr, Ing. Co je Datový standard stavebnictví DSS. *TZB-info* [online]. 2021 [cit. 2024-05-21]. Dostupné z: [https://www.tzb-info.cz/bim-informacni-model-budovy/20190-co-je-datovy](https://www.tzb-info.cz/bim-informacni-model-budovy/20190-co-je-datovy-)standard-stavebnictvi-dss
- 26. HOŘELICA, Zbyněk, Milan DONT a Josef ŽÁK. STÁTNÍ FOND DOPRAVNÍ INFRASTRUKTURY. Plán pro rozšíření využití digitálních metod a zavedení informačního modelování staveb (Building Information Modelling - BIM) pro dopravní infrastrukturu. *SFDI* [online]. 2023 [cit. 2024-05-21]. Dostupné z: [https://www.sfdi.cz/soubory/bim/2023\\_plan\\_digitalizace\\_aktualizace.pdf](https://www.sfdi.cz/soubory/bim/2023_plan_digitalizace_aktualizace.pdf)
- 27. STÁTNÍ FOND DOPRAVNÍ INFRASTRUKTURY. Předpis pro informační modelování staveb (BIM) pro stavby dopravní infrastruktury – Datový standard DÚR, DSP, PDPS, RDS. *SFDI* [online]. 2022 [cit. 2024-05-21]. Dostupné z: [https://www.sfdi.cz/soubory/bim/2022-03\\_datovy-standard.pdf](https://www.sfdi.cz/soubory/bim/2022-03_datovy-standard.pdf)
- 28. DIVIA STAVEBNÍ S.R.O, HBH PROJEKT SPOL S.R.O. *Datový standard DSPS zpracovaní.* Brno, 2024
- 29. HBH PROJEKT SPOL S.R.O. *Pripomienky k dátovému standardu.* Brno, 2024
- 30. ŘEDITELSTVÍ SILNIC A DÁLNIC ČR. Rychlostní silnice R4 Lety-Čimelice, Technická průvodka stavby. *ŘSD* [online]. 2017 [cit. 2024-05-21]. Dostupné z: https://apdos.roadmedia.cz/Upload/Stavby/71/pdf/TPS\_D4-Lety-Cimelice\_02-2013 1452343931930.pdf?t=2024-01-03%2013:21:49.989
- 31. ŘEDITELSTVÍ SILNIC A DÁLNIC ČR. Rychlostní silnice R4 Mirotice-Třebkov, Informační leták. *ŘSD* [online]. 2010 [cit. 2024-05-21]. Dostupné z: [https://apdos.roadmedia.cz/Upload/Stavby/72/infoletak\\_d4-mirotice](https://apdos.roadmedia.cz/Upload/Stavby/72/infoletak_d4-mirotice-)trebkov 1436708995291.pdf?t=2021-06-04%2021:51:43.2
- 32. Dálnice D4. *Wikipedie* [online]. 2023 [cit. 2024-05-21]. Dostupné z: https://cs.wikipedia.org/wiki/D%C3%A1Inice\_D4
- 33. ŘEDITELSTVÍ SILNIC A DÁLNIC ČR. Dálnice D4 Praha Příbram Strakonice/Písek, Informační publikace. *ŘSD* [online]. 2016 [cit. 2024-05-21]. Dostupné z: [https://www.rsd.cz/documents/38144/80614/Publikace](https://www.rsd.cz/documents/38144/80614/Publikace-)-D4 2016 web.pdf/?f80a0bf0-2750-fc1d-534a-0adac455e471?t=1645021147200
- 34. VIA SALIS. O projektu. *Via Salis* [online], [cit. 2024-05-21]. Dostupné z: <https://www.viasalis.cz/o-projektu>
- 35. ŘEDITELSTVÍ SILNIC A DÁLNIC ČR. Dálnice D4 Lety Čimelice, Informační leták. *ŘSD* [online]. 2024 [cit. 2024-05-21]. Dostupné z: [https://apdos.roadmedia.cz/Upload/Stavby/71/infoletak\\_d4-lety](https://apdos.roadmedia.cz/Upload/Stavby/71/infoletak_d4-lety-)cimelice.pdf?t=2024%2001-03%2013:21:49.989
- 36. ŘEDITELSTVÍ SILNIC A DÁLNIC ČR. Dálnice D4 Čimelice Mirotice, Informační leták. *ŘSD* [online]. 2024 [cit. 2024-05-21]. Dostupné z: [https://apdos.roadmedia.cz/Upload/Stavby/67/infoletak\\_d4-cimelice](https://apdos.roadmedia.cz/Upload/Stavby/67/infoletak_d4-cimelice-)mirotice.pdf?t=2024-02-26%2012:34:24.752
- 37. ŘEDITELSTVÍ SILNIC A DÁLNIC ČR. Dálnice D4 Mirotice, rozšíření, Informační leták. *ŘSD* [online]. 2024 [cit. 2024-05-21]. Dostupné z: https://apdos.roadmedia.cz/Upload/Stavby/68/infoletak\_d4-miroticerozsireni.pdf?t=2024-01-03%2013:22:33.333
- 38. ASOCIACE PRO ROZVOJ INFRASTRUKTRURY. PPP pro veřejnou infrastrukturu. *[Ceskainfrastruktura.cz](http://Ceskainfrastruktura.cz)* [online], [cit. 2024-05-21]. Dostupné z: <https://www.ceskainfrastruktura.cz/temata/ppp-pro-verejnou-infrastrukturu/>
- 39. Partnerství veřejného a soukromého sektoru. *Wikipedie* [online]. 2022 [cit. 2024-05-21]. Dostupné z: https://cs.wikipedia.org/wiki/Partnerstv%C3%AD\_ve%C5%99ejn%C3%A9ho\_a\_ soukrom%C3%A9ho sektoru
- 40. MINISTERSTVO DOPRAVY ČR. Informace o projektu. *[PPPD4.cz](http://PPPD4.cz)* [online], [cit. 2024-05-21]. Dostupné z: <https://www.pppd4.cz/cs>
- 41. ŘEDITELSTVÍ SILNIC A DÁLNIC ČR. Výstavba 2 středočeských úseků dálnice D4 může začít. *[Kraje.rsd.cz](http://Kraje.rsd.cz)* [online]. 2021 [cit. 2024-05-21]. Dostupné z: [https://kraje.rsd.cz/stredocesky/blog/2021/02/16/vystavba-2-stredoceskych](https://kraje.rsd.cz/stredocesky/blog/2021/02/16/vystavba-2-stredoceskych-)useku-dalnice-d4-muze-zacit/
- 42. Public-private partnership. *Wikipedia* [online]. 2024 [cit. 2024-05-21]. Dostupné z: [https://en.wikipedia.org/wiki/Public%E2%80%93private\\_partnership](https://en.wikipedia.org/wiki/Public%E2%80%93private_partnership)
- 43. DIVIA STAVEBNÍ S.R.O. *Zásady pro grafiku DSPS BIM modelu.* 2024
- 44. Problém obchodního cestujícího. *Wikipedie* [online]. 2023 [cit. 2024-05-21]. Dostupné z: <https://cs.wikipedia.org/wiki/Probl%C3%A9m>obchodn%C3%ADho cestuj%C3 %ADc%C3%ADho
- 45. ČSN EN ISO 12006-2. *Budovy a inženýrské stavby Organizace informací o stavbách - Část 2: Rámec pro klasifikaci.* Úřad pro technickou normalizaci, metrologii a státní zkušebnictví, 2017,32 s. Třídící znak 73 0101
- 46. DIVIA STAVEBNÍ S.R.O, HBH PROJEKT SPOL S.R.O. *Dátový standard DSPS.* Brno, 2024
- 47. Coordinate systém. *Tekla User Assistance* [online]. 2024 [cit. 2024-05-21]. Dostupné z: https://support.tekla.com/doc/tekla-structures/2024/gen\_coordinate\_systems
- 48. Stahovací služby ATOM. Ortofoto ČR. *Geoportál ČÚZK* [online] Dostupné z: <https://atom.cuzk.cz/0RT0F0T0/QRT0F0T0.xml>

### **ZOZNAM POJMOV A SKRATIEK**

**API** - Application Programming Interface = Rozhranie pre programovanie aplikácií

**ACL** - Asfaltový betón pre ložné vrstvy

**BCF** – BIM Collaboration Format = formát pre výmenu dát

**BIM** - Building Informartion Modelling (Building Information Management) = Informačné modelovanie stavieb

**BEP** - BIM Execution Plan = Výkonný plán realizácie BIM

**Bpv** - Výškový systém Baltský - po vyrovnaní

**CAD** - Computer Aided Design = Počítačom podporované navrhovanie

**CCI** - Construction Classification International = Medzinárodný stavebný klasifikačný systém (zo štandardov **ISO** a IEC)

**CCIC** - Construction Classification International Collaboration = Medzinárodná asociácia pre stavebnú klasifikáciu

- **CDE** Common Data Environment = Spoločné dátové prostredie
- **C3D** aplikácia Autodesk Civil 3D
- **ČAS**-Česká agentura pro standardizaci
- **ĎSN** Česká technická norma
- **ČUZK** Český úřad zeměměřický a katastrální
- **DiMS** Digitálny model stavby
- **DS** Dansk Standard = Dánska národná organizácia pre štandardizáciu
- **DSP**-Dokumentácia pre stavebné povolenie
- **DSPS-**Dokumentácia skutočného prevedenia (zhotovenia) stavby
- **DSS** -Dátový štandard stavby
- **DÚR-** Dokumentácia pre vydanie územného rozhodnutia
- **DO** Diaľnica DO v Českej republike
- **D4** Diaľnica D4 v Českej republike

**EIR** - Exchange Information Requirements/ Employer's Information Requirements - Požiadavky na výmenu informácií, resp. požiadavky zadávateľa na zhotoviteľa

**EN** - Európska norma

**IEC** - International Electrotechnical Commision = Medzinárodná elektrotechnická komisia

**IFC** - Industry Foundation Classes = otvorený neutrálny súborový formát

**IMS** – Informačný model stavby

**ISO** – Intenational Organisation for Standardization = Medzinárodná organizácia pre štandardizáciu

**Jednotky SI** – Systeme International (d'unités) = Medzinárodná sústava jednotiek

**JSON** - JavaScript Object Notation = formát pre výmenu dát

**KP** - bod smerového vedenia trasy na styku kružnicového oblúku a prechodnnice

**PDK** – Prírodne drvené kamenivo

**PDPS** - Projektová dokumentácia pro prevedenie stavby (bez ohľadu na budúceho zhotoviteľa stavby)

**PK** - bod smerového vedenia trasy na styku prechodnnice nasledovanej kružnicou

**PKO** - Pozemná komunikácia

**PMB** - Polymérom modifikovaný bitumen = modifikovaný asfalt

**PPP** - Public Private Partnership = Partnerstvo verejného a súkromného sektoru

**PT** - bod smerového vedenia trasy na styku prechodnice nasledovanej priamou

**RDS** -Realizačná dokumentácia stavby (spracovaná pre konkrétneho zhotoviteľa stavby)

**SDP** - Stredný deliaci pás (vozovky)

**SFDI** - Státní fond dopravní infrastruktury

**SMA** – Asfaltový koberec mastixový

**SO** -Stavebný objekt

**S-JTSK**-Súradnicový systém Jednotnej trigonometrickej katastrálnej siete

**TP** - bod smerového vedenia trasy na styku priamej nasledove e prechodnicou

**XLS** - Excel spreadsheet = formát súboru aplikácie Microsoft Excel

**XML** – eXtensible Markup Language = rozšíriteľný značkovací jazyk → formát súboru

# **ZOZNAM PRÍLOH**

#### **Príloha č. 1**

Model SO 202 (v úseku D4 Mirotice, rozšíření) Most na D4 přes Lomnici *vo formáte IFC* 

#### **Príloha č. 2**

Model SO 304 (v úseku D4 Čimelice - Mirotice) Úprava meliorací (ZÚ-KÚ) – větev J+J1 *vo formáte IFC*